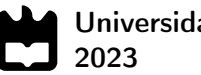

### Universidade de Aveiro

#### Gonçalo Portugal da Cunha Leite da Silva

### Desenho e Montagem de uma Máquina de Prototipagem 3D (Powder Bed) Acoplada num Equipamento Laser

Design and Assembly of a 3D Prototyping Machine (Powder Bed) Coupled to a Laser Equipment

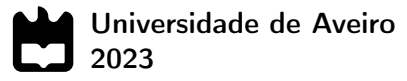

#### Gonçalo Portugal da Cunha Leite da Silva

#### Desenho e Montagem de uma Máquina de Prototipagem 3D (Powder Bed) Acoplada num Equipamento Laser

Design and Assembly of a 3D Prototyping Machine (Powder Bed) Coupled to a Laser Equipment

Dissertação apresentada à Universidade de Aveiro para cumprimento dos requisitos necessários à obtenção do grau de Mestre em Engenharia Mecânica, realizada sob orientação científica de Joana Queiroz de Mesquita Guimarães, Investigadora Doutorada, do Centro de Tecnologia Mecânica e Automação da Universidade de Aveiro, e de Nuno Miguel Freitas Ferreira, Professor Auxiliar Convidado do Departamento de Física da Universidade de Aveiro.

Esta dissertação teve o apoio dos projetos UIDB/00481/2020 e UIDP/00481/2020 - Fundação para a Ciência e a Tecnologia; e CENTRO-01-0145 FEDER-022083 - Programa Operacional Regional do Centro (Centro2020), através do Portugal 2020 e do Fundo Europeu de Desenvolvimento Regional.

### O júri / The jury

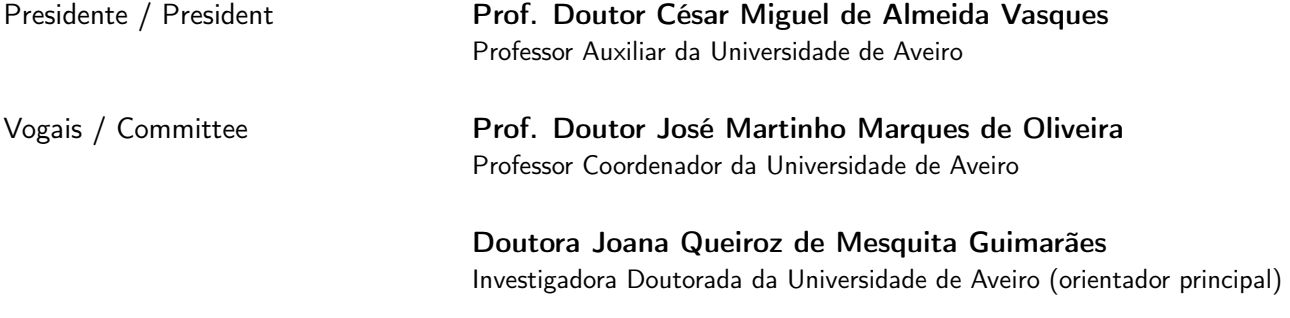

#### Agradecimentos / Acknowledgements

Aos meus pais e irmã, pelo apoio dado ao longo de toda a minha formação, por me aturarem e acreditarem sempre em mim.

À minha namorada, que me apoia e motiva em qualquer momento.

À minha família, por estarem sempre lá para tudo e por serem a razão de querer dar sempre o meu melhor em tudo o que faço.

Aos meus amigos, pelos momentos de descontração e diversão, sem os quais o meu percurso académico e pessoal não teria sido o mesmo.

Aos técnicos das oficinas do Departamento de Física, Miguel Rocha, Jorge Marques e Ivo Mateus, pela ajuda e disponibilidade na concretização do projeto.

Por fim, à minha equipa de orientação, Doutora Joana Mesquita Guimarães e Doutor Nuno Ferreira, por todo o apoio, confiança e troca de conhecimento ao longo deste ano de trabalho.

A todos, o meu sincero obrigado.

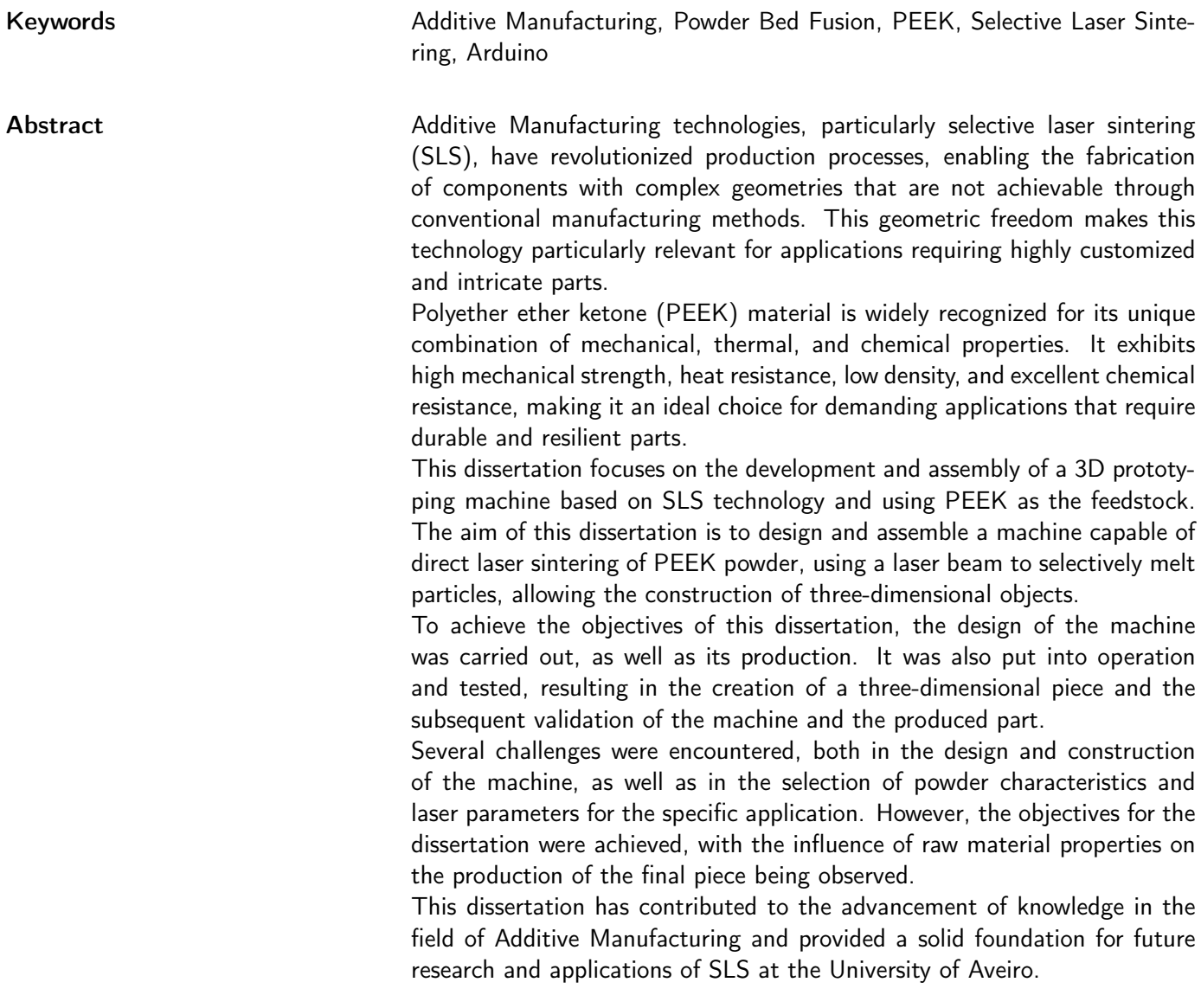

Palavras-chave Fabrico Aditivo, Fusão em Cama de Pó, PEEK, Sinterização Seletiva a Laser, Arduino

Resumo **As tecnologias de Fabrico Aditivo, e em** particular a sinterização seletiva a laser (SLS), têm revolucionado os processos de produção, permitindo a fabricação de componentes com geometrias complexas que não são possíveis de obter com meios de produção convencionais. A liberdade geométrica torna este tipo de tecnologia interessante para aplicações em que é necessária a criação de peças personalizadas e altamente complexas.

> O polímero poli(éter-éter-cetona) (PEEK) é amplamente reconhecido pela sua combinação única de propriedades mecânicas, térmicas e químicas. Possui resistência mecânica elevada, resistência ao calor, baixa densidade e excelente resistência química, tornando-o ideal para aplicações exigentes que requerem peças duráveis e resistentes.

> Esta dissertação aborda o desenvolvimento e construção de uma máquina de prototipagem 3D, com base na tecnologia de SLS e utilizando como matéria-prima o PEEK. O objetivo deste trabalho é projetar e montar uma máquina capaz de realizar a sinterização de PEEK em pó, utilizando um feixe de laser para fundir seletivamente as partículas permitindo construir objetos tridimensionais.

> Para atingir os objetivos desta dissertação foi realizado o projeto da máquina, bem como a produção da mesma. Foi ainda colocada em funcionamento e testada, culminando na obtenção de uma peça tridimensional e consequente validação do projeto da máquina e da peça produzida.

> Os objetivos para a dissertação foram atingidos, tendo sido observada a influência das propriedades da matéria prima na produção da peça final. No decorrer desta dissertação foram enfrentados alguns desafios, quer no projeto e construção da máquina bem como na seleção do pó ideal e dos parâmetros laser para a aplicação em questão.

> Esta dissertação contribuiu para o avanço do conhecimento na área de Fabrico Aditivo e fornecer uma base sólida para futuras pesquisas e aplicações do SLS na Universidade de Aveiro.

# Índice

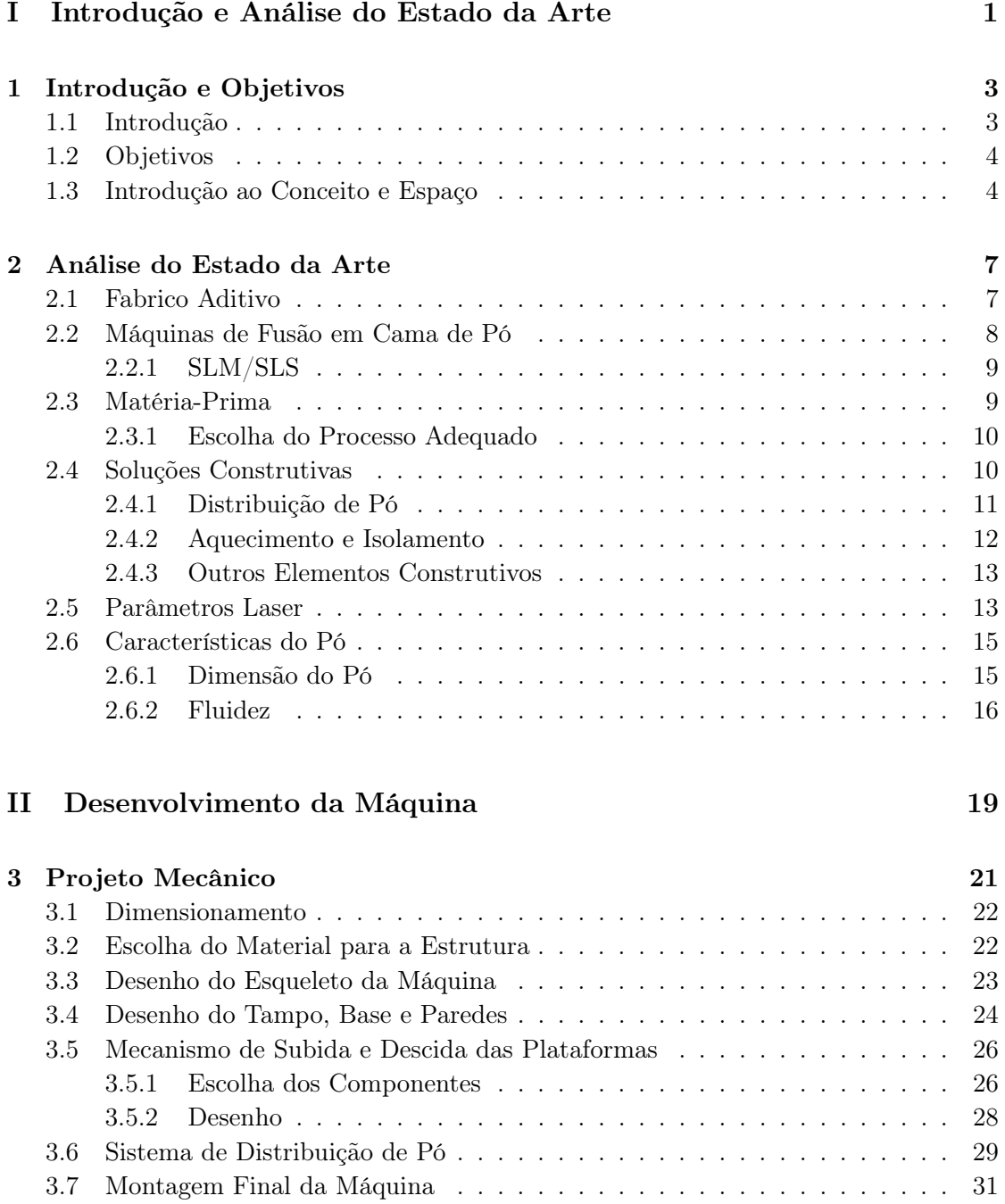

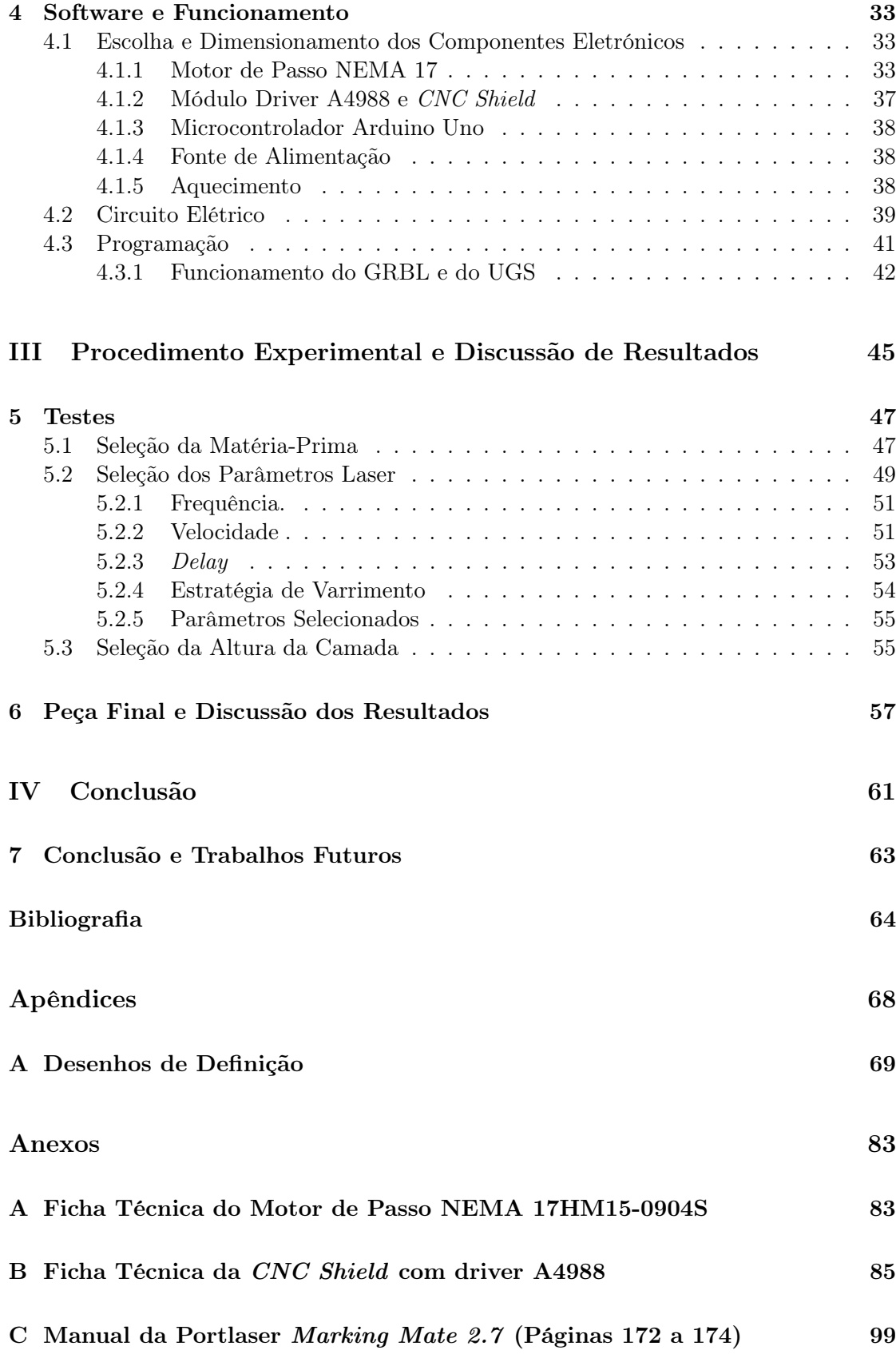

## Lista de Tabelas

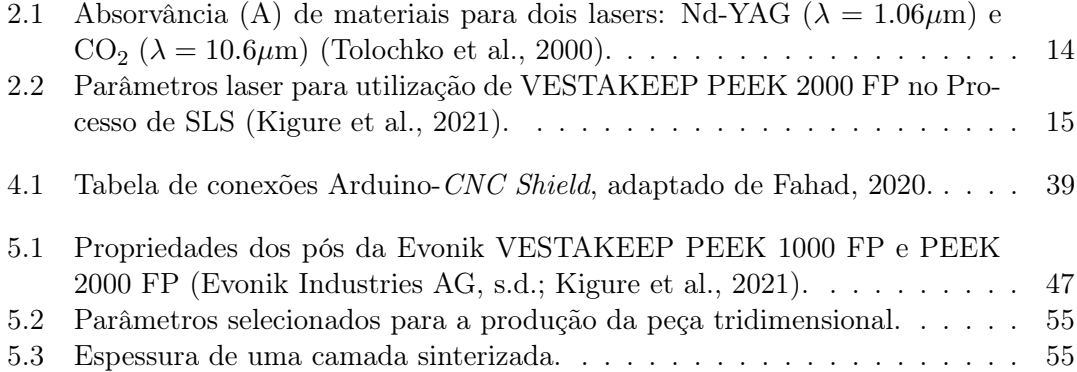

# Lista de Figuras

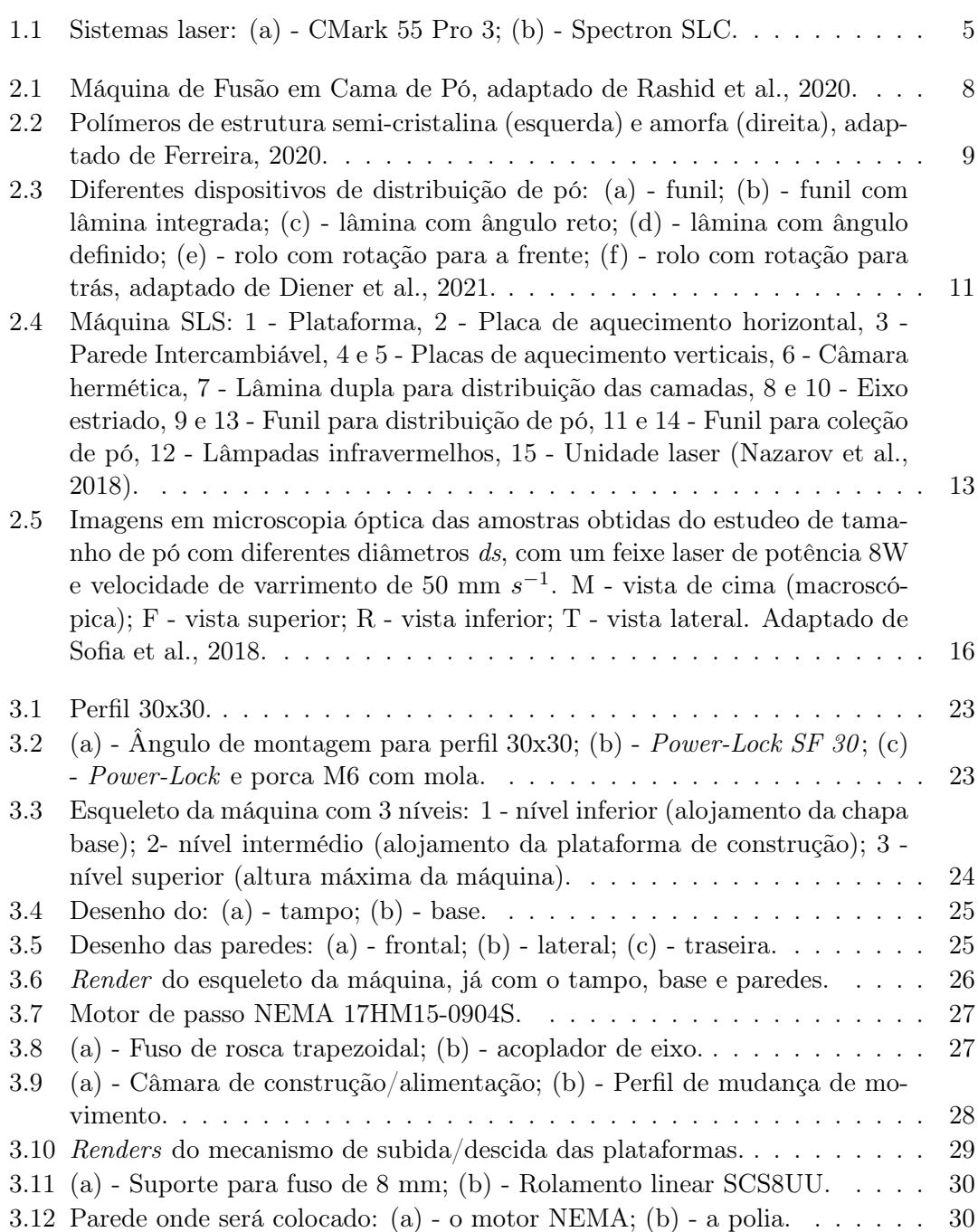

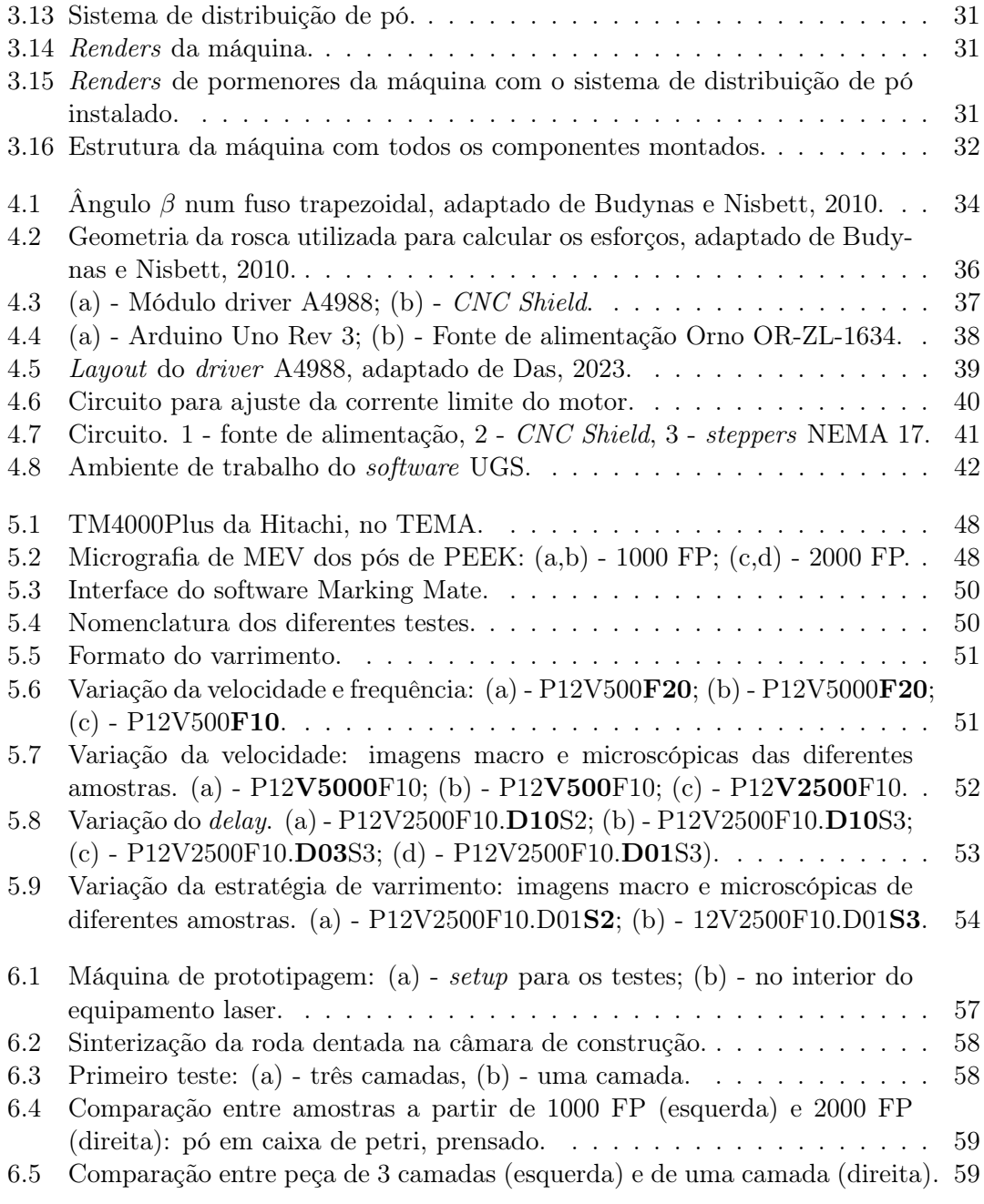

### Lista de Símbolos

- $\alpha$  Aceleração Angular
- $\beta$  Ângulo da Rosca (Fuso Trapezoidal)
- η Eficiência de Sistemas de Correia Dentada
- λ Comprimento de Onda
- $\mu$  Coeficiente de Fricção (SCS8UU)
- $\sigma_{vM}$  Tensão de von Mises
- ω Velocidade Angular Máxima (NEMA 17HM15- 0904S)
- A Absorvância
- $d_m$  Diâmetro Externo (Fuso Trapezoidal)
- d<sup>r</sup> Diâmetro Interno (Fuso Trapezoidal)
- $F \tForca a Elevar (Sistema de Subida/Descida)$
- $F_a$  Força Axial (Sistema de Distribuição de Pó)
- f Coeficiente de Atrito (Fuso Trapezoidal Porca T8)
- h Altura de Camada
- h<sup>s</sup> Distância entre Passagens
- $I_{Max}$  Corrente Máxima por Fase (NEMA 17HM15-0904S)
- $J_l$  Momento de Inércia (Carga)
- $J_m$  Momento de Inércia (NEMA 17HM15-0904S)
- $J_p$  Momento de Inércia (Polias)
- $J_t$  Momento de Inércia Total (Sistema)
- $m_b$  Massa (Correia de Distribuição)
- $m_{dp}$  Massa (Sistema de Distribuição de Pó)
- $m_p$  Massa das Polias
- $m_{sd}$  Massa (Sistema de Subida/Descida)
- N Velocidade Angular Máxima (NEMA 17HM15- 0904S)
- n Entradas do Fuso Trapezoidal
- PNEMA Potência (NEMA 17HM15-0904S)

 $P_{t. NEMA}$  Potência Teórica (NEMA 17HM15-0904S)

- P<sup>N</sup> Potência Necessária
- P<sup>L</sup> Potência do Laser
- $r_1$  Raio Interno (Polia GT2)
- $r_e$  Raio Externo (Polia GT2)
- Tacc Torque Requerido (Aceleração)
- T<sup>a</sup> Torque Total Requerido (Aceleração)
- $T_c$  Torque Requerido (Velocidade Constante)
- $T_d$  Torque Requerido (Desaceleração)
- $T_R$  Torque de Elevação (Sistema de Subida/Descida)
- $T_S\,$  Torque de Descida (Sistema de Subida/Descida)
- $T_{max}$  Torque Máximo
- t Tempo de Aceleração (NEMA 17HM15-0904S)
- $t_M$  <br/>— Espessura Média de uma Camada
- V Tensão Elétrica
- VREF Voltagem de Referência (A4988)
- $v_s$  Velocidade de Varrimento

### Lista de Abreviaturas

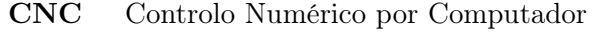

EBM Fusão por Feixe de Eletrões

FP Fine Powder

GRBL G-code Real-Time Boot Loader

MEV Microsópio Eletrónico de Varrimento

PBF Fusão em Cama de Pó

PAEK Poli(aril-éter-cetona)

- PEEK Poli(éter-éter-cetona)
- PEKK Poli(éter-cetona-cetona)
- PTFE Politetrafluoretileno
- SLM Fusão Seletiva a Laser
- SLS Sinterização Seletiva a Laser
- UGS Universal G-code Sender

### Parte I

### <span id="page-22-0"></span>Introdução e Análise do Estado da Arte

### <span id="page-24-0"></span>Capítulo 1

### Introdução e Objetivos

#### <span id="page-24-1"></span>1.1 Introdução

O trabalho desenvolvido na presente dissertação vem possibilitar ao Laboratório de Processamento a Laser, do Departamento de Física, a exploração de um novo método de produção, permitindo novas possibilidades em diversas áreas de pesquisa, em colaboração com o TEMA do Departamento de Engenharia Mecânica. É pretendido o desenho e montagem de uma máquina de prototipagem 3D do tipo PBF acoplada num equipamento laser de CO<sub>2</sub>. Pretende-se também uma máquina móvel, que possa ser utilizada em diferentes equipamentos laser.

O documento está organizado em quatro partes:

- ⋄ Parte [I](#page-22-0) Introdução e Análise do Estado da Arte Esta primeira fase do documento apresenta o trabalho a desenvolver e os principais objetivos da dissertação. É também realizada a introdução ao conceito e ao espaço onde a máquina será instalada. A fase inicial de pesquisa é essencial para o projeto, pois permite a incorporação de todo o conhecimento disponível sobre o assunto. Assim, nesta primeira parte do documento foi também realizado um enquadramento teórico, que consiste numa organização de toda a informação reunida considerada essencial e pertinente para a realização da dissertação.
- ⋄ Parte [II](#page-40-0) Desenvolvimento da Máquina- A segunda parte desta dissertação centra-se no desenvolvimento do projeto da máquina. Serão abordados dois capítulos essenciais para a compreensão do desenvolvimento da máquina. No Projeto Mecânico são apresentados os componentes selecionados para a máquina e é descrito o procedimento para chegar à estrutura final da máquina projetada. Por fim, no capítulo Software e Funcionamento são apresentados os componentes eletrónicos, como se procedeu à sua seleção e o modo de funcionamento da máquina.
- ⋄ Parte [III](#page-66-0) Procedimento Experimental e Discussão de Resultados Na terceira parte da dissertação é detalhado o procedimento experimental para os testes realizados de modo a validar o funcionamento da máquina. Posteriormente a peça em PEEK obtida é apresentada e são discutidos os parâmetros de impressão. Esta parte divide-se em dois capítulos. No primeiro, Testes, são analisadas as características dos pós de PEEK e posterior seleção do pó a utilizar. Posteriormente foram realizados os testes de otimização dos parâmetros laser a utilizar para a

impressão. Por fim no último capítulo, Peça Final e Discussão de Resultados, chegou-se à peça final. É ainda efetuada a análise e discussão de resultados do trabalho desenvolvido.

⋄ Parte [IV](#page-82-0) - Conclusão - Na última parte da dissertação são feitas as considerações finais acerca do trabalho e possíveis desenvolvimentos a realizar no futuro.

#### <span id="page-25-0"></span>1.2 Objetivos

O objetivo desta dissertação é a obtenção de uma máquina de prototipagem 3D móvel do tipo PBF acoplada num equipamento laser de CO<sub>2</sub>. A máquina foi desenvolvida no Departamento de Engenharia Mecânica e no Departamento de Física da Universidade de Aveiro, tendo sido montada e testada no Laboratório de Processamento a Laser do Departamento de Física.

O propósito final deste trabalho é obter uma máquina funcional, construída de raiz, que seja facilmente móvel e que permita produção de peças em PEEK, entre outros materiais. A máquina tem de cumprir alguns requisitos:

- Ser possível de utilizar na maioria dos equipamentos do Laboratório de Processamento a Laser;
- Permitir uma área de construção de 56x56 mm<sup>2</sup>;
- Ser leve de modo a facilitar o seu transporte;
- Possibilidade de personalizar a máquina (adicionar novos sistemas, por exemplo).

De modo a obter a máquina e cumprir com todos os requisitos foram estipulados passos a tomar, ou pequenos objetivos necessários de modo a conseguir atingi-lo:

- Revisão dos sistemas já existentes;
- Desenho da máquina;
- Montagem, testes e calibração da máquina;
- Montagem do sistema elétrico e programação do funcionamento da máquina;
- Teste do funcionamento final da máquina e calibração dos parâmetros.

É ainda pretendido evidenciar o domínio dos conhecimentos adquiridos ao longo do Mestrado Integrado em Engenharia Mecânica.

#### <span id="page-25-1"></span>1.3 Introdução ao Conceito e Espaço

A máquina a projetar irá permitir a produção de peças 3D. Pretende-se que a máquina permita a produção de objetos à base de polímeros, de pequenas dimensões e de forma autónoma. Abre ainda a porta a novas formas de produção.

Esta máquina terá de ser móvel, permitindo a sua utilização em diversos equipamentos laser e consequentemente a sua aplicação em diferentes materiais, como irá ser descrito no subcapítulo [2.5.](#page-34-1) Uma vez que as distâncias focais são diferentes entre equipamentos

laser e as próprias dimensões das máquinas diferem, apresentando diferentes tipos de restrições físicas, é importante conhecer as máquinas com as quais se irá trabalhar.

<span id="page-26-0"></span>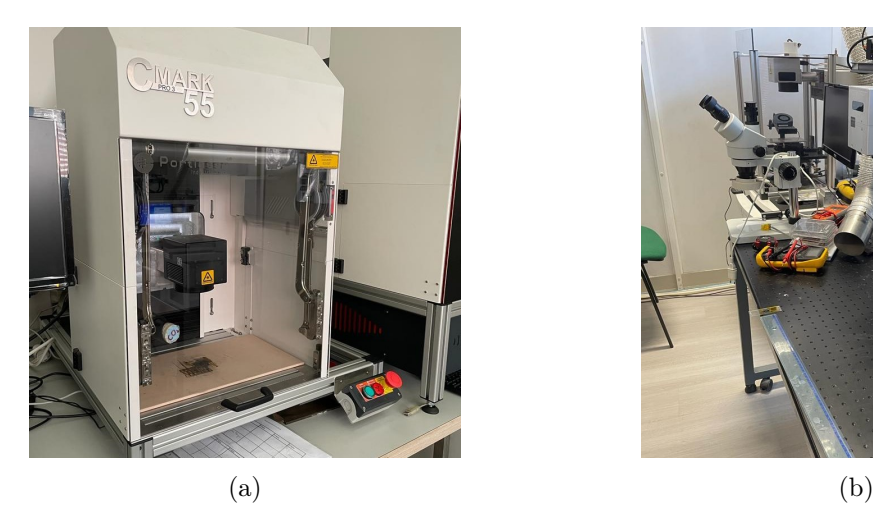

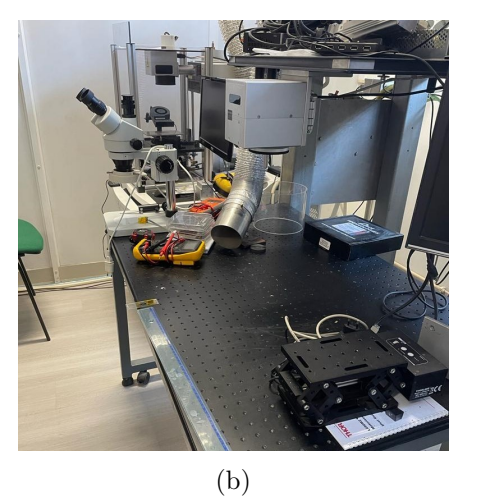

Figura 1.1: Sistemas laser: (a) - CMark 55 Pro 3; (b) - Spectron SLC.

No Laboratório de Processamento a Laser existem diferentes tipos de lasers: Nd-YAG e CO<sup>2</sup> , contínuos e pulsados. Uma vez que são lasers diferentes e que conferem diferentes características, quer pelo material utilizado para propagação da radiação infravermelha, quer pelo modo de operação, é importante apresentar os lasers que serão utilizados no contexto desta dissertação. Na figura [1.1a](#page-26-0) está o sistema laser CMark 55 Pro 3 da PortLaser (Portlaser Technology, Lda., [s.d.\)](#page-88-3), um dos sistemas disponíveis no laboratório de processamento laser e um dos que será utilizado com base de dimensionamento da máquina. Trata-se de um laser contínuo de  $\mathrm{CO}_2,$  com potência máxima de 55 W e  $\lambda = 10.6 \mu$ m. Na figura [1.1b](#page-26-0) está o sistema laser contínuo de CO<sub>2</sub> da Spectron SLC, outro dos sistemas disponíveis no laboratório. Este sistema laser tem potência máxima de 200 W e  $\lambda = 10.6 \mu \text{m}$ .

Inicialmente pensou-se em utilizar para os testes o sistema laser Spectron SLC, já que este sistema não impõe restrições físicas à máquina no que diz respeito ao comprimento e largura. A única limitação no Spectron SLC diz respeito à distância entre a lente do sistema e o tampo da mesa de apoio utilizada para trabalho neste sistema e visível na figura [1.1b.](#page-26-0) Porém, ao longo do projeto (detalhado no capítulo [3\)](#page-42-0), foi possível fazer a máquina com dimensões suficientemente reduzidas de modo a caber dentro da câmara interna do sistema CMark 55 Pro 3.

Por outro lado, e como vai ser referido ao longo do subcapítulo [5.2,](#page-70-0) a potência necessária para a sinterização da peça final vai ser bastante reduzida quando comparada com a potência máxima dos dois equipamentos. Deste modo, é possível a produção da peça final utilizando o sistema CMark Pro 3, cuja potência máxima é suficiente.

Deste modo, apesar de a máquina ter sido dimensionada de modo a poder ser utilizada nos dois sistemas, ao longo da dissertação foi apenas utilizado o sistema CMark 55 Pro 3.

### <span id="page-28-0"></span>Capítulo 2

### Análise do Estado da Arte

#### <span id="page-28-1"></span>2.1 Fabrico Aditivo

Fabrico aditivo, também conhecido por impressão 3D, é o processo de unir materiais de modo a criar peças a partir de um modelo 3D digital, geralmente camada a camada, através de um processo aditivo e sem a necessidade de utilizar um molde (International Organization for Standardization, [2021\)](#page-87-3). O interesse em tecnologias de fabrico aditivo na atualidade deve-se especialmente à versatilidade e flexibilidade que este tipo de fabrico permite, sendo portanto uma tecnologia adequada a diversas áreas de aplicação, tais como a indústria aeronáutica e aeroespacial, a indústria automóvel, a produção de máquinas e equipamentos industriais; e também na área médica e na arquitetura, entre outras (Relvas, [2018;](#page-88-4) Tofail et al., [2018\)](#page-88-5).

As vantagens que o fabrico aditivo traz são a produção mais rápida que alguns métodos convencionais, produção de peças sem utilização de molde, redução do desperdício de matéria-prima e do custo de mão de obra (Rashid et al., [2020\)](#page-88-1).

Existem diversas tecnologias de fabrico aditivo, cada uma com as suas vantagens, limitações e requisitos específicos. A norma ISO/ASTM 52900:2021 desempenha um papel fundamental ao definir e estabelecer os termos usados para este tipo de tecnologias (International Organization for Standardization, [2021\)](#page-87-3). De seguida estão distinguidas as diferentes tecnologias segundo esta norma:

- Jato de Aglutinante (*Binder Jetting*) Processo no qual um líquido aglutinante é seletivamente depositado para unir material em pó (International Organization for Standardization, [2021\)](#page-87-3).
- Deposição Direcionada de Energia (Directed Energy Deposition) Processo no qual uma fonte energia térmica direcionada é utilizada para fundir a matéria-prima à medida que é depositada (International Organization for Standardization, [2021\)](#page-87-3).
- Extrusão de Material (Material Extrusion) Processo no qual a matériaprima é seletivamente extrudida por uma cabeça extrusora (International Organization for Standardization, [2021\)](#page-87-3).
- Jato de Material (*Material Jetting*) Processo no qual gotículas de material são seletivamente depositadas em camadas finas (International Organization for Standardization, [2021\)](#page-87-3).
- Fusão em Cama de Pó (Powder Bed Fusion) Processo no qual uma fonte de energia térmica funde ou sinteriza seletivamente camadas de matéria-prima em pó (International Organization for Standardization, [2021\)](#page-87-3).
- Construção por Laminados (Sheet Lamination) Processo no qual folhas de material são unidas e recortadas para formar uma peça (International Organization for Standardization, [2021\)](#page-87-3).
- Fotopolimerização de Resina (Vat Photopolymerization) Processo no qual um fotopolímero líquido é seletivamente curado por luz UV (International Organization for Standardization, [2021\)](#page-87-3).

#### <span id="page-29-0"></span>2.2 Máquinas de Fusão em Cama de Pó

Tendo em conta o objetivo do presente trabalho, é necessário perceber melhor o que são as máquinas de fusão em cama de pó, ou máquinas PBF e o seu funcionamento, que já foi resumidamente referido.

O processo de produção a partir de uma máquina do tipo PBF comum começa pela deposição de uma camada de material na câmara de construção. Em seguida, é aplicada uma fonte de energia térmica que irá fundir ou sinterizar seletivamente o material depositado, criando uma primeira camada do objeto a produzir. Por fim, é depositada uma nova camada de material no topo da anterior, e o processo é repetido até todas as camadas do objeto tridimensional serem produzidas. Uma vez que a espessura de cada camada é muito reduzida, a fusão das partículas de pó da nova camada vão permitir a junção à camada anterior, criando assim um objeto tridimensional. Este processo permite a produção de objetos com geometria complexa no seu interior e exterior, com boas propriedades mecânicas e alta precisão dimensional (Vlasea et al., [2015\)](#page-88-6). Permite ainda o uso de diversos materiais, como materiais metálicos, poliméricos e cerâmicos (Relvas, [2018\)](#page-88-4). O esquema de uma máquina do tipo fusão em cama de pó e os seus componentes típicos podem ser observados na figura [2.1.](#page-29-1)

<span id="page-29-1"></span>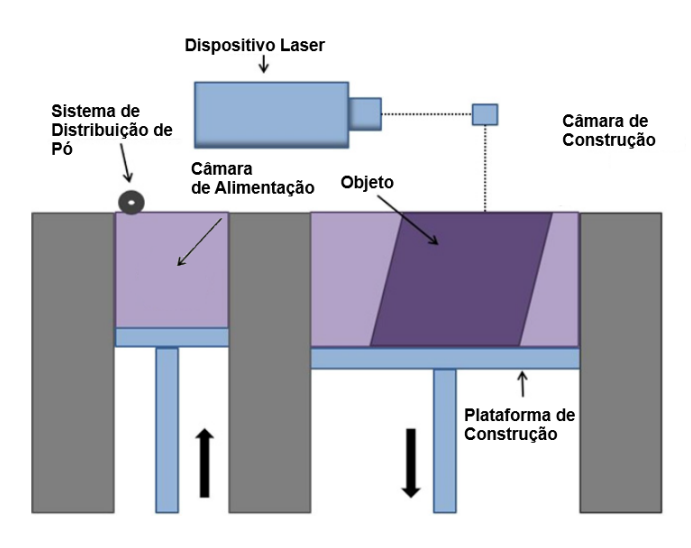

Figura 2.1: Máquina de Fusão em Cama de Pó, adaptado de Rashid et al., [2020.](#page-88-1)

Existem diferentes tipos de máquinas PBF, sendo as principais sinterização seletiva a laser ou SLS (selective laser sintering), fusão seletiva a laser ou SLM (selective laser melting) e fusão por feixe de eletrões ou EBM (electron beam melting) (Relvas, [2018\)](#page-88-4).

#### <span id="page-30-0"></span>2.2.1 SLM/SLS

Os processos de SLM e SLS são muito semelhantes no seu funcionamento, e a principal diferença entre os dois processos está na interação térmica com o material. Em SLM o material é fundido e a peça é criada ao solidificar, o que leva a peças mais resistentes e homogéneas, com baixa porosidade (Grossin et al., [2021;](#page-87-4) Relvas, [2018\)](#page-88-4). Já em SLS a energia térmica do laser aquece o material de modo que os grãos de pó se unam por fusão parcial (coalescência), sem se atingir a fusão do material, processo conhecido por sinterização (Grossin et al., [2021;](#page-87-4) Relvas, [2018\)](#page-88-4).

#### <span id="page-30-1"></span>2.3 Matéria-Prima

Tal como referido no subcapítulo [2.2,](#page-29-0) os processos de PBF permitem a utilização de diferentes tipos de materiais (polímeros, cerâmicos e metais). Para esta dissertação, a matéria-prima utilizada para a produção da peça final será poli(éter-éter-cetona), comummente conhecido por PEEK. O PEEK é um termoplástico de alta performance da família da poli(aril-éter-cetona) (PAEK) (Schmidt et al., [2007\)](#page-88-7). Desta família fazem parte vários outros polímeros, como, por exemplo, o PEKK (poli(éter-cetona-cetona)). O PEEK tem grande resistência mecânica, térmica e química e elevada biocompatibilidade (Ling et al., [2020\)](#page-87-5). Devido a estas características o PEEK é bastante utilizado em aplicações de engenharia, com especial interesse em dispositivos médicos (Wang et al., [2023\)](#page-89-0).

Os polímeros podem ser caracterizados devido à organização das cadeias moleculares como amorfos ou semi-cristalinos (figura [2.2\)](#page-30-2). Nos polímeros amorfos têm uma estrutura totalmente amorfa, o que significa que tem as cadeias moleculares desorganizadas (Ferreira, [2020\)](#page-87-1). Já os polímeros semi-cristalinos apresentam zonas de cadeias moleculares organizadas e empacotadas que alternam com zonas amorfas (Ferreira, [2020\)](#page-87-1).

<span id="page-30-2"></span>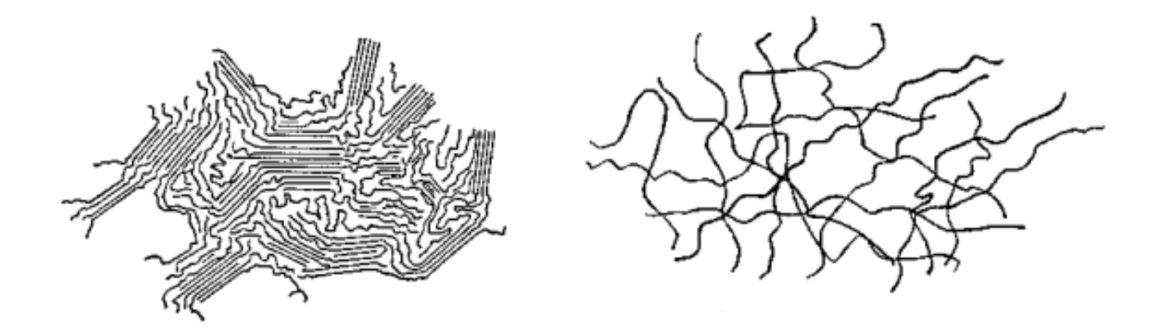

Figura 2.2: Polímeros de estrutura semi-cristalina (esquerda) e amorfa (direita), adaptado de Ferreira, [2020.](#page-87-1)

Devido à sua natureza semi-cristalina o PEEK é um material de difícil utilização em SLS. Quando é sinterizado, o PEEK é elevado a temperaturas bastante superiores à sua temperatura de fusão. Porém, ao arrefecer rapidamente, o material sinterizado volta ao estado semi-cristalino anterior à sinterização, o que leva a deformações e contrações (Han et al., [2022\)](#page-87-6). Deste modo, para o PEEK, deve utilizar-se um sistema de aquecimento, para que o arrefecimento seja lento e haja o mínimo de deformações e contrações possível.

Alguns polímeros da família PAEK, como o PEKK, apresentam um grau de cristalização mais reduzido quando comparado com o do PEEK, o que permite o seu tratamento como um polímero amorfo. Deste modo, facilita o processo e permite obter peças com menores deformações e contrações (Toscano, [s.d.\)](#page-88-8)

#### <span id="page-31-0"></span>2.3.1 Escolha do Processo Adequado

No subcapítulo [2.2](#page-29-0) diferenciaram-se as diferentes máquinas de PBF. Agora, com a matériaprima para a peça final definida, é importante perceber qual destes processos é o adequado. Uma vez que o objetivo da dissertação é a obtenção de uma máquina do tipo PBF acoplada num equipamento laser, não faz sentido o uso de EBM (Nouri et al., [2021;](#page-87-7) Relvas, [2018\)](#page-88-4). Também o SLM está associado ao uso em materiais metálicos, enquanto o SLS é um processo associado a matéria-prima de origem polimérica ou cerâmica. No entanto também é possível a utilização de metal como matéria prima ou produção de peças de natureza híbrida (polímero/metal) (Nouri et al., [2021;](#page-87-7) Relvas, [2018\)](#page-88-4). Conclui-se assim que, utilizando como matéria-prima o PEEK, o processo a utilizar deve ser o SLS.

Segundo a literatura, quando o PEEK é utilizado em SLS, é sugerido realizar um pré-aquecimento para reduzir gradientes térmicos, deformações e delaminação entre as camadas (Kigure et al., [2021;](#page-87-0) Nazarov et al., [2018;](#page-87-2) Wang et al., [2023\)](#page-89-0). Nazarov et al., [2018](#page-87-2) sugerem o pré-aquecimento na câmara de construção a uma temperatura média de 360 ºC para o PEEK. Sugere ainda que a camada superior, correspondente à última camada depositada, deve ser aquecida até atingir cerca de 385 ºC. Já Wang et al., [2023](#page-89-0) referem que a temperatura da cama de pó para a produção de PEEK deve rondar os 325 ºC. Porém, Kigure et al., [2021](#page-87-0) tentaram obter peças com temperaturas de préaquecimento reduzidas (170  $^{\circ}$ C - 200  $^{\circ}$ C), acabando por obter melhores propriedades com a redução da temperatura.

#### <span id="page-31-1"></span>2.4 Soluções Construtivas

Na produção de peças por PBF as propriedades do produto final dependem principalmente de dois fatores construtivos: da distribuição de pó e do sistema de aquecimento (Andersen et al., [2017;](#page-86-6) Diener et al., [2021;](#page-86-3) Nazarov et al., [2018;](#page-87-2) Tamura et al., [2021\)](#page-88-9). É assim importante um estudo das diferentes características nas máquinas do tipo PBF atuais de modo a saber quais as melhores soluções a utilizar em cada caso.

Existem diferentes tipos de máquinas do tipo SLS, com diferentes características. Neste subcapítulo serão analisadas diferentes soluções adotadas em máquinas do tipo fusão em cama de pó, de modo a perceber o que deve ser usado em cada situação e as consequências da sua aplicação ou não aplicação nas propriedades finais da peça. Para esta análise, para além da consulta de artigos, foi tido como referência um vídeo ilustrativo da montagem de uma máquina SLS da marca Sintratec, encontrado num canal do YouTube (Florian, [2021;](#page-87-8) Sintratec AG, [s.d.\)](#page-88-10) Apesar de não se tratar de uma referência científica e de ser uma fonte usualmente não fidedigna, este vídeo foi considerado relevante devido à quantidade de informação acerca da montagem de uma máquina do tipo.

#### <span id="page-32-0"></span>2.4.1 Distribuição de Pó

Tal como referido em cima, a distribuição de pó representa uma das principais influências nas propriedades do produto final. A dimensão das partículas de pó, o seu formato e a sua distribuição ao longo da plataforma de construção estão diretamente relacionadas com a obtenção de um produto final de qualidade (Andersen et al., [2017\)](#page-86-6). O objetivo principal com a distribuição de pó deve ser atingir elevada densidade de partículas.

<span id="page-32-1"></span>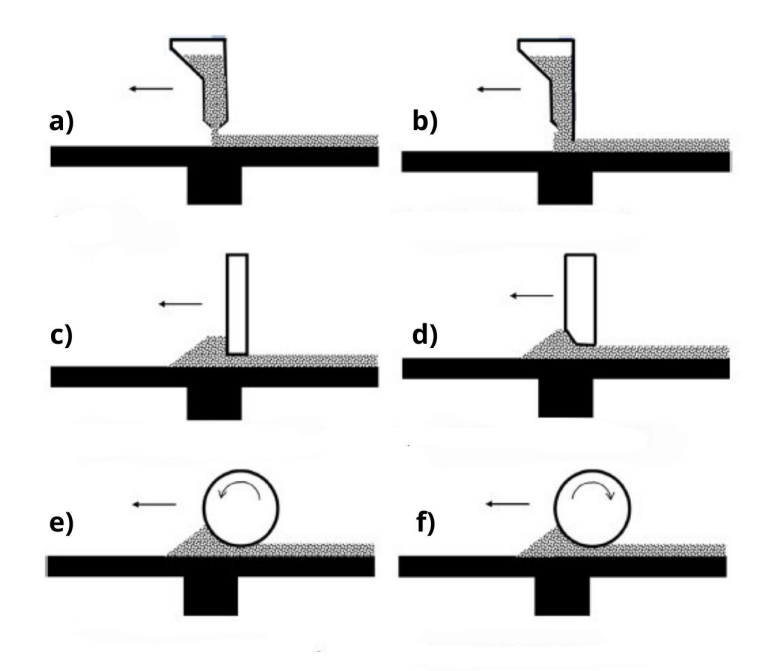

Figura 2.3: Diferentes dispositivos de distribuição de pó: (a) - funil; (b) - funil com lâmina integrada; (c) - lâmina com ângulo reto; (d) - lâmina com ângulo definido; (e) - rolo com rotação para a frente; (f) - rolo com rotação para trás, adaptado de Diener et al., [2021.](#page-86-3)

Para uma distribuição de pó adequada temos dois intervenientes principais: a câmara de construção, ou seja, a câmara onde a plataforma estará inserida, e o sistema de distribuição de pó (Andersen et al., [2017\)](#page-86-6).

Diener et al., [2021](#page-86-3) apresentam uma análise a diferentes sistemas de distribuição de pó, destacando três sistemas: funil, lâmina e rolo, tal como é possível observar na figura [2.3.](#page-32-1)

Os primeiros dois sistemas (figura [2.3,](#page-32-1) a) e b)) utilizam um funil que deposita o pó ao longo do movimento entre as extremidades da plataforma de construção, sendo que o segundo sistema (funil com lâmina integrada) irá compactar mais a camada depositada devido à passagem da lâmina (Diener et al., [2021\)](#page-86-3). No seu trabalho, Kumar et al., [2020](#page-87-9) referem que a utilização de um dispositivo de vibração acoplado ao funil permite tornar o pó mais fluído, resultando num aumento do fluxo de massa. No entanto, este sistema

pode conduzir a regiões mais densas que outras e a camadas não uniformes, já que é difícil controlar o fluxo de massa (Kumar et al., [2020\)](#page-87-9).

Os sistemas com lâmina (figura [2.3,](#page-32-1) c) e d)) empurram o pó ao longo da superfície (Diener et al., [2021\)](#page-86-3). Geralmente são utilizados em máquinas cuja alimentação é feita através da subida de uma plataforma que está cheia de pó no início do processo, subida essa que é de igual distância à descida da plataforma de construção. A largura da lâmina tem de ter no mínimo a largura da câmara (Diener et al., [2021\)](#page-86-3). O uso de lâminas para distribuição apresenta uma desvantagem, pois a face inferior da lâmina pode estar sujeita a deformações, e imprimir oscilações, resultando em camadas não uniformes.

Por fim resta falar dos sistemas com rolo (figura [2.3,](#page-32-1) e) e f)). Estes sistemas utilizam um rolo para distribuir o pó ao longo da superfície (Diener et al., [2021\)](#page-86-3). Para isso existem dois métodos: rolo com rotação para a frente e rolo com rotação para trás. O rolo com rotação para a frente, ou seja, que roda na mesma direção que a sua translação, não necessita de um atuador externo para efetuar o seu movimento. O movimento de rotação alisa o pó que o movimento de translação transporta (Diener et al., [2021\)](#page-86-3). Com a utilização deste método atuam grandes forças que o tornam, de entre os seis métodos, o que mais compacta o pó. Porém, devido às forças resultantes da rotação a favor do movimento de translação, há risco de readesão do pó ao rolo por excesso de compactação, deixando pequenos orifícios na camada depositada (Budding e Vaneker, [2013\)](#page-86-7). Isto faz com que este método seja o menos usado para mecanismos de distribuição de pó.

Já o rolo com rotação para trás, ou seja, com rotação contrária ao movimento de translação do próprio, é o sistema mais utilizado para mecanismos de distribuição de pó (Budding e Vaneker, [2013\)](#page-86-7). Neste mecanismo, com auxílio de um atuador, o rolo é posto a rodar com sentido contrário ao natural causado pela translação (Diener et al., [2021\)](#page-86-3). Esta rotação inversa aumenta a fluidez do pó, facilita a sua distribuição, e dificulta a readesão do pó ao rolo (Budding e Vaneker, [2013\)](#page-86-7).

#### <span id="page-33-0"></span>2.4.2 Aquecimento e Isolamento

Alguns tipos de materiais, como é o caso do PEEK, requerem um pré-aquecimento de modo a permitir a sua utilização em SLS. Neste subcapítulo foram analisadas as soluções de aquecimento utilizados por alguns autores na construção de equipamentos do tipo.

Foi consultado um vídeo de Florian, [2021](#page-87-8) onde é efetuada a montagem do Sintratec Kit (Sintratec AG, [s.d.\)](#page-88-10), uma máquina do tipo SLS para montagem em casa. Neste kit é utilizada uma serpentina de aquecimento, colocada por detrás da máquina, de modo a aquecer a câmara de impressão e o pó enquanto este não é sinterizado. São ainda utilizadas lâmpadas infravermelhos de modo a aquecer a camada superior do pó imediatamente antes da sua sinterização, de modo a minimizar as diferenças térmicas entre a temperatura do pó e a temperatura de sinterização do material. Estes dois métodos de aquecimento são usado para minimizar os gradientes térmicos e deformações térmicas estruturais.

Nazarov et al., [2018](#page-87-2) utilizaram na construção da máquina placas de aquecimento embutidas nas paredes da câmara de construção e no fundo da mesma, o que leva em relação ao exemplo anterior a um aquecimento mais eficiente do pó, apesar de tornar o desenho da máquina mais complexo. Utilizaram ainda, tal como Florian, [2021,](#page-87-8) lâmpadas infravermelhos para o aquecimento da camada superior. Este equipamento pode ser observado na figura [2.4,](#page-34-2) onde estão identificados com os números 2, 4 e 5 as placas de

<span id="page-34-2"></span>aquecimento, quer horizontais como verticais, embutidas na câmara de construção, e identificadas com o número 12 as lâmpadas de infravermelhos acima referidas.

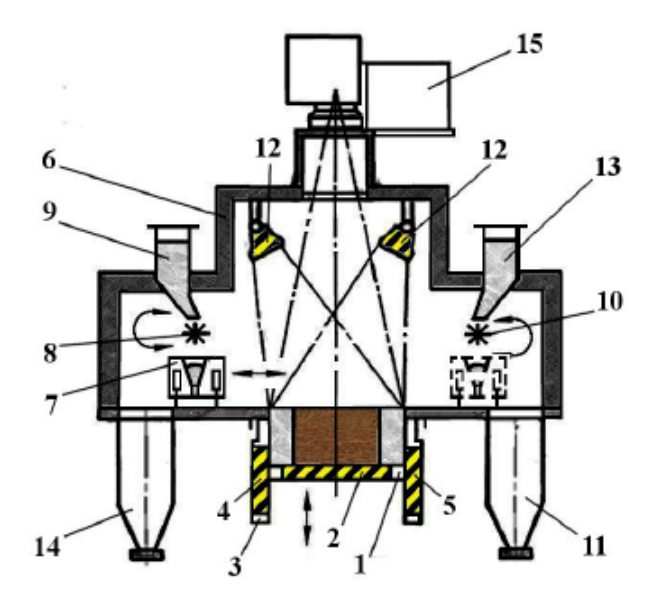

Figura 2.4: Máquina SLS: 1 - Plataforma, 2 - Placa de aquecimento horizontal, 3 - Parede Intercambiável, 4 e 5 - Placas de aquecimento verticais, 6 - Câmara hermética, 7 - Lâmina dupla para distribuição das camadas, 8 e 10 - Eixo estriado, 9 e 13 - Funil para distribuição de pó, 11 e 14 - Funil para coleção de pó, 12 - Lâmpadas infravermelhos, 15 - Unidade laser (Nazarov et al., [2018\)](#page-87-2).

#### <span id="page-34-0"></span>2.4.3 Outros Elementos Construtivos

Por vezes surge a necessidade de utilizar matérias-primas de maior valor, e é por isso importante garantir que não hajam perdas de material e que o desperdício seja mínimo. De modo a impedir perdas de material, no Sintratec Kit (Sintratec AG, [s.d.\)](#page-88-10) é disponibilizado um tecido para revestimento das partes móveis da câmara de construção, de forma a evitar perdas durante o movimento ascendente/descendente da plataforma de construção. Este tecido é um vedante térmico que permite, de forma simples, que não hajam perdas de material. Para além disso não afeta o movimento dos mecanismos.

#### <span id="page-34-1"></span>2.5 Parâmetros Laser

As características da peça final produzidas por tecnologias PBF são fortemente afetadas pelos os parâmetros laser e as características do pó (Zhang e LeBlanc, [2018\)](#page-89-1).

Antes de definir os parâmetros laser é necessário saber qual o laser correto para a aplicação. Foi estudado por Tolochko et al., [2000](#page-88-0) a absorvância de diferentes pós em sinterização a laser. Na tabela [2.1](#page-35-0) podem-se observar os valores de absorvância para alguns materiais cerâmicos. Através da análise desta mesma tabela, Zhang e LeBlanc,  $2018$ concluíram que os lasers de  $\mathrm{CO}_2$ são mais adequados para aplicações de cerâmica à

base de óxidos, visto que a absorvância é maior para este tipo de materiais. Já os lasers de Nd-YAG são mais adequados para materiais metálicos e materiais cerâmicos à base de carbonetos, e são frequentemente utilizados em máquinas SLM (Zhang e LeBlanc, [2018\)](#page-89-1).

<span id="page-35-0"></span>Tabela 2.1: Absorvância (A) de materiais para dois lasers: Nd-YAG ( $\lambda = 1.06 \mu m$ ) e CO<sub>2</sub>  $(\lambda = 10.6 \mu \text{m})$  (Tolochko et al., [2000\)](#page-88-0).

| Materiais        | A: Nd-YAG ( $\lambda = 1.06 \mu m$ ) | A: $CO_2$ ( $\lambda = 10.6 \mu m$ ) |
|------------------|--------------------------------------|--------------------------------------|
| $\rm ZnO$        | 0,02                                 | 0.94                                 |
| $\rm Al_2O_3$    | 0,03                                 | 0.96                                 |
| SiO <sub>2</sub> | 0,04                                 | 0.96                                 |
| <b>BaO</b>       | 0,04                                 | 0.92                                 |
| SnO              | 0,05                                 | 0.95                                 |
| CuO              | 0,11                                 | 0.76                                 |
| <b>SiC</b>       | 0,78                                 | 0.66                                 |
| $Cr_3C_2$        | 0,81                                 | 0.70                                 |
| <b>TiC</b>       | 0,82                                 | 0.46                                 |
| WC               | 0,82                                 | 0.48                                 |

Savalani et al., [2006](#page-88-11) comparam a performance de lasers de  $\mathrm{CO}_2$  e Nd-YAG no processo de SLS de um polietileno de alta densidade (HDPE) reforçado com partículas de hidroxiapatite. Estes autores obtiveram maior eficiência energética com o laser de CO<sub>2</sub> do que com o laser de Nd-YAG. Com o laser de  $\mathrm{CO}_2$  foi possível aumentar a velocidade de varrimento, baixa a potencia de laser, e tiveram maior rendimento da matéria-prima, usando pós de maior diâmetro.

Os equipamentos laser permitem controlar pelo o menos os parâmetros de potência do laser, velocidade de varrimento, e distância entre passagens (Zhang e LeBlanc, [2018\)](#page-89-1). Estes três parâmetros controlam a densidade energética que é incidida sobre a camada superior de pó, e é através do controlo dos mesmos que se alteram as propriedades da peça a obter.

A fórmula da densidade de energia para um feixe laser,  $E_a$  (J mm<sup>-2</sup>), pode ser vista na equação [2.1.](#page-35-1)

<span id="page-35-1"></span>
$$
E_a = \frac{P_L}{v_s \cdot h_s} \tag{2.1}
$$

Na fórmula temos  $P_L$  (W), que é a potência do laser, sendo  $v_s$  (mm s<sup>-1</sup>) a velocidade de varrimento e  $h_s$  (mm) a distância entre passagens (Kigure et al., [2021;](#page-87-0) Strobbe et al., [2018\)](#page-88-12). Através do uso desta fórmula conseguimos ajustar os três parâmetros acima mencionados, mantendo a mesma energia, de modo a obter a melhor peça final possível. Zhang e LeBlanc, [2018](#page-89-1) referem que uma combinação de potência de laser elevada e uma velocidade de varrimento reduzida permitem reduzir o efeito de balling (formação de partículas esféricas durante o processo devido a tensões superficiais).

No seu estudo, Kigure et al., [2021](#page-87-0) estabeleceram parâmetros laser para a utilização de PEEK, mais especificamente do VESTAKEEP PEEK 2000 FP, no processo de SLS para um feixe de laser de CO<sub>2</sub>. Os parâmetros estabelecidos, que podem ser observados na tabela [2.2,](#page-36-2) contemplam a temperatura da cama de pó, espessura da camada de pó,
velocidade de varrimento, distância entre passagens, potência laser e densidade de energia a utilizar.

Tabela 2.2: Parâmetros laser para utilização de VESTAKEEP PEEK 2000 FP no Processo de SLS (Kigure et al., [2021\)](#page-87-0).

| Temp. da<br>$\rm{d}e$<br>Cama<br>Pó $(^{\circ}C)$ | Espessura<br>$Ca-$<br>da<br>mada<br>(mm)<br>de Pó | Velocidade<br>$\rm{d}e$<br>Varrimento<br>$(m s^{-1})$ | Dist. entre<br>Passagens<br>(mm) | Potência<br>Laser<br>(W) | Densidade<br>$Ener-$<br>$\rm{d}e$<br>gia<br>$\mathbf{J}$<br>$mm^{-2})$ |
|---------------------------------------------------|---------------------------------------------------|-------------------------------------------------------|----------------------------------|--------------------------|------------------------------------------------------------------------|
| 200                                               | 0,05<br>0,07                                      | 5                                                     | 0,04                             | $30$ a $40$<br>30a50     | 0,150<br>$\mathbf{a}$<br>0,200<br>0,150<br>a<br>0,250                  |
| 170                                               | 0,05<br>0,07                                      |                                                       |                                  | $35$ a $50\,$<br>35a50   | 0,175<br>a<br>0,250<br>0,175<br>a<br>0,250                             |

## <span id="page-36-0"></span>2.6 Características do Pó

Tal como referido no subcapítulo anterior [\(2.5\)](#page-34-0) também as características do pó têm grande impacto na peça final. Deste modo, neste subcapítulo serão descritos os efeitos da dimensão do pó e da sua fluidez nas características finais da peça.

#### 2.6.1 Dimensão do Pó

Sofia et al., [2018](#page-88-0) estudaram o efeito das propriedades do pó de vidro sódico-cálcico nas características das peças finais obtidas por SLS. O laser utilizado tinha potência de 8 W e velocidade de varrimento de 50 mm s<sup>-1</sup>.

Na figura [2.5](#page-37-0) podemos ver os resultados obtidos por Sofia et al., [2018](#page-88-0) no estudo realizado. A área de construção das amostras foi de 10x10 mm<sup>2</sup> . A utilização de pó de diâmetros demasiado reduzidos causou fusão por toda a amostra, o que levou a deformações elevadas já que as camadas anteriores foram fundidas novamente. Já na utilização de pó com diâmetros superiores, a fusão foi limitada na junção entre camadas de pó, levando a que a parte superior da camada sofresse um processo de fusão enquanto que a parte inferior da camada sofresse sinterização. Desta forma, concluíram que os melhores resultados foram obtidos para diâmetros de pó intermédios entre ds 48 e 86 µm, como ilustrado na figura [2.5.](#page-37-0)

Ainda na figura [2.5](#page-37-0) podemos observar, na vista macroscópica M, a diferença na morfologia das amostras. Devido ao excesso de fusão acima mencionado para diâmetros reduzidos, as duas amostras  $ds = 16 \mu m$  e  $ds = 27 \mu m$  apresentam lacunas onde não há material. Já as amostras com maior diâmetro,  $ds = 160 \mu m$  e  $ds = 184 \mu m$  apresentam partículas de pó bastante visíveis (Sofia et al., [2018\)](#page-88-0).

<span id="page-37-0"></span>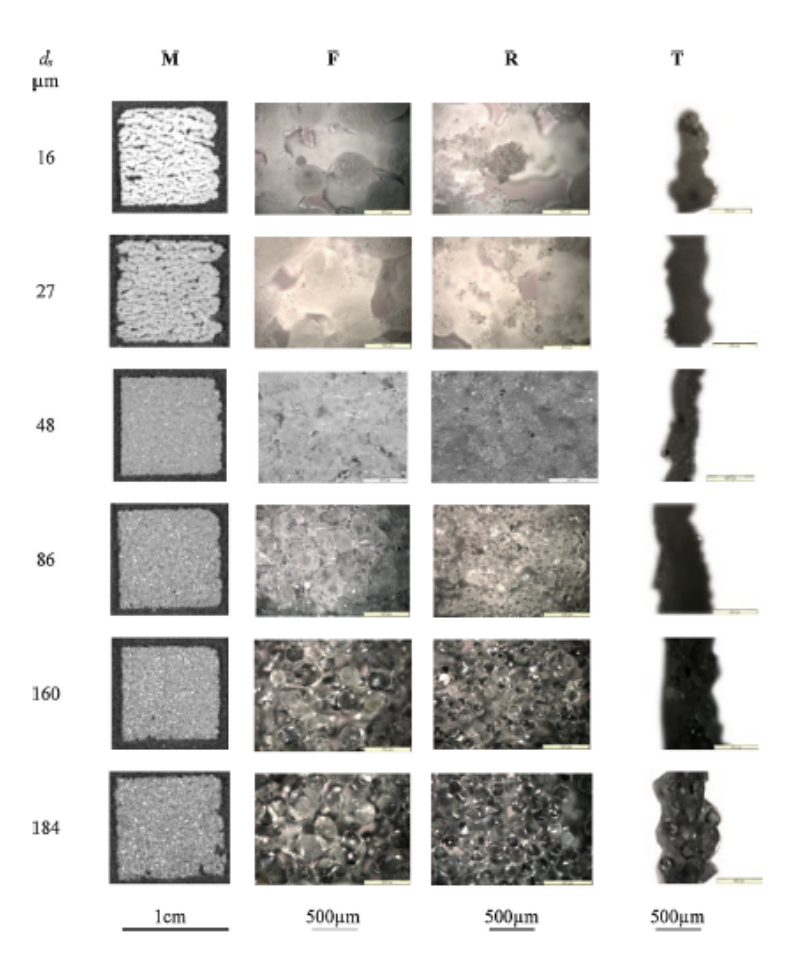

Figura 2.5: Imagens em microscopia óptica das amostras obtidas do estudeo de tamanho de pó com diferentes diâmetros ds, com um feixe laser de potência 8W e velocidade de varrimento de 50 mm  $s^{-1}$ . M - vista de cima (macroscópica); F - vista superior; R - vista inferior; T - vista lateral. Adaptado de Sofia et al., [2018.](#page-88-0)

Berretta et al., [2014](#page-86-0) estudaram a influência da morfologia do pó de polímeros em SLS. Neste estudo é referido que a altura média da camada em SLS é usualmente entre 100 a 150  $\mu$ m, e que para polímeros como o PEEK deve ter no mínimo duas vezes a dimensão média das partículas do pó.

#### 2.6.2 Fluidez

No trabalho desenvolvido por Berretta et al., [2014](#page-86-0) é referido que no processo de SLS uma das principais características a ter em atenção é a fluidez do material utilizado. Esta propriedade está dependente de diversos fatores, como a distribuição do aglomerado, dimensão do pó, temperatura e humidade, entre outros. Referem ainda que para a chegar a uma peça final com boas propriedades e boa qualidade superficial, então as partículas do pó devem ser o mais reduzidas possível. Porém, Goodridge et al., [2012](#page-87-1) e Butscher et al., [2011](#page-86-1) referem que com a redução da dimensão do pó encontra-se geralmente pior fluidez, sinterização excessiva e maior aglomeração do pó.

Para garantir que a fluidez não é afetada com a redução da dimensão do pó, uma

das características a analisar aquando do estudo do pó tem a ver com a morfologia do pó, sendo que quanto mais arredondado este for, maior fluidez irá apresentar (Goodridge et al., [2012\)](#page-87-1).

# Parte II

# Desenvolvimento da Máquina

## Capítulo 3

# Projeto Mecânico

Anteriormente foi explicado o funcionamento de uma máquina do tipo PBF mais comum, que consiste na presença de duas câmaras, uma de alimentação e uma de construção, movidas por dois motores independentes. Para o desenvolvimento da presente dissertação optou-se por projetar uma máquina deste tipo.

Neste capítulo, o projeto estará dividido em quatro partes, sendo elas:

- Esqueleto da Máquina (subcapítulo [3.3\)](#page-44-0), composta pelos perfis que criam a estrutura principal da mesma;
- Tampo, Base e Paredes (subcapítulo [3.4\)](#page-45-0), que serão os responsáveis pelo suporte dos restantes componentes e para evitar perdas de pó;
- Mecanismo de Subida e Descida das Plataformas (subcapítulo [3.5\)](#page-47-0), que será responsável pela criação de camadas e consequente produção das peças;
- Sistema de Distribuição de Pó (subcapítulo [3.6\)](#page-50-0), sistema que trata do transporte do pó da câmara de alimentação para a câmara de construção.

A etapa inicial consistiu em dimensionar a máquina de acordo com todas as restrições impostas pelos equipamentos onde será utilizada. Com o dimensionamento concluído deu-se início ao processo de desenho da máquina, recorrendo para isso ao software SolidWorks.

Para que o desenho fosse elaborado de forma eficiente e eficaz, foi necessário estabelecer, em primeiro lugar, o hardware utilizado para a construção da máquina. Em seguida, partiu-se para o projeto da estrutura da máquina, bem como do mecanismo de subida/descida das plataformas e sistema de distribuição de pó.

Todas estas etapas foram minuciosamente planeadas e executadas, de forma a assegurar que a máquina projetada fosse plenamente funcional e atendesse a todas as especificações técnicas e operacionais requeridas.

Assim sendo, este capítulo dedicar-se-á à exploração detalhada de cada uma destas etapas, evidenciando como todo este processo culminou na obtenção de uma máquina completa e operacional. Os desenhos de definição de todos os componentes desenhados e produzidos podem ser observados ao longo do apêndice [A.](#page-90-0)

#### <span id="page-43-0"></span>3.1 Dimensionamento

Pretende-se obter uma máquina que permita um volume de construção de 56x56x48 = 150 528 mm<sup>3</sup> , com duas câmaras: uma câmara de alimentação e outra de construção.

De modo a dimensionar adequadamente a máquina tiveram de ser efetuadas medições ao espaço disponível em cada um dos equipamentos laser. O objetivo passou por dimensionar a máquina para os equipamentos com dimensões mais restritas, de forma a que possa ser utilizada em todos os equipamentos laser do laboratório. De entre todos os equipamentos do laboratório, os equipamentos com dimensões mais restritivas são o Spectron SLC e o CMark 55 Pro 3.

O primeiro caso de estudo dimensional foi para o equipamento laser de  $CO_2$  Spectron SLC (figura [1.1b\)](#page-26-0), que não tem altura regulável. A altura do tampo da mesa à lente do sistema é fixa (357 mm), sendo a altura mais reduzida de todos os equipamentos em questão. Por outro lado, este equipamento não apresenta restrições dimensionais no comprimento e largura disponíveis para a construção da máquina.

Já no caso do CMark 55 Pro 3 (figura [1.1a\)](#page-26-0), este apresenta um espaço interno reduzido, sendo a área de trabalho deste equipamento um retângulo com 400 mm de comprimento e 250 mm de largura.

Para além destas condicionantes, também a questão da distância focal é importante. Para esta condição foi tida em conta a distância focal do Spectron SLC, uma vez que a altura da lente deste equipamento é fixa, com uma distância focal de 137 mm, o que limita a altura de sinterização a 220 mm.

Deste modo, a máquina a projetar terá de ocupar, no máximo, o espaço de um paralelepípedo com 400 mm de comprimento, 250 mm de largura, 357 mm de altura. Para além disso, tem de se garantir que a sinterização pode decorrer a uma altura de 220 mm, de modo a poder ser utilizada no equipamento Spectron SLC. Chegou-se assim ao dimensionamento completo.

### <span id="page-43-1"></span>3.2 Escolha do Material para a Estrutura

A maioria das máquinas SLS projetadas para volumes de construção reduzidos são construídas a partir de chapa e perfis de alumínio. A escolha deste material tem como principal vantagem a redução da sua massa, tornando-a assim mais fácil de transportar. No contexto da máquina a projetar isto é algo importante, uma vez que o objetivo é possibilitar a utilização da mesma em diferentes equipamentos laser.

Como resultado desta pesquisa, optou-se pela utilização de perfis de alumínio, por serem leves e fáceis de manusear. No entanto, a seleção dos perfis de alumínio 30x30 não se deu por acaso, uma vez que a dificuldade em encontrar acessórios para perfis de dimensões mais reduzidas tornaram a escolha inevitável.

Foi adquirido um perfil 30x30 à Fluidotrónica (Fluidotronica - Equipamentos Industriais, Lda., [s.d.\)](#page-87-2), juntamente com os acessórios necessários para a sua montagem. O perfil vinha com 6 m de comprimento. Foi posteriormente cortado nas oficinas do Departamento de Física com as dimensões necessárias para a construção da máquina. O desenho do perfil pode ser observado na figura [3.1,](#page-44-1) enquanto a figura [3.2](#page-44-2) apresenta os acessórios de fixação selecionados.

<span id="page-44-1"></span>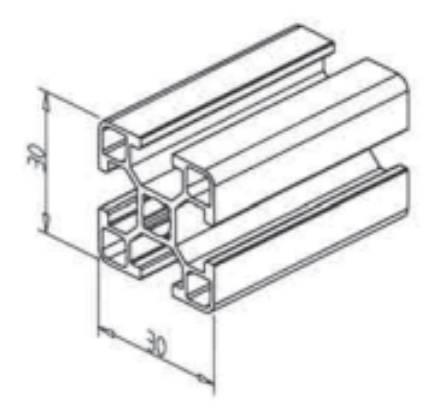

Figura 3.1: Perfil 30x30.

<span id="page-44-2"></span>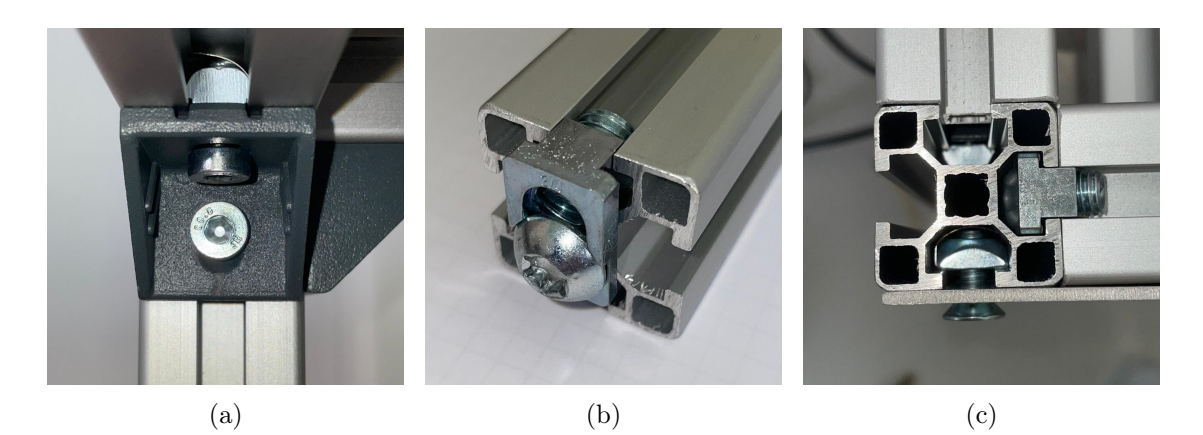

Figura 3.2: (a) - Ângulo de montagem para perfil  $30x30$ ; (b) - *Power-Lock SF 30*; (c) -Power-Lock e porca M6 com mola.

Para acessórios de fixação foram utilizados três tipos diferentes. Em fixações sem limitação de espaço foram utilizados ângulos de montagem para perfil 30x30 (figura [3.2a\)](#page-44-2). Já quando o espaço era mais curto, foram utilizadas ligações Power-Lock SF 30 (pode ser vista na figura [3.2b](#page-44-2) e ainda na figura [3.2c,](#page-44-2) na cavidade do lado direito do perfil), de custo mais elevado, porém soluções mais compactas que permitem ligação sem ocupar espaço desnecessário. Por fim, para fixar as chapas de alumínio aos perfis foram utilizadas as porcas M6 com mola de fixação que podem ser vistas na cavidade de baixo do perfil na figura [3.2c.](#page-44-2)

## <span id="page-44-0"></span>3.3 Desenho do Esqueleto da Máquina

Com o material da estrutura selecionado o primeiro passo passou pela distribuição dos perfis de alumínio. O objetivo ao fazer esta distribuição foi ocupar o máximo de espaço possível dentro das condicionantes impostas no subcapítulo [3.1.](#page-43-0) Também importante foi estabelecer a altura da plataforma de construção (os 220 mm referidos no subcapítulo

[3.1\)](#page-43-0). O primeiro passo foi, utilizando um ficheiro CAD de um perfil 30x30 normalizado, criar uma estrutura inicial composta por variações do mesmo e pelos acessórios necessários para a montagem. Esta estrutura pode ser observada na figura [3.3.](#page-45-1)

<span id="page-45-1"></span>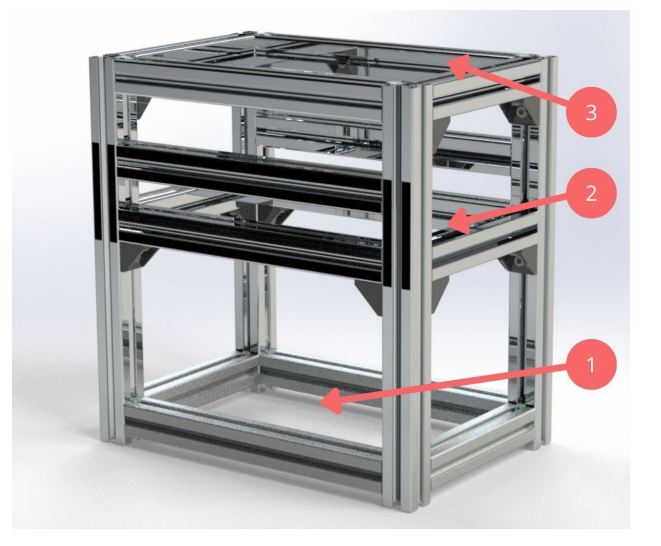

Figura 3.3: Esqueleto da máquina com 3 níveis: 1 - nível inferior (alojamento da chapa base); 2- nível intermédio (alojamento da plataforma de construção); 3 - nível superior (altura máxima da máquina).

Nesta figura podemos distinguir facilmente três níveis, compostos por um retângulo horizontal de quatro perfis. O nível inferior, onde será colocada uma chapa base, servirá não só para suporte dos motores mas também para alojar os componentes elétricos necessários para o funcionamento da máquina. Em cima, temos um nível intermédio. Neste nível será colocada a plataforma de construção, que ditará a altura de trabalho, isto é, define a altura em que a camada de pó será sinterizada. Esta altura é assim importante uma vez que está diretamente relacionada com a distância focal do equipamento laser a utilizar. Por fim, temos o terceiro nível, que corresponde à altura máxima que a máquina poderá ter (os 357 mm referidos no subcapítulo [3.1\)](#page-43-0). Esta altura extra irá servir para garantir que não há perdas de pó pelos lados da máquina e ainda possibilitar a adição de futuros componentes (lâmpada de infra-vermelhos para aquecimento da camada superficial de pó, por exemplo).

## <span id="page-45-0"></span>3.4 Desenho do Tampo, Base e Paredes

Com o esqueleto da máquina projetado para as dimensões e alturas definidas começou-se por desenhar o tampo, isto é, a plataforma horizontal que será utilizada para distribuição do pó e suporte das câmaras. Esta tem de ter três aberturas: i) a primeira para a câmara de construção, onde a peça será criada camada a camada; ii) a segunda para o depósito do pó, que terá o pó utilizado para a construção; iii) a terceira para a recolha do pó que sobrar, de modo a que seja recolhido e haja o mínimo desperdício possível.

Devido às dimensões do esqueleto da máquina já projetado, utilizou-se uma placa de alumínio 350x240x2 mm<sup>3</sup> . Esta placa conta ainda com ranhuras nas laterais para encaixe nas paredes, que serão posteriormente desenhadas. Estas ranhuras irão permitir

um encaixe mais eficiente entre a plataforma e as paredes.

Uma vez que se pretende um volume de construção reduzido estabeleceu-se que a câmara de construção seria quadrangular com 56 mm de lado. O mecanismo de subida e descida das plataformas (de construção e alimentação) será colocado por debaixo do tampo, e de forma a haver mais espaço para alojar a parte eletrónica igualmente por debaixo do tampo, as três aberturas foram colocadas descentradas. Assim, um dos lados da máquina estará mais livre. Chegou-se assim ao desenho que se pode observar na figura [3.4a.](#page-46-0)

<span id="page-46-0"></span>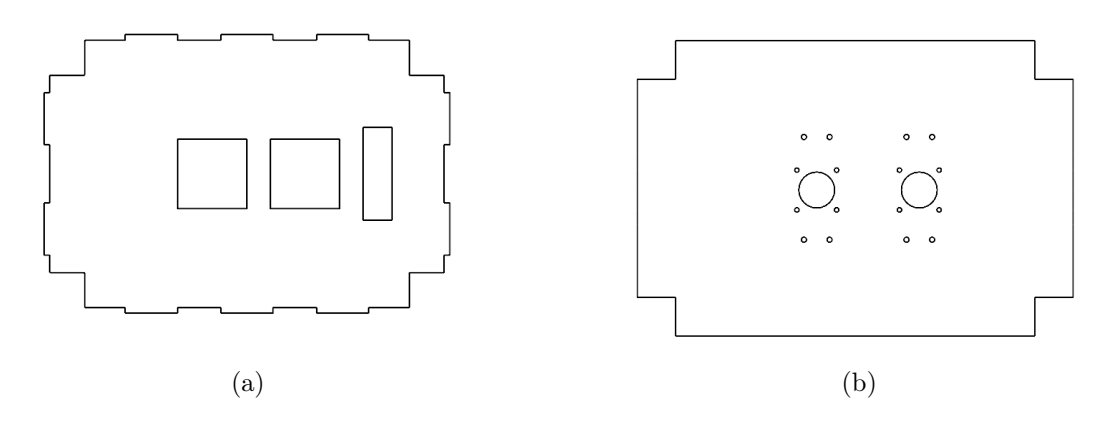

Figura 3.4: Desenho do: (a) - tampo; (b) - base.

A base foi também projetada, para fixação dos motores, bem como para suporte dos componentes eletrónicos que irão ser colocados na parte inferior da máquina. Esta superfície terá uma geometria externa igual à do tampo, porém não precisará de ranhuras já que não existem paredes na parte inferior da máquina.

A base conta com dezoito furos, sendo oito deles utilizados para fixação dos dois motores, outros oito utilizados para fixação das câmaras de construção e por fim os dois maiores para passagem dos eixos dos motores. A base pode ser vista na figura [3.4b](#page-46-0)

Com a base e tampo projetados segue-se o projeto das paredes, que servirão de modo a que o pó não possa escapar pelas laterais e fundo da máquina. As três paredes apresentam aberturas para as ranhuras de encaixe com o tampo. Cada uma tem ainda quatro furos, de modo a permitir a sua fixação aos perfis verticais. Assim chegou-se às paredes das figuras [3.5a, 3.5b](#page-46-1) e [3.5c.](#page-46-1)

<span id="page-46-1"></span>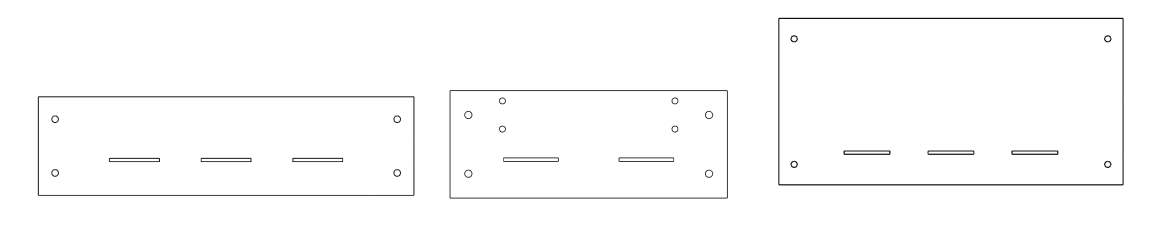

(a) Parede frontal. (b) Parede lateral. (c) Parede traseira.

Figura 3.5: Desenho das paredes: (a) - frontal; (b) - lateral; (c) - traseira.

Juntando agora tudo utilizando os acessórios referidos no subcapítulo anterior [\(3.2\)](#page-43-1),

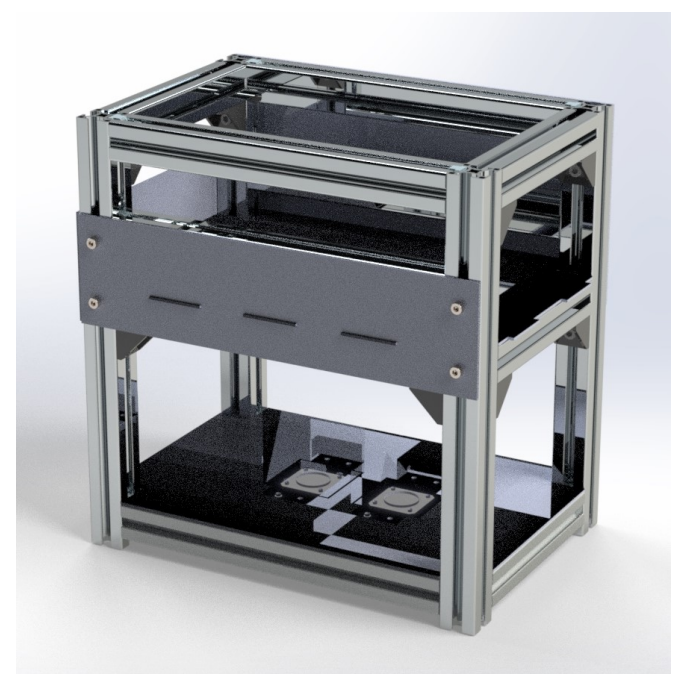

<span id="page-47-1"></span>chega-se ao resultado final que pode ser observado na figura [3.6.](#page-47-1)

Figura 3.6: Render do esqueleto da máquina, já com o tampo, base e paredes.

## <span id="page-47-0"></span>3.5 Mecanismo de Subida e Descida das Plataformas

O mecanismo de subida e descida das plataformas é um dos principais componentes da máquina. Este mecanismo tem de ter uma precisão elevada e requer um planeamento antecipado. Definiu-se que cada câmara de construção terá uma área útil de 56x56 mm<sup>2</sup>. Esta escolha deveu-se ao facto das peças que se pretendem construir terem dimensões pequenas. Outro aspeto bastante importante tem a ver com o equipamento que vai ser utilizado para efetuar os movimentos de subida/descida. Estes dois aspetos serão tratados no presente subcapítulo. Já o funcionamento deste mecanismo será detalhado ao longo do capítulo [4.](#page-54-0)

### <span id="page-47-2"></span>3.5.1 Escolha dos Componentes

Os primeiros componentes selecionados foram as câmaras de construção/alimentação. Para tal foram utilizados dois tubos quadrados 60x60x2 mm, pois a área interna é um quadrado de 56x56 mm<sup>2</sup> . Este tubo foi adquirido na F. Marques da Silva, S.A.. Os motores para o mecanismo de subida e descida das plataformas precisam de ser compactos, permitir baixas velocidades e deslocamentos muito reduzidos, na ordem dos 100  $\mu$ m (ver subcapítulo [2.6\)](#page-36-0). Na maioria de aplicações semelhantes foram utilizados motores do tipo NEMA. Estes são motores de passo comummente utilizados em impressoras 3D e máquinas CNC devido à sua dimensão e torque, bem como à facilidade de uso e compatibilidade com a maioria dos microcontroladores.

Neste caso optou-se por um motor NEMA 17HM15-0904S, que é um motor de passo bipolar com 0,9º de ângulo de passo, ou seja, 400 passos por revolução. Alguns drivers permitem executar micro-passos, tornando possível ir até a 1/16 de passo, o que significa que é possível chegar a ângulos de passo de  $0,056^{\circ}$ . Tem corrente por fase I = 0,9 A, tensão nominal V = 5,4 V, e debita um torque máximo  $T_{max} = 0.36$  N · m.

As dimensões dos motores do tipo NEMA estão standardizadas pela National Electrical Manufacturers Association, e são categorizados pela sua dimensão. O motor de passo em questão, sendo um NEMA 17, tem 40 mm de altura, sendo a sua base um quadrado de 42x42 mm<sup>2</sup> . Irá ser colocado por baixo da base, sendo assim necessária uma altura mínima de 40 mm entre a base e a extremidade inferior da máquina.

<span id="page-48-0"></span>O motor NEMA 17HM15-0904S pode ser observado na figura [3.7.](#page-48-0) O dimensionamento deste componente será realizado mais à frente, no capítulo [4.](#page-54-0)

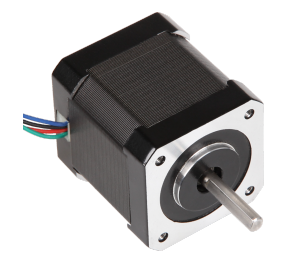

Figura 3.7: Motor de passo NEMA 17HM15-0904S.

<span id="page-48-1"></span>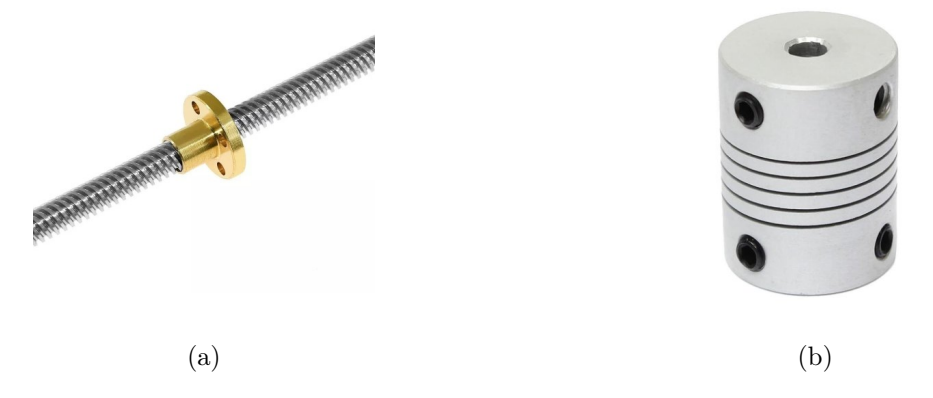

Figura 3.8: (a) - Fuso de rosca trapezoidal; (b) - acoplador de eixo.

Para além dos motores, foram ainda adquiridos dois fusos de rosca trapezoidal de aço inox com porca de latão T8 (figura [3.8a\)](#page-48-1), que irão transmitir a rotação do motor de passo de modo a elevar a plataforma das duas câmaras. De modo a compatibilizar os dois diâmetros (o fuso é de 8 mm e o fuso do motor de passo é de 5 mm) foi ainda adquirido um acoplador (figura [3.8b\)](#page-48-1).

Por último, foi adquirido um tapete anti-aderente para fornos de politetrafluoretileno (PTFE), também conhecido como Teflon. Este tapete pode ser submetido a temperaturas elevadas (cerca de 280 ◦C) e irá permitir que não haja perda de pó pelas folgas entre as plataformas e as paredes das câmaras, não obstruindo o movimento ascendente/descendente.

#### 3.5.2 Desenho

Com os componentes definidos é necessário agora projetar o mecanismo para que este seja funcional.

Começou-se por projetar as câmaras de construção/alimentação. O tubo 60x60x2 mm adquirido foi cortado e obtiveram-se dois tubos mais pequenos, com 180 mm de comprimento cada. Na base de cada um dos tubos foram feitas duas furações em dois lados opostos, de modo a permitir a fixação de cada uma das câmaras à base através de cantoneiras. Por fim, numa das faces dos dois tubos foi aberto um orifício retangular para facilitar o acesso ao mecanismo de subida e descida a projetar. No topo, as câmaras serão encaixadas por pressão nos orifícios retangulares do tampo. Uma das câmaras pode ser observada na figura [3.9a.](#page-49-0)

<span id="page-49-0"></span>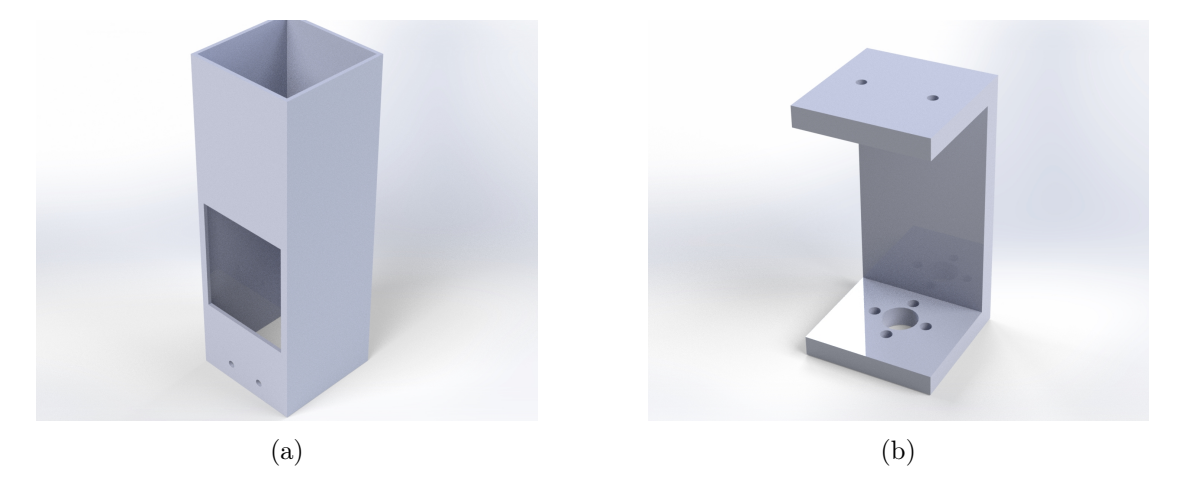

Figura 3.9: (a) - Câmara de construção/alimentação; (b) - Perfil de mudança de movimento.

O motor de passo selecionado em [3.5.1](#page-47-2) tem 40 mm de altura e será colocado por baixo da base. No projeto do esqueleto da máquina (subcapítulo [3.3\)](#page-44-0) deixou-se 40 mm de altura desde a extremidade inferior da máquina até à face inferior da base, permitindo o alojamento dos motores. A colocação dos motores por baixo da base permite ganhar altura de construção. Por fim fixou-se a face superior dos motores à face inferior da base através do uso de parafusos.

O acoplador de eixo 5 mm/8 mm da figura [3.8b](#page-48-1) foi colocado na ponta do fuso de cada motor de passo, e os fusos de rosca trapezoidal serão acoplados nas pontas opostas. A porca T8 permitirá transmitir o movimento rotacional do motor de passo para deslocamento vertical e será este o deslocamento responsável pela subida/descida das plataformas.

Uma vez que o passo da rosca do fuso é de 8 mm e que o passo mínimo do motor é de 0.9º (mais informação acerca do motor no subcapítulo [4.1\)](#page-54-1), chegamos pela equação [3.1](#page-49-1) a uma subida de 20  $\mu$ m por cada passo do motor.

<span id="page-49-1"></span>
$$
\frac{360^{\circ}}{8 \text{ mm}} = \frac{0.9^{\circ}}{x} \quad \Rightarrow \quad x = \frac{8 \text{ mm} \times 0.9^{\circ}}{360^{\circ}} = 0,02 \text{ mm} = 20 \text{ }\mu\text{m}
$$
 (3.1)

De modo a converter o movimento rotacional em translacional, como referido acima, foi criado um perfil de mudança de movimento, que pode ser observado na figura [3.9b.](#page-49-0) Este perfil de mudança de movimento foi feito a partir de um perfil de alumínio em U 76x38x6 mm, que foi cortado em secções de 38 mm, de modo a obter laterais quadradas de 38x38 mm<sup>2</sup> . Numa das laterais foram maquinados furos roscados de modo a alojar a porca T8. Por fim, na lateral oposta, foram feitos dois furos para permitir a fixação da plataforma de construção.

<span id="page-50-1"></span>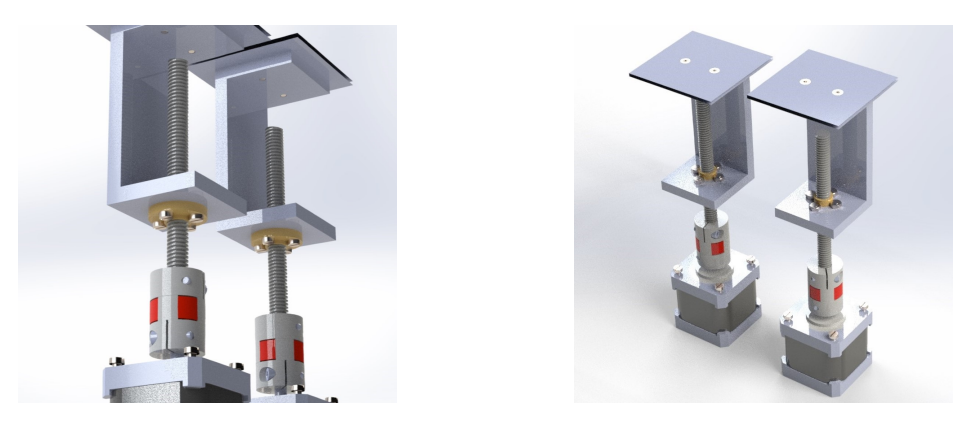

Figura 3.10: Renders do mecanismo de subida/descida das plataformas.

Na figura [3.10](#page-50-1) podemos observar renders do mecanismo de subida/descida, onde é visível a ligação entre o perfil de mudança de movimento e a porca T8, bem como a ligação entre o motor NEMA 17HM15-0904S e o fuso T8. No topo do perfil de mudança de movimento pode-se observar a plataforma de construção, com área de 56x56 mm<sup>2</sup> . Esta plataforma de construção é composta por duas placas de  $56x56$  mm<sup>2</sup>, entre as quais será colocada uma camada do tapete anti-aderente de PTFE, evitando como referido anteriormente perdas de pó pelas folgas que possam existir. A placa do topo tem dois furos para fixação com parafusos de cabeça de embutir M3, de modo a não apresentar parafusos salientes e não dificultar o sistema de distribuição de pó.

## <span id="page-50-0"></span>3.6 Sistema de Distribuição de Pó

Por fim, falta apenas o sistema de distribuição de pó. No subcapítulo [2.4.1](#page-32-0) foram referidos os principais tipos de sistemas de distribuição de pó, bem como a importância dos mesmos para as características da peça final. Na presente dissertação o projeto foi feito para a utilização de um rolo. Este rolo será de rotação para a frente, porém, adaptações posteriores podem ser feitas ao sistema de modo a permitir a rotação para trás, que possibilitará melhores propriedades para a peça final. Este sistema acabou por não ser produzido no contexto da presente dissertação, devido a prazos de entrega dos componentes. Deste modo, no trabalho desenvolvido acabou por ser utilizada uma lâmina com ângulo reto produzida através de corte por jato de água.

Para tornar possível o sistema, terá de ser adicionada uma nova parede na lateral direita da máquina. As duas paredes laterais terão de ser alteradas, uma vez que servirão diferentes propósitos. Nas duas paredes serão necessários furos para colocar dois suportes em cada lado da máquina, para um fuso de 8 mm de diâmetro e 340 mm de comprimento. Estes podem ser fabricados por impressão 3D, uma vez que serão colocados numa zona onde não haverá transferência de calor, ou por maquinagem, e podem ser observados na figura [3.11a.](#page-51-0) Já as paredes podem ser observadas na figura [3.12.](#page-51-1)

<span id="page-51-0"></span>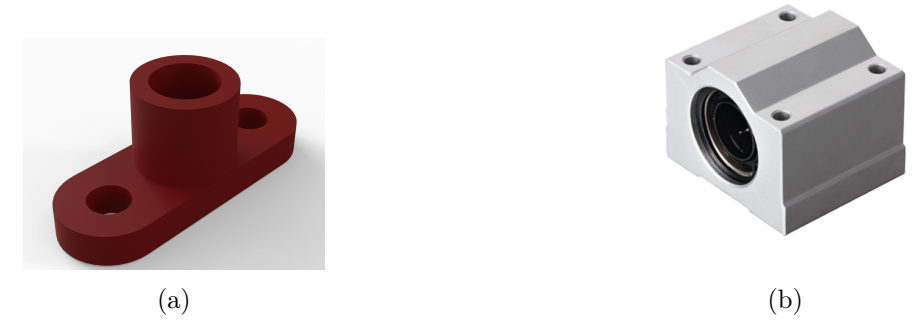

Figura 3.11: (a) - Suporte para fuso de 8 mm; (b) - Rolamento linear SCS8UU.

As duas paredes cumprirão diferentes tarefas. A parede da lateral esquerda servirá para suporte do motor de passo NEMA 17HM15-0904S, que irá transmitir o movimento ao sistema. A parede que se vai acrescentar do lado direito irá servir para colocar o suporte de uma polia.

<span id="page-51-1"></span>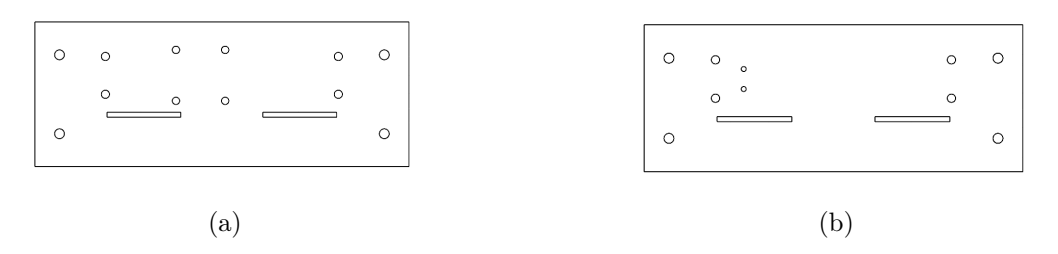

Figura 3.12: Parede onde será colocado: (a) - o motor NEMA; (b) - a polia.

Como referido, serão colocados dois fusos, um em cada par de suportes. A correr em cada fuso estará um rolamento linear SCS8UU (figura [3.11b\)](#page-51-0), no qual existem orifícios para montagem de componentes. Será este rolamento linear que permitirá o deslocamento do sistema de distribuição de pó ao longo dos fusos.

Em cada um dos dois rolamentos é acoplada uma placa de alumínio com 42x30x4 mm<sup>3</sup> , mantida a uma distância de 15 mm da face interna do rolamento linear por espaçadores. Nesta placa estará alojado um rolamento de esferas rígido 619/5. Acoplado a este rolamento haverá um veio de aço de 5 mm de diâmetro inserido num rolo de PTFE com 45 mm de diâmetro. Este rolo será o responsável pelo transporte do pó.

Para o movimento do sistema, como já referido, será utilizado o motor de passo NEMA 17HM15-0904S. No veio do motor será colocada uma polia GT2 para veio de 5 mm (ligada ao veio através de parafusos sem cabeça com oco hexagonal) que irá transmitir o movimento de rotação do motor. No espaço entre a placa de alumínio e o rolamento linear SCS8UU será colocada também uma segunda polia, fixa ao veio, e uma terceira na extremidade oposta da máquina. Por fim, as três polias serão ligadas por uma correia de distribuição, e o sistema fica assim completo. O sistema terminado pode ser observado na figura [3.13.](#page-52-0)

<span id="page-52-0"></span>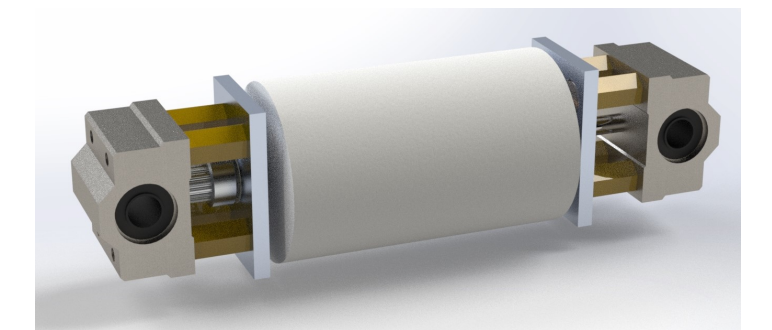

Figura 3.13: Sistema de distribuição de pó.

## 3.7 Montagem Final da Máquina

Após a junção de todos os componentes chegou-se ao modelo final da máquina, cujas vistas podem ser podem ser observadas na figura [3.14.](#page-52-1) Estas correspondem ao aspeto da máquina a que se pretende chegar no fim da presente dissertação.

<span id="page-52-1"></span>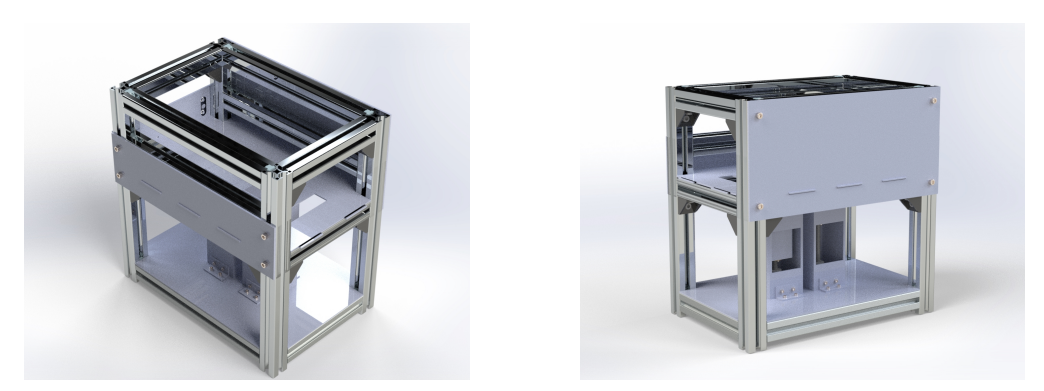

Figura 3.14: Renders da máquina.

Além disso, é possível observar a máquina completa, incluindo o sistema de distribuição de pó, na figura [3.15.](#page-52-2) Será este o aspeto da máquina após a montagem de todos os componentes de modo a que funcione autonomamente.

<span id="page-52-2"></span>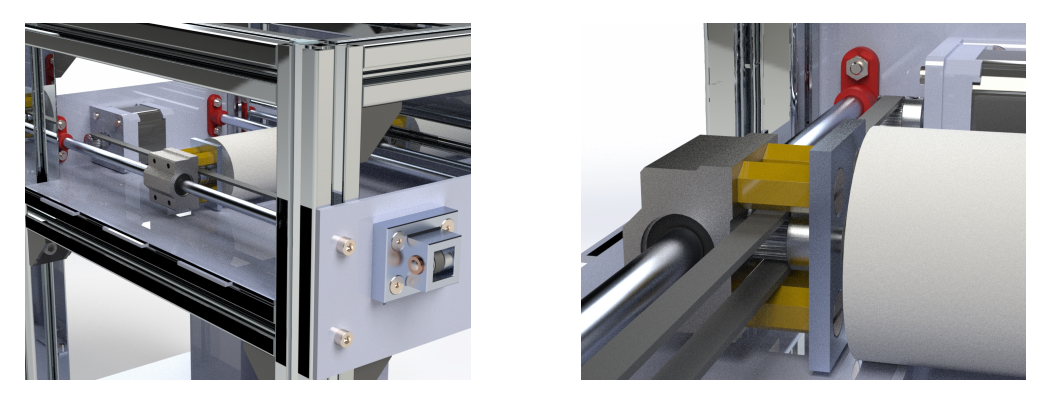

Figura 3.15: Renders de pormenores da máquina com o sistema de distribuição de pó instalado.

Seguiu-se a encomenda e produção dos componentes necessários de modo a passar o projeto da máquina do papel para um modelo físico. Após a montagem final obteve-se a máquina que se pode observar na figura [3.16.](#page-53-0) Segue-se a montagem dos componentes eletrónicos e por fim a programação para o funcionamento da máquina.

<span id="page-53-0"></span>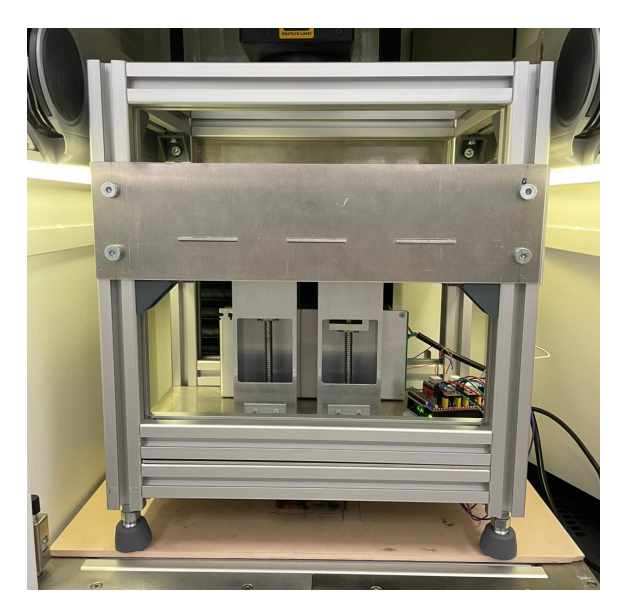

Figura 3.16: Estrutura da máquina com todos os componentes montados.

## <span id="page-54-0"></span>Capítulo 4

## Software e Funcionamento

## <span id="page-54-1"></span>4.1 Escolha e Dimensionamento dos Componentes Eletrónicos

A escolha e dimensionamento dos componentes eletrónicos é um aspeto crucial no projeto. Nesta subcapítulo serão apresentados os componentes eletrónicos utilizados na máquina, incluindo a seleção dos motores, módulos drivers, microcontrolador, fonte de alimentação e outros componentes necessários para garantir o bom funcionamento do sistema. Serão descritos os critérios utilizados na escolha dos componentes, assim como os cálculos realizados para o dimensionamento de cada um deles.

#### 4.1.1 Motor de Passo NEMA 17

#### Dimensionamento do Motor para Mecanismo de Subida e Descida das Plataformas

O primeiro caso a dimensionar será o do motor de passo. Apesar de já ter sido referido que o motor escolhido foi o NEMA 17HM15-0904S no subcapítulo [3.5.1,](#page-47-2) este só foi adquirido após o seu dimensionamento para a aplicação em causa.

Conforme já referido anteriormente, a área da câmara de construção é de 56x56=3136 mm<sup>2</sup> , e a altura máxima definida é 48 mm, o que leva a um volume máximo de 150 528 mm<sup>3</sup>. A matéria-prima a utilizar será PEEK, cuja densidade é 1,3 g cm<sup>−3</sup> (informação retirada da tabela [5.1\)](#page-68-0), o que leva a que a massa máxima de PEEK que cada câmara pode levar seja cerca de 195 g. A soma das massas do perfil de mudança de movimento (figura [3.9b\)](#page-49-0) e da plataforma de construção são cerca de 170 g. A massa total a elevar/baixar é então 170+195=365 g. De modo a fazer os cálculos com maior segurança, fez-se o dimensionamento do motor para elevar/baixar uma massa  $m_{sd}=500$  g. Para o cálculo foi utilizado o procedimento descrito por Budynas e Nisbett, [2010](#page-86-2) para dimensionamento de fusos trapezoidais.

Para dimensionar o motor calculou-se o torque de elevação,  $T_R$ , e o torque de descida,  $T<sub>S</sub>$ . Para isto, são necessários alguns dados: primeiro, acerca do fuso trapezoidal e da porca (já selecionados no subcapítulo [3.5.1\)](#page-47-2). O fuso é um fuso trapezoidal de inox com  $n=4$  entradas, com diâmetro externo  $d_m=8$  mm e diâmetro interno  $d_r=6,7$  mm. A porca é de latão. É ainda necessário saber o passo,  $p=2$  mm. Com o passo e o número de entradas, conseguiu-se também saber o avanço, l pela equação [4.1:](#page-55-0)

<span id="page-55-0"></span>
$$
l = p \cdot n = 2 \cdot 4 = 8 \,\mathrm{mm} \tag{4.1}
$$

<span id="page-55-1"></span>Para calcular o torque de elevação,  $T_R$ , precisamos de F, que é a força a elevar, f, que é o coeficiente de atrito entre a porca e o fuso, e  $\beta$ , que é metade do ângulo entre as paredes da rosca (ver figura [4.1\)](#page-55-1). F podemos facilmente calcular multiplicando a massa a elevar pela aceleração da gravidade,  $g=9,81$  m  $s^{-2}$ , e pode ser observado na equação [4.2.](#page-55-2) f depende do uso ou não de lubrificante, podendo ser  $f=0,19$  quando se utilizar algum tipo de lubrificante e  $f=0.5$  a seco. De modo a calcular para a situação mais crítica, vamos assumir que se encontra a seco, e portanto  $f=0,5$ . Por fim, tratando-se de um fuso trapezoidal,  $\beta = \frac{30^{\circ}}{2} = 15^{\circ}$ .

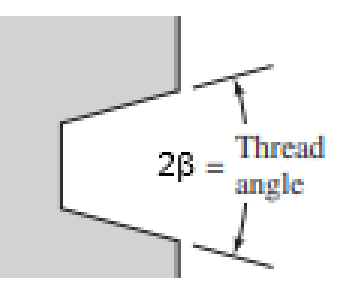

Figura 4.1: Ângulo β num fuso trapezoidal, adaptado de Budynas e Nisbett, [2010.](#page-86-2)

<span id="page-55-2"></span>
$$
F = m_{sd} \cdot g = 0,500 \cdot 9,81 = 4,905 N \tag{4.2}
$$

Substituindo os valores já conhecidos na equação [4.3](#page-55-3) chegamos ao valor do torque de elevação:

<span id="page-55-3"></span>
$$
T_R = \frac{F \cdot d_m}{2} \cdot \frac{(l + \pi \cdot f \cdot d_m \cdot \sec(\beta))}{(\pi \cdot d_m) - f \cdot l \cdot \sec(\beta)} = 0,0196 N \cdot m \tag{4.3}
$$

E com uma equação semelhante, a equação [4.4](#page-55-4) chegamos ao valor do torque de descida,  $T_S$ :

<span id="page-55-4"></span>
$$
T_S = \frac{F \cdot d_m}{2} \cdot \frac{(\pi \cdot f \cdot d_m \cdot \sec(\beta) - l)}{(\pi \cdot d_m) + f \cdot l \cdot \sec(\beta)} = 0,0034 N \cdot m \tag{4.4}
$$

É importante também ter noção da potência que será necessária. De modo a testar no pior dos cenários, a potência vai ser dimensionada para elevação à velocidade máxima. Uma vez que no contexto da máquina não serão necessárias velocidades elevadas (a máquina funciona com base em pequenos movimentos de baixa velocidade), foi estabelecida como velocidade angular máxima  $\omega = 10 \cdot \pi \ rad \cdot s^{-1}$ . Através da equação [4.5](#page-55-5) chegamos ao valor da potência necessária:

<span id="page-55-5"></span>
$$
P_N = T_R \cdot \omega = 0,6158 W \tag{4.5}
$$

Através dos dados do motor NEMA 17HM15-0904S no subcapítulo [3.5.1](#page-47-2) calculou-se através da equação [4.6](#page-55-6) a potência teórica que o 17HM15-0904S pode debitar.

<span id="page-55-6"></span>
$$
P_{t, NEMA} = V \cdot I = 4.86 W \tag{4.6}
$$

Os motores de passo têm eficiência de cerca de 80 %. Calculamos por fim então a potência na equação [4.7:](#page-56-0)

<span id="page-56-0"></span>
$$
P_{NEMA} = P_{t, NEMA} \cdot 0,80 = 3,89 W \tag{4.7}
$$

Uma vez que a potência do motor é bastante superior à necessária e que, como já referido, o torque que debita é igualmente bastante superior ao necessário para o esforço a que vai ser sujeito, concluímos que o NEMA 17HM15-0904S cumpre os requisitos necessários e pode ser utilizado na máquina.

#### Dimensionamento do Motor para Sistema de Distribuição de Pó

Falta ainda dimensionar o motor para o uso no sistema de distribuição de pó (subcapítulo [3.6\)](#page-50-0). O cálculo do torque de motor necessário para a aplicação seguirá os passos descritos por Collins, [2019.](#page-86-3) Para o dimensionamento do motor será necessário o cálculo do torque requerido para velocidade constante  $T_c$ , para aceleração  $T_a$  e desaceleração  $T_d$ (equações [4.9,](#page-56-1) [4.15](#page-57-0) e [4.16,](#page-57-1) respetivamente). Para  $T_c$  precisamos de  $F_a$ , que é a força axial associada ao movimento,  $r_1$ , que é o raio polia GT2 e  $\eta$  a eficiência associada a sistemas de distribuição por correia dentada.  $\eta = 98$  % para correias dentadas e r<sub>1</sub> = 6 mm. Já  $F_a$  é calculada através da equação [4.8,](#page-56-2) sendo necessária a massa do sistema,  $m_{dp}=615$ g, aceleração da gravidade g e por fim o coeficiente de fricção que para o SCS8UU é  $\mu = 0,003$ .

<span id="page-56-2"></span>
$$
F_a = m_{dp} \cdot g \cdot \mu = 0,018 \, N \tag{4.8}
$$

Com  $F_a$  calculado, seguiu-se para o cálculo de  $T_c$ :

<span id="page-56-1"></span>
$$
T_c = \frac{F_a \cdot r_1}{\eta} = 1, 1 \cdot 10^{-4} N \cdot m \tag{4.9}
$$

De modo a calcular o torque requerido durante a aceleração  $T_a$  é necessário mais uns dados. Em primeiro lugar é necessário  $J_t$ , que é o momento de inércia total do sistema. Para o cáluclo de  $J_t$  é necessário saber o momento de inércia do motor,  $J_m =$  $5, 4 \cdot 10^{-5} \ kg \cdot m^2$ , o momento de inércia da polia motora J<sub>p1</sub>, os momentos de inércia das polias movidas  $J_{p2}$  e  $J_{p3}$ , e por fim o momento de inércia da carga,  $J_l$ . Uma vez que as polias são iguais, podemos calcular  $J_p$  assumindo cada polia como um cilindro com massa m<sub>p</sub>=10 g e raio externo r<sub>e</sub>=6,5 mm. Assim chegamos a:

$$
J_p = \frac{1}{2} \cdot m_p \cdot r_e = 3,25 \cdot 10^{-5} \, kg \cdot m^2 \tag{4.10}
$$

Já J<sub>l</sub> tem de ser calculada pela equação [4.11,](#page-56-3) em que m<sub>b</sub>=10 g é a massa da correia de distribuição e r<sup>1</sup> é o valor do raio da polia já referido. Assim:

<span id="page-56-3"></span>
$$
J_l = (m_{dp} + m_b) \cdot r_1^2 = 2, 3 \cdot 10^{-6} \, kg \cdot m^2 \tag{4.11}
$$

Podemos finalmente chegar ao valor de  $J_t$  na equação [4.12.](#page-56-4)

<span id="page-56-4"></span>
$$
J_t = J_m + 3 \cdot J_p + J_l = 1,54 \cdot 10^{-4} \, kg \cdot m^2 \tag{4.12}
$$

É ainda necessário o cálculo de α, que é a aceleração angular, que foi calculado na equação [4.13,](#page-57-2) onde se assume que o sistema parte de velocidade inicial nula. Nesta

equação temos a velocidade angular máxima (assumiu-se neste caso N=1050 rpm, que é mais que suficiente para a aplicação) e  $t=6,5$  s é o tempo de aceleração até à velocidade máxima

<span id="page-57-2"></span>
$$
\alpha = \frac{2 \cdot \pi \cdot N}{60 \cdot t} = 16,92 \, rad \cdot s^{-2}
$$
\n(4.13)

Podemos agora calcular  $T_{acc}$  e com esse valor  $T_a$  e por fim  $T_d$ :

$$
T_{acc} = J_t \cdot \alpha = 0,0026 N \cdot m \tag{4.14}
$$

<span id="page-57-0"></span>
$$
T_a = T_c + T_{acc} = 0.0027 N \cdot m \tag{4.15}
$$

<span id="page-57-1"></span>
$$
T_d = T_c - T_{acc} = -0.0025 N \cdot m \tag{4.16}
$$

Comparando com o valor de torque máximo que o motor pode debitar, os valores de torque obtidos são bastante reduzidos. Deste modo, o NEMA 17 selecionado anteriormente é igualmente suficiente para esta aplicação. Deste modo, foram adquiridos três destes motores, dois para as duas plataformas e um para o sistema de distribuição de pó. A ficha técnica do motor encontra-se no anexo [A.](#page-104-0)

#### Dimensionamento do Fuso de Rosca Trapezoidal com Porca

<span id="page-57-3"></span>Apesar de não fazer parte dos componentes eletrónicos foi ainda dimensionado o fuso de rosca trapezoidal. A possibilidade da utilização do fuso selecionado depende dos cálculos efetuados acima, já que está dependente do torque do motor. Seguindo os procedimentos descritos por Budynas e Nisbett, [2010,](#page-86-2) calculou-se os esforços aos quais o fuso estará sujeito.

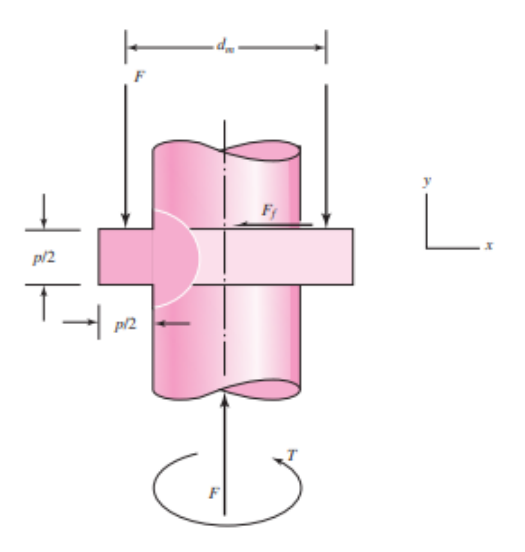

Figura 4.2: Geometria da rosca utilizada para calcular os esforços, adaptado de Budynas e Nisbett, [2010.](#page-86-2)

Com o sistema de coordenadas da figura [4.2](#page-57-3) e os valores utilizados em cima temos as seguintes equações e os respetivos resultados:

$$
\sigma_x = \frac{6 \cdot 0.38 \cdot F}{\pi \cdot d_r \cdot p} = 0.265 \text{ MPa} \qquad \tau_{xy} = 0 \text{ MPa} \qquad (4.17)
$$

$$
\sigma_y = -\frac{4 \cdot 0.38 \cdot F}{\pi \cdot d_r^2} = -0.052 \text{ MPa} \qquad \tau_{yz} = \frac{16 \cdot T_R}{\pi \cdot d_r^3} = 0.058 \text{ MPa} \qquad (4.18)
$$

$$
\sigma_z = 0 \text{ MPa} \qquad \qquad \tau_{zx} = 0 \text{ MPa} \qquad (4.19)
$$

Por fim calculou-ses a tensão de von Mises:

<span id="page-58-0"></span>
$$
\sigma_{vM}' = \sqrt{\frac{(\sigma_x - \sigma_y)^2 + (\sigma_y - \sigma_z)^2 + (\sigma_z - \sigma_x)^2 + 6(\tau_{xy}^2 + \tau_{yz}^2 + \tau_{zx}^2)}{2}} = 0,311 \text{ MPa}
$$
\n(4.20)

Como o resultado da equação [4.20](#page-58-0) é bastante superior à tensão de cedência do inox, que é cerca de  $\sigma_y=200 \text{ MPa}$ , concluiu-se que não haverá problemas com a utilização do fuso.

#### <span id="page-58-2"></span>4.1.2 Módulo Driver A4988 e CNC Shield

Com os motores selecionados escolheu-se um módulo driver compatível com o motor selecionado. Escolheu-se o módulo driver A4988 (figura [4.3a\)](#page-58-1). Este módulo driver é utilizado para controlar os motores de passo bipolares e é bastante utilizado em impressoras 3D de diferentes tipos e máquinas CNC. É um módulo driver compatível com Arduino e permite ainda operação em passo completo, meio passo e micro passo. Este driver opera com tensão mínima de 12 V e máxima de 36 V, o que vai ser importante na escolha da fonte de alimentação.

Foi ainda adquirido um kit CNC com uma CNC shield para Arduino, que foi adaptada para o uso no presente projeto.

<span id="page-58-1"></span>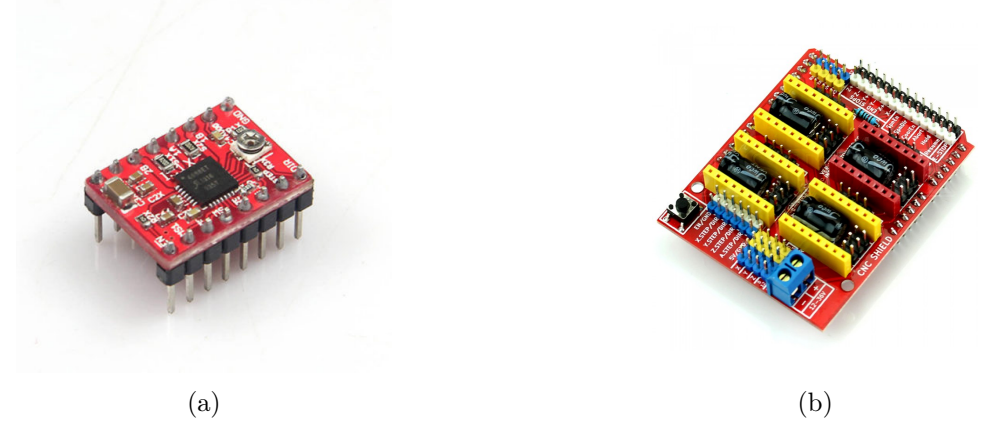

Figura 4.3: (a) - Módulo driver A4988; (b) - CNC Shield.

A CNC Shield (figura [4.3b\)](#page-58-1) é uma extensão para microcontroladores Arduino Uno. Esta extensão tem as conexões que permitem de forma simples e rápida utilizar drivers do tipo A4988 para controlar motores de passo. Tem ligações para adição dos elementos que constituem uma CNC, como fins-de-curso e ventoinhas. Por fim, permite ainda a

seleção do modo de funcionamento do motor de passo (passo, 1/2 passo, 1/4 passo, 1/8 passo e ainda 1/16 passo) através dos pins M0, M1 e M2. Mais informações acerca deste componente podem ser encontradas no anexo [B.](#page-106-0)

#### 4.1.3 Microcontrolador Arduino Uno

Dado que o módulo driver em questão é compativel com o microcontrolador Arduino, a decisão em relação à escolha do microcontrolador recaiu sobre o Arduino Uno Rev 3. Trata-se de um microcontrolador baseado no ATmega328P, com catorze inputs/outputs digitais e seis inputs analógicas. Este microcontrolador pode ser alimentado com uma tensão que pode ir dos 7 V aos 12 V e tem uma tensão de funcionamento de 5 V. Pode ser observado na figura [4.4a.](#page-59-0)

<span id="page-59-0"></span>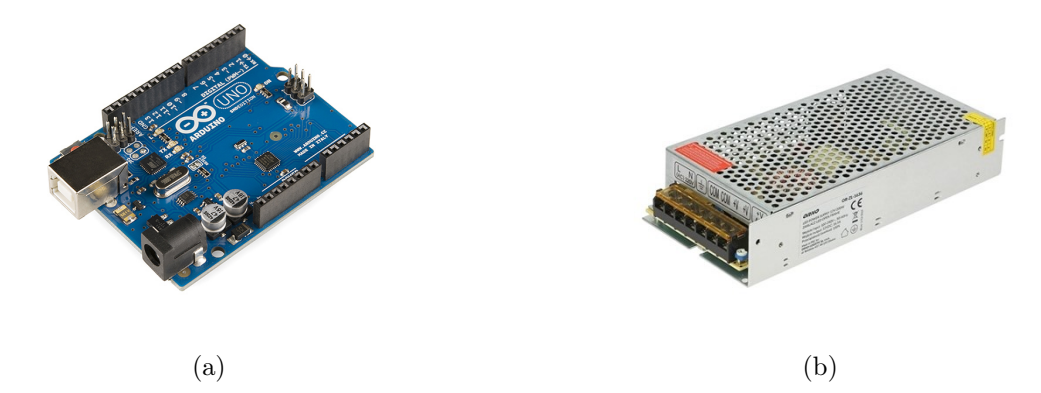

Figura 4.4: (a) - Arduino Uno Rev 3; (b) - Fonte de alimentação Orno OR-ZL-1634.

#### 4.1.4 Fonte de Alimentação

Para a fonte de alimentação foi escolhida a Orno OR-ZL-1634 (figura [4.4b\)](#page-59-0), que é uma fonte de alimentação de 12 V com 120 W de potência. Tal como já referido no subcapítulo [4.1.2,](#page-58-2) os drivers que se vão utilizar precisam de uma tensão mínima de 12 V, sendo necessária uma fonte que consiga fornecer este 12 V. Apesar de os motores apenas consumirem 0,9 A por fase, ou seja, 3,6 A para os dois motores, a fonte foi sobre-dimensionada de modo a permitir a instalação futura de um sistema de aquecimento na máquina.

#### 4.1.5 Aquecimento

No subcapítulo [2.3](#page-30-0) foi referida a importância da utilização de sistema de aquecimento na produção de peças através de PBF. Já no subcapítulo [2.4.2](#page-33-0) foram apresentadas três alternativas utilizadas em máquinas PBF para aquecimento da matéria-prima: uma serpentina de aquecimento, lâmpadas infravermelhas e por fim placas de aquecimento.

Durante o desenvolvimento da dissertação foi explorada outra alternativa, que consiste na utilização de resistências de cartucho. Estas resistências são tubulares, em formato de cartucho, e são utilizadas em aplicações industriais onde é necessário aquecer um bloco metálico a partir do interior. Permitem ainda atingir temperaturas até cerca de 320 ◦C e existem diferentes dimensões quer para comprimento quer para diâmetro.

Através do desenvolvimento de um componente onde seja possível alojar estas resistências, estas podem ser facilmente adicionadas à máquina produzida. Devem ser colocadas na superfície exterior de ambas as câmaras, permitindo assim manter uma temperatura elevada do pó durante a produção de peças.

## <span id="page-60-2"></span>4.2 Circuito Elétrico

Após serem apresentados os principais componentes seguiu-se a montagem do circuito elétrico. Foi utilizado um módulo driver A4988 para cada motor e foram colocados na CNC Shield. Esta já apresenta as inputs/outputs correspondentes no Arduino previamente atribuídas, e podem ser vistas na tabela [4.1](#page-60-0) (Fahad, [2020\)](#page-86-4).

| Descrição de <i>inputs/outputs</i>      | Número do Pin  |
|-----------------------------------------|----------------|
| Step - Plataforma de Alimentação        | 2              |
| Step - Plataforma de Construção         | 3              |
| Step - Sistema de Alimentação           | 4              |
| Dir - Plataforma de Alimentação         | 5              |
| Dir - Plataforma de Construção          | 6              |
| Dir - Sistema de Alimentação            | 7              |
| $X - / X +$ (limites de fim de curso)   | 9              |
| $Y - / Y +$ (limites de fim de curso)   | 10             |
| $Z- / Z+$ (limites de fim de curso)     | 11             |
| SpnEn <i>(enable do corte para CNC)</i> | 12             |
| SpnDir (direção do corte para CNC)      | 13             |
| Abort                                   | A <sub>0</sub> |
| Hold                                    | A <sub>1</sub> |
| Resume                                  | A <sub>2</sub> |
| CoolEn (sistema de arrefecimento)       | A3             |
| SDA (comunicação I2C)                   | A4             |
| SCL (comunicação I2C)                   | A5             |

<span id="page-60-0"></span>Tabela 4.1: Tabela de conexões Arduino-CNC Shield, adaptado de Fahad, [2020.](#page-86-4)

<span id="page-60-1"></span>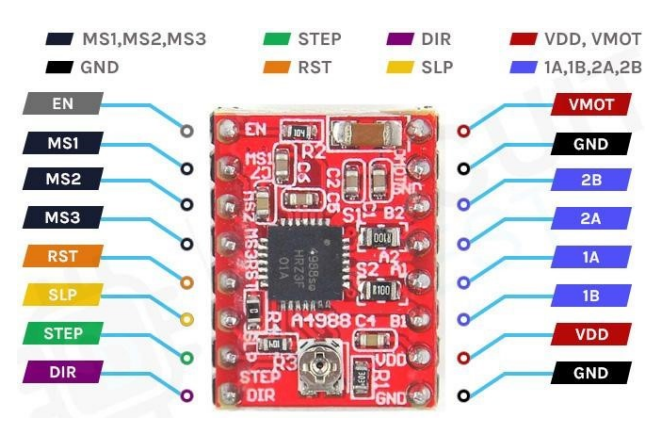

Figura 4.5: Layout do driver A4988, adaptado de Das, [2023.](#page-86-5)

Na figura [4.5](#page-60-1) pode ser observado um esquema do layout de um driver A4988 e o nome das entradas no mesmo. VMOT e GND, no topo direito do A4988, são os pins de alimentação dos motores, enquanto na parte inferior direita VDD e GND são os pins responsáveis pela alimentação do circuito interno do driver. Ainda do lado direito, 2B, 2A, 1A e 1B são os pins responsáveis pela comunicação entre o driver e os motores, podendo cada um destes pins debitar até 2 A de corrente. Do lado esquerdo temos EN, o enable, que permite o funcionamento do driver enquanto tiver um sinal LOW ativo, e para ativar cada driver terá de estar ligado ao pin GND. O SLP e o RST também fazem a sua função enquanto tiverem um sinal LOW ativo. O SLP põe o driver em modo sleep, o que reduz o consumo de energia para o mínimo quando o motor não está em uso. O RST faz com que o motor "ignore" ordens de STEP. MS1, MS2 e MS3 são os pins para controlo da resolução do movimento. Uma tabela para as conexões destes 3 pins encontra-se no anexo [B.](#page-106-0) Por fim, os pins STEP e DIR irão controlar, respetivamente, o número de steps que cada motor vai dar, um por cada sinal HIGH recebido, e a direção de rotação de cada motor, correspondendo HIGH a steps no sentido horário e LOW a steps no sentido anti-horário.

De modo a proceder à ligação entre os motores e a CNC Shield foi primeiro necessário perceber quais os polos dos motores de passo. Para isto foi consultada a ficha técnica do motor de passo NEMA 17HM15-0904S (anexo [A\)](#page-104-0). Neste motor os polos são A+/A- (fios preto e verde, respetivamente) e  $B+/B-$  (fios vermelho e azul, respetivamente). Já na CNC Shield os polos são A1/B1 e A2/B2.

De seguida foi possível começar a montar o circuito. Aquando deste processo, é necessário ajustar em cada driver A4988 a corrente limite de cada motor. Este passo é importante quando se usam drivers do género, mas nesta aplicação é especialmente necessário uma vez que a fonte de alimentação tem de fornecer no mínimo 12 V para permitir o funcionamento dos drivers, mas a voltagem máxima suportada pelos motores 17HM15-0904S é de apenas 5,4 V. Não limitar a corrente pode causar danos no motor.

Para ajustar a corrente limite é necessário estabelecer a voltagem de referência,  $V_{REF}$ . Este valor é definido através da equação [4.21,](#page-61-0) retirada de MyTecTutor, [s.d.](#page-87-3) Nesta equação,  $I_{Max}$  é a corrente máxima do motor por fase, 8 é uma constante e  $R_S$  é a resistência associada ao driver, que no caso é  $0.068 \Omega$ .

<span id="page-61-0"></span>
$$
V_{REF}(V) = I_{Max}(A) \times 8 \times R_S(\Omega)
$$
\n(4.21)

Assim, substituindo na expressão, chegamos a um valor de  $V_{REF} = 0,4896$  V.

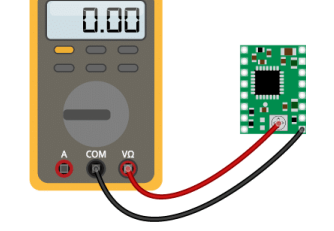

Figura 4.6: Circuito para ajuste da corrente limite do motor.

Com  $V_{REF}$  calculada, resta então alterar a tensão para este valor. Para isso, ligou-se o VDD e o GND do driver A4988 aos 5 V e GND do Arduino, respetivamente. De seguida, fez-se a medição da tensão como pode ser observado na figura [4.2.](#page-60-2) A medição é realizada entre o potenciómetro do A4988 e o GND do mesmo. Para facilitar o processo colocou-se um crocodilo na ponta de uma chave de fendas, de modo a conseguir ler o valor e alterá-lo ao mesmo tempo.

Com este processo terminado, basta apenas fazer as ligações referidas acima e ligar a CNC Shield à fonte de alimentação. Quanto à alimentação do Arduino, uma vez que a máquina será portátil, de dimensões reduzidas e dependente para já de ordens enviadas por um computador em tempo real, irá ser feita apenas através da porta de comunicação do computador.

O circuito montado pode ser observado na figura [4.7.](#page-62-0)

### 4.3 Programação

Para o desenvolvimento do funcionamento da máquina, tal como referido no subcapítulo [4.2,](#page-60-2) foi utilizada uma CNC Shield de modo a facilitar a programação. Foi assim necessário descarregar o software GRBL (GitHub, [2021\)](#page-87-4). O GRBL é um firmware open-source utilizado para controlo de máquinas CNC e que funciona em qualquer microcontrolador baseado no ATmega328p. Este firmware, quando instalado no Arduino, interpreta a linguagem G-Code (linguagem de programação utilizada para dar instruções a máquinas CNC) e controla o movimento dos motores. Embora já exista a versão 1.1 do GRBL, foi utilizada a versão 0.9 devido a problemas de compatibilidade.

<span id="page-62-0"></span>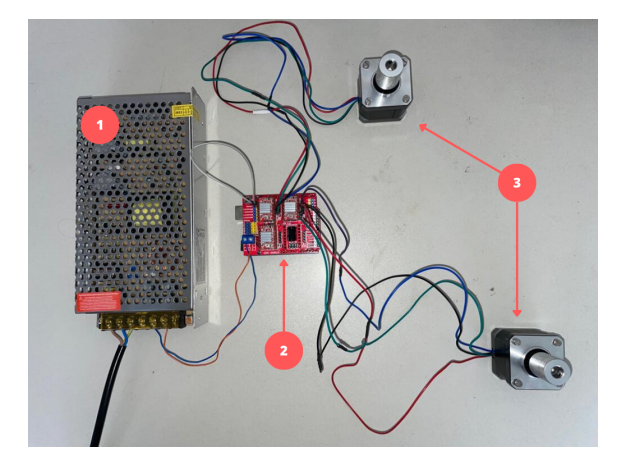

Figura 4.7: Circuito. 1 - fonte de alimentação, 2 - CNC Shield, 3 - steppers NEMA 17.

De modo a transmitir a informação em G-Code foi ainda utilizado o UGS 2.0.13 (Universal G-Code Sender ) (UGS, [2023\)](#page-88-1). O UGS é uma aplicação Java que serve de interface para contorlo de CNCs. Permite controlo pontual, bem como upload de um programa G-Code. Tal como no GRBL, devido a problemas de compatibilidade foi utilizada uma versão mais antiga.

O controlo dos dois sistemas, mecanismo de subida/descida das plataformas e sistema de distribuição de pó, será efetuado utilizando este software. Uma vez que é um software associado a CNCs de três eixos, permite controlar três motores ao mesmo tempo. Associou-se o motor da plataforma de alimentação às entradas correspondentes ao motor do eixo X, o motor da plataforma de construção ao do eixo Y e por fim o motor do

sistema de alimentação ao do eixo Z. Um quarto espaço para driver fica livre ainda na CNC shield, permitindo a adição futura de mais um motor à máquina, se necessário.

## 4.3.1 Funcionamento do GRBL e do UGS

O primeiro passo para trabalhar com o UGS utilizando o GRBL passa por descarregar o GRBL. Os passos para o efetuar estão detalhados na página do GRBL no GitHub (GitHub, [2021\)](#page-87-4). Depois de fazer upload do firmware GRBL para o Arduino passamos a trabalhar apenas com o UGS. Na figura [4.8](#page-63-0) podemos observar o ambiente de controlo do UGS 2.0.13.

<span id="page-63-0"></span>

| Settings Pendant                                                                                                    |                                                                                                    |                                                     |                             |  |
|----------------------------------------------------------------------------------------------------|----------------------------------------------------------------------------------------------------|-----------------------------------------------------|-----------------------------|--|
| Connection                                                                                                    | Machine Control Macros                                                                                                    |                                                     |                             |  |
| Port: COMS<br>m                                                                                                    | Reset Zero<br>Reset X Axis                                                                                                    | Enable Keyboard Movement                            |                             |  |
| $Q$ Close<br>Baud: 115200 v                                                                                                    | Return to Zero<br>Reset Y Axis                                                                                                   | XY Step size                                        | $10 - 10$                   |  |
| Firmware: GRBL<br>z                                                                                                    | Soft Reset<br>Reset Z Axis                                                                                                    | Z Step size:<br>mm                                  | $6\left \frac{1}{2}\right $ |  |
| <b>Machine status</b>                                                                                                    | SX:<br>SC<br>SH                                                                                                    | Feed rate:                                          | $930 -$                     |  |
| Active State Idle<br>Latest Comment Return to 0.0<br>Machine Position:<br>Work Position:<br>X: 0mm<br>3: 127mm<br>Y: 0mm<br>Y.48mm<br>Z 27.7mm<br>$Z$ 0mm                            | SG<br>Help<br>Scroll output window   Show verbose output   Enable command table                                                  | $Y+$<br>$\chi_{c}$<br>$X+$<br>$\mathbb{Y}^{\omega}$ | $2-$<br>$Z-$                |  |
| File: spider2.gcode                                                                                                    |                                                                                                    |                                                     |                             |  |
| Rows in File: 35888<br>Sent Rows: 35888<br>Remaining Rows: 0<br>Estimated Time Remaining: 00:00:-28<br>Duration: 00:16:37<br>Pause.<br>Cancel<br>Send<br>Visualize<br>Browse<br>Save | <b>Console</b> Command Table<br>ok<br>ok<br>ok<br>ok<br>ok<br>(MSG Pgm End)<br>ok<br>**** Finished sending file in 00:16:37 **** |                                                     |                             |  |
|                                                                                                    | >>> G91 G28 Z0 X0 Y0<br>ok<br>>>> \$J=G21G91X-10F930<br>ok<br>>>> \$J=G21G91X10F930<br>ok<br>Command:                            |                                                     |                             |  |

Figura 4.8: Ambiente de trabalho do software UGS.

No UGS, a conexão é feita na janela do lado esquerdo, na qual é selecionado o firmware (no caso o GRBL) e o baud rate. Os três aspetos mais importantes a garantir na fase de conexão são os seguintes:

- Garantir que o baud rate de 115 200 está selecionado, uma vez que é com este que o GRBL funciona;
- Garantir que a porta de comunicação selecionada é a porta de comunicação à qual está ligado o Arduino;
- Confirmar que o Serial Monitor do Arduino IDE está fechado, uma vez que com ele aberto não haverá fluxo de informação entre o Arduino e o UGS;

Ainda do lado esquerdo do ambiente de trabalho conseguimos obter informação da posição, dados relevantes para o contexto de uma máquina CNC mas que para aqui não serão tão relevantes.

Do lado direito existem duas janelas. Na janela de baixo, consola, são indicadas as funções que foram efetuadas e permite escrever funções de G-code de modo a controlar o movimento dos motores. Porém, a janela que se vai utilizar é a de cima. Nesta janela podemos definir o tamanho de cada STEP em centímetros e controlar através dos botões disponibilizados o movimento dos motores.

O UGS permite ainda o controlo dos motores através de upload de um ficheiro G-code. É então possível definir os movimentos do motor de antemão, bem como o intervalo de tempo entre movimentos e velocidade.

Mais informação acerca do controlo, do GRBL e da utilização do UGS está disponível na ficha técnica da CNC Shield com driver A4988 no anexo [B.](#page-106-0)

# Parte III

# Procedimento Experimental e Discussão de Resultados

## Capítulo 5

## Testes

Neste capítulo serão apresentados e discutidos os passos para a seleção da matéria-prima (pó de PEEK) e os parâmetros laser para a impressão da peça final.

### 5.1 Seleção da Matéria-Prima

A matéria-prima a utilizar para a produção da peça final será um dos dois pós de PEEK da VESTAKEEP (Evonik Industries AG, [s.d.\)](#page-86-6) . Foram selecionados dois pós de PEEK diferentes, o VESTAKEEP 1000 FP e o VESTAKEEP 2000 FP. Os pós de PEEK da VESTAKEEP estão organizados em diferentes séries, que vão da 1000 à 5000. A série 1000 contém os pós de menor viscosidade e a de 5000, os de de maior viscosidade. A sigla FP significa fine powder (pó fino), e ambos pós de PEEK (1000 FP e 2000 FP) têm densidade 1300 kg m−<sup>3</sup> . Estes pós são utilizados em diferentes técnicas de processamento, tais como processo de moldagem por compressão e injeção. As propriedades dos pós mais relevantes para este trabalho, podem ser observados na tabela [5.1.](#page-68-0)

<span id="page-68-0"></span>Tabela 5.1: Propriedades dos pós da Evonik VESTAKEEP PEEK 1000 FP e PEEK 2000 FP (Evonik Industries AG, [s.d.;](#page-86-6) Kigure et al., [2021\)](#page-87-0).

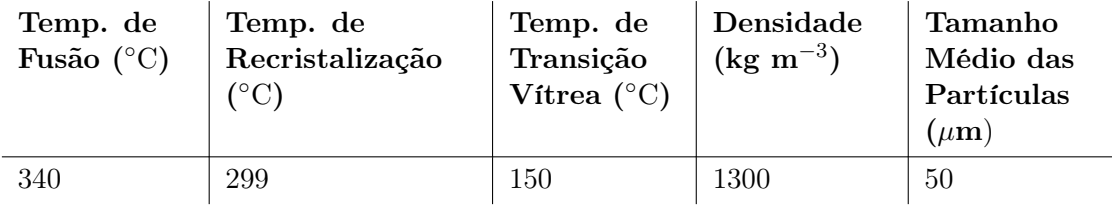

No subcapítulo [2.6](#page-36-0) foi referido que a dimensão do pó e a sua morfologia são importantes. No website da VESTAKEEP, as séries 1000 e 2000 FP apresentam apenas um valor aproximado dos pós de 50  $\mu$ m (Evonik Industries AG, [s.d.\)](#page-86-6) Deste modo, utilizou-se o microscópio eletrónico de varrimento (MEV) TM4000Plus da Hitachi, no TEMA (figura [5.1\)](#page-69-0), para analisar e confirmar a dimensão dos pós, a sua morfologia e o estado de compactação dos pós.

Foram então colocadas amostras dos dois diferentes tipos de pó no microscópio. A figura [5.2](#page-69-1) mostra o resultado das micrografias de MEV dos pós de PEEK 1000 FP e 2000 FP.

<span id="page-69-0"></span>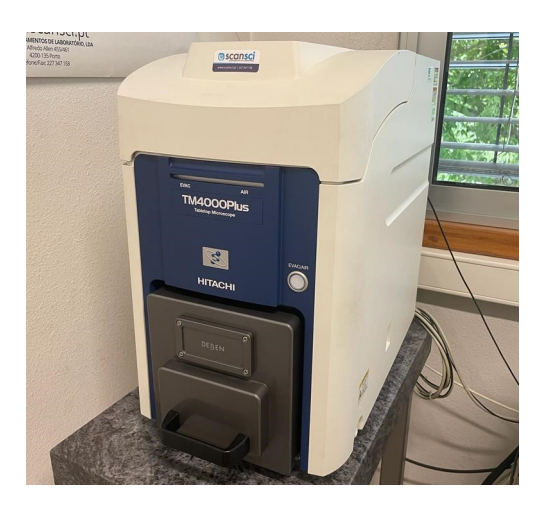

Figura 5.1: TM4000Plus da Hitachi, no TEMA.

<span id="page-69-1"></span>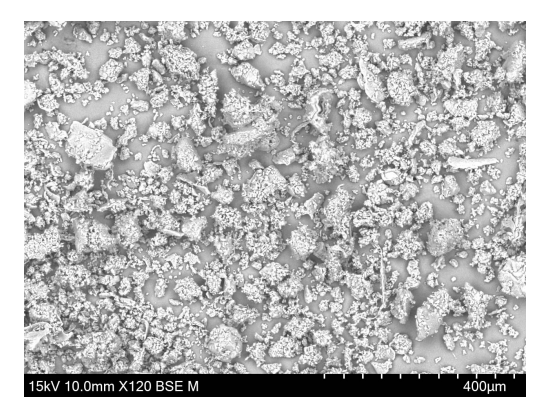

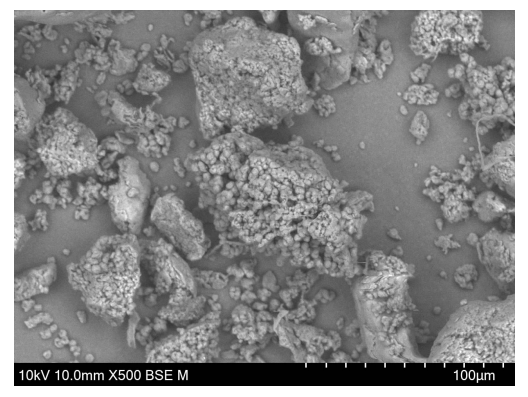

(a) Pó 1000 FP (x120). (b) Pó 1000 FP (x500).

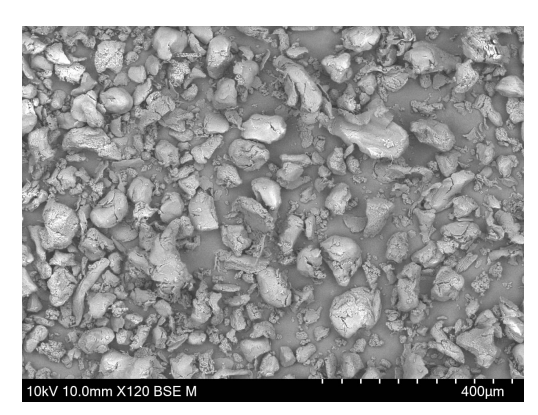

(c) Pó 2000 FP (x120). (d) Pó 2000 FP (x500).

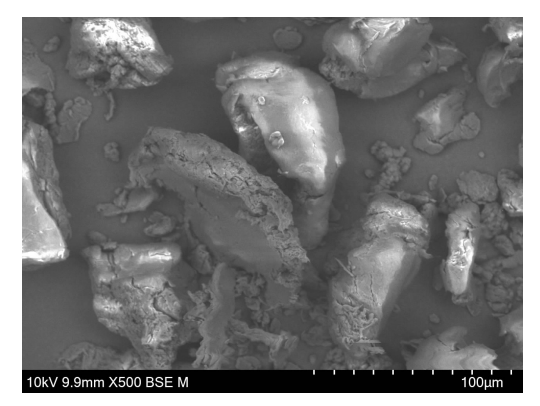

Figura 5.2: Micrografia de MEV dos pós de PEEK: (a,b) - 1000 FP; (c,d) - 2000 FP.

Nas figuras [5.2a](#page-69-1) e [5.2b](#page-69-1) podem-se observar as micrografias do pó 1000 FP. Já nas figuras [5.2c](#page-69-1) e [5.2d](#page-69-1) podemos observar as micrografias do pó 2000 FP. São apresentadas micrografias com aumentos de x120 e x500 para os dois tipos de pó.

Através de análise das micrografias (figura [5.2\)](#page-69-1) verificam-se as diferenças entre as duas séries de pó, tanto em relação à dimensão quanto à morfologia e estado de compactação dos pós. A série 1000 FP apresenta dimensões menos uniformes, com grande tendência para criar conjuntos de partículas com maior dimensão. Na figura [5.2b](#page-69-1) é bastante visível que o pó é pouco compacto. Comparando com as figuras relativas à série 2000 FP, obtidas com as mesmas condições de imagem, observa-se que o pó é mais compacto e apresenta dimensões mais regulares.

Para a série 1000 FP é mais complicado verificar se a dimensão de pó é de facto os 50 µm. Porém, ao comparar as partículas de menor dimensão com a escala disponível em cada micrografia conseguimos afirmar que o tamanho médio de pó é de aproximadamente  $50 \mu m$ , embora hajam muitos pós finos. Já a série  $2000$  FP, com partículas mais regulares e compactas, facilita a análise qualitativa de tamanhos dos pós, que se confirmou serem de aproximadamente 50  $\mu$ m.

Através da análise das figuras [5.2b](#page-69-1) e [5.2d,](#page-69-1) onde se observa em maior detalhe o pó de cada uma das série, conseguimos ainda observar que o pó de 2000 FP é mais arredondado e compacto, enquanto o pó de 1000 FP é mais rugoso, com aspecto aglomerado.

Tal como referido por Berretta et al., [2014,](#page-86-0) de modo a chegar a uma peça final com boa qualidade deve utilizar-se o pó com menor dimensão. O material utilizado no processo SLS deve ter fluidez elevada, e quanto mais circular forem as partículas mais fluído será o pó (Berretta et al., [2014\)](#page-86-0). É referido no site que os pós 1000 FP e 2000 FP correspondem à gama de maior fluidez, sendo que o 1000 FP é destacado como o mais fluído entre os dois ((Evonik Industries AG, [s.d.\)](#page-86-6)). Porém, através da análise feita à figura [5.2,](#page-69-1) percebemos que a série 2000 FP apresenta pós mais arredondados e compactos, sendo o forte candidato para o processo. Já a série 1000 FP apresenta pós pouco compactos com aspeto de aglomerados, o que pode provocar a formação de novos aglomerados, tal como mencionado no subcapítulo [2.6.](#page-36-0)

Berretta et al., [2014](#page-86-0) utilizaram nos testes da máquina PBF desenvolvida no seu trabalho a série 2000 FP da VESTAKEEP, obtendo bons resultados finais, o que reforça também a posição desta série como a ideal para a utilização.

Em suma, apesar de a série 1000 FP ser mais fluída segundo a página da VESTAKEEP (Evonik Industries AG, [s.d.\)](#page-86-6), optou-se pela utilização da série 2000 FP.

### 5.2 Seleção dos Parâmetros Laser

Com a matéria-prima selecionada segue-se a etapa de decisão dos parâmetros laser a utilizar. Esta decisão veio de um processo iterativo, que consistiu em ensaios onde foi sinterizada apenas uma camada e analisado o efeito dos parâmetros nas propriedades das amostras obtidas.

Para a realização do processo de seleção optou-se pelo uso do sistema laser CMark 55 Pro 3 da PortLaser (ver capítulo [1.3\)](#page-25-0). Os equipamentos da PortLaser possuem um software próprio para controlo do equipamento, o Marking Mate , cuja interface pode ser vista na figura [5.3.](#page-71-0) Este software permite a seleção dos parâmetros laser de frequência, potência e velocidade, bem como outros parâmetros que vão afetar a característica da peça final a obter, tal como o delay, formato de varrimento, entre outros. Utilizando o SolidWorks foram produzidos os desenhos que se pretendiam obter, e de seguida guardados num formato compatível com o software (no caso ficheiro do tipo DXF).

<span id="page-71-0"></span>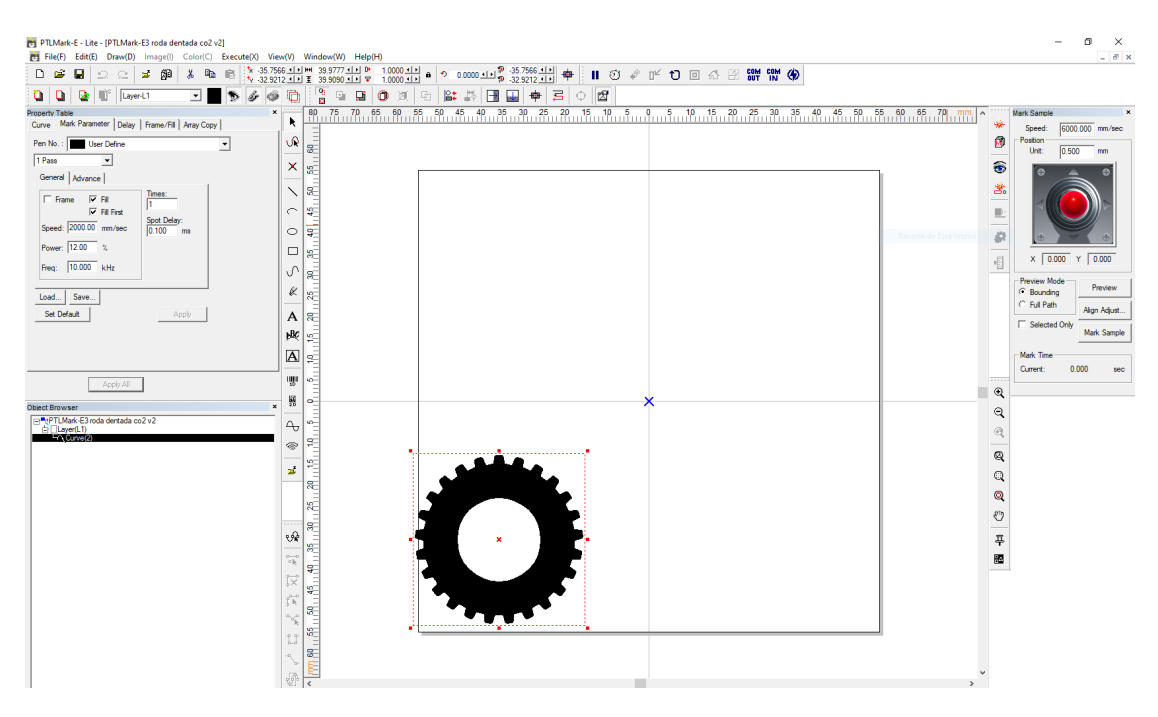

Figura 5.3: Interface do software Marking Mate.

Dado que se está a utilizar o sistema laser CMark 55 Pro 3, a potência máxima é de 55 W. A potência foi definida a 12 % no Marking Mate e manteve-se igual para todas as amostras. Assim, a potência ficou definida a 6,6 W. Neste subcapítulo será efetuada a otimização dos quatro restantes parâmetros: frequência [\(5.2.1\)](#page-72-0), velocidade [\(5.2.2\)](#page-72-1), delay [\(5.2.3\)](#page-74-0) e trajetória de varrimento [\(5.2.4\)](#page-75-0).

Para todos os ensaios seguiram o mesmo procedimento: i) colocar na tampa de uma caixa petri uma fina camada de pó de PEEK; ii) prensar a camada de pó utilizando a base da caixa (a tampa foi utilizada como recipiente para permitir a prensagem devido ao seu diâmetro superior); iii) efetuar o varrimento laser sobre esta camada.

Uma vez que foram efetuados vários ensaios e de modo a simplificar a referência a cada um dos mesmos, as amostras têm uma nomenclatura que segue a trajetória explicada na figura [5.4.](#page-71-1) A trajetória do varrimento utilizado nas diferentes amostras está detalhado na figura [5.5.](#page-72-2)

<span id="page-71-1"></span>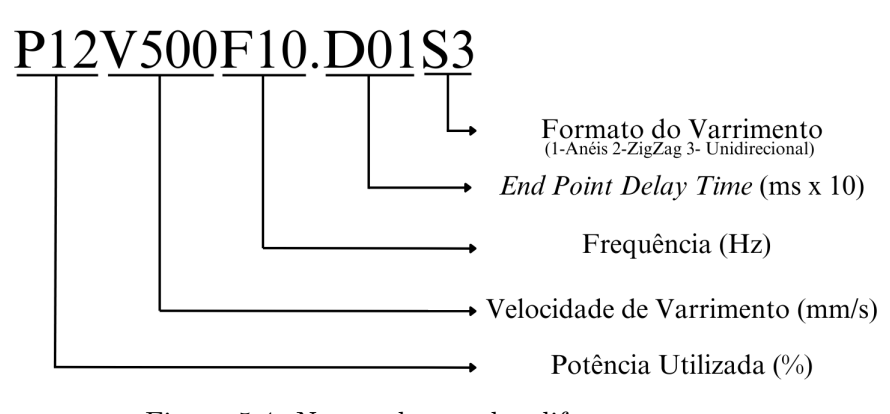

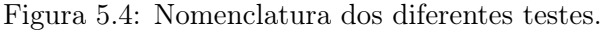
<span id="page-72-1"></span>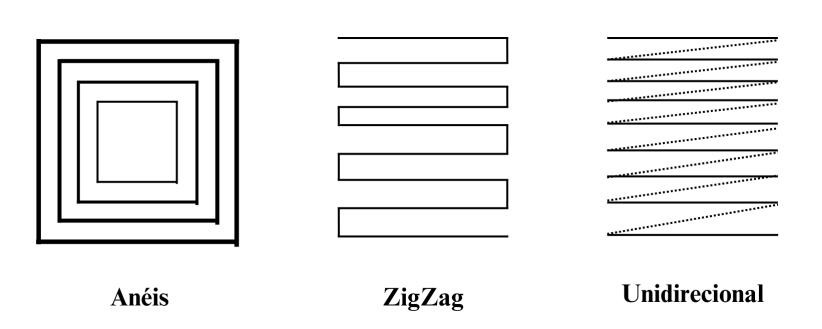

Figura 5.5: Formato do varrimento.

#### 5.2.1 Frequência.

As primeiras três amostras resultaram do desenho de um círculo com 5 mm de diâmetro, e podem ser observadas na figura [5.6.](#page-72-0)

<span id="page-72-0"></span>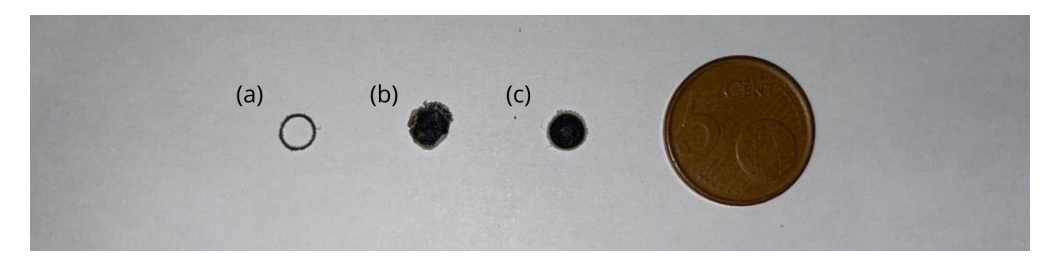

Figura 5.6: Variação da velocidade e frequência: (a) - P12V500F20; (b) - P12V5000F20;  $(c)$  - P12V500**F10**.

A primeira amostra foi a P12V500F20 (figura [5.6](#page-72-0) (a)). Obteve-se uma amostra manuseável, bastante flexível, porém carbonizada. De seguida foi obtida a amostra de P12V5000F20 (figura [5.6](#page-72-0) (b)). O resultado foi uma amostra com baixa definição, que tal como a anterior se encontra carbonizada. A amostra apresenta ainda os bordos ligeiramente elevados, dando a entender que a densidade de energia foi demasiado elevada. Porém, as bordas da amostra estão mais amareladas. Isto é resultado do aumento da velocidade de varrimento, que baixa a densidade de energia (ver equação [2.1\)](#page-35-0).

Para a terceira amostra optou-se pela diminuição da velocidade de varrimento e da frequência. Deste modo chegou-se à amostra P12V500F10 (figura [5.6](#page-72-0) (c)). Esta amostra apresenta boa definição, semelhante à P12V500F20, e não tem concavidade. Porém, a cor da amostra continua a não ser a cor característica de PEEK sinterizado (branco sujo).

Com os resultados obtidos das primeiras três amostras decidiu-se definir a frequência a utilizar, 10 kHz, já que se acredita que é a frequência que permitirá obter os melhores resultados.

#### 5.2.2 Velocidade

Falta portanto otimizar o terceiro parâmetro laser, sendo este a velocidade de varrimento. Manteve-se então o controlo da característica de impressão do PEEK associado à tonalidade do PEEK sinterizado, e à sua integridade estrutural.

Imprimiram-se anéis com 40 mm de diâmetro externo e 20 mm de diâmetro interno. Para balizar o parâmetro de velocidade, imprimiu-se uma amostra com elevada velocidade (5000 mm/s) P12**V5000**F10, e outra com velocidade reduzida (500 mm/s) P12V500F10. Após a obtenção das amostras, estas foram observadas ao microscópio. Para isso, recorreu-se ao estereomicroscópio Leica EZ4 W, presente no Departamento de Engenharia Mecânica da Universidade de Aveiro (Leica Microsystems GmbH, [s.d.\)](#page-87-0) . As amostras obtidas, bem como as suas imagens microscópicas, podem ser observadas na figura [5.7.](#page-73-0)

<span id="page-73-0"></span>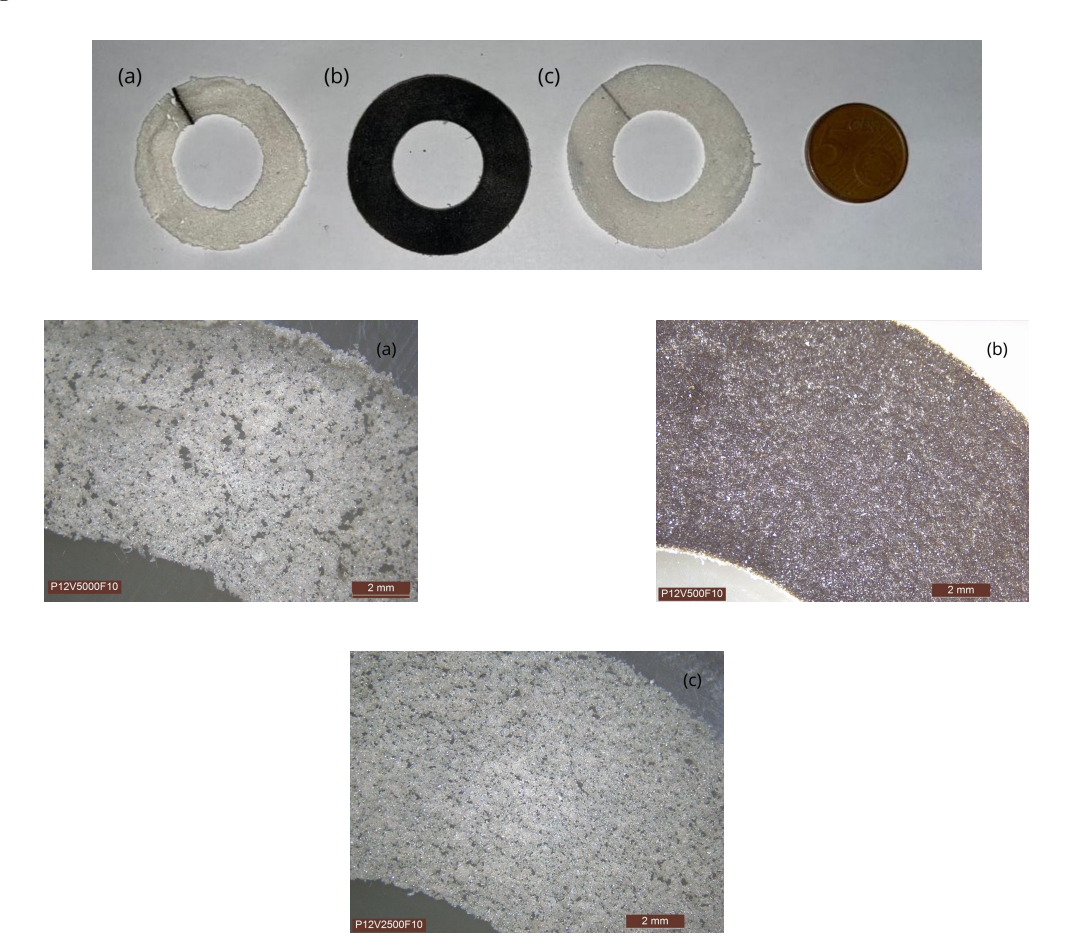

Figura 5.7: Variação da velocidade: imagens macro e microscópicas das diferentes amostras. (a) - P12V5000F10; (b) - P12V500F10; (c) - P12V2500F10.

A amostra P12V5000F10 (figura [5.7](#page-73-0) (a)), com elevada velocidade (5000 mm/s), apresenta a coloração típica de PEEK sinterizado, observando-se falhas estruturais, tipo lacunas de material, e baixa definição. Concluiu-se que a velocidade foi demasiado elevada, o que levou a falhas na sinterização. Estas falhas podem ainda ser observadas em detalhe, na análise microscópica desta amostra. É de notar a falta de definição das extremidades da amostra, bem como a dimensão das lacunas.

Já a amostra P12V500F10 (figura [5.7](#page-73-0) (b)), com baixa velocidade (500 mm/s), distingue-se facilmente das restantes devido ao aspeto carbonizado. Deve-se ao facto de a densidade de energia ter sido demasiado alta causada pela diminuição da velocidade.

Após o parâmetro de velocidade balizado, optou-se por testar uma velocidade inter-

média (2500 mm/s), amostra P12**V2500**F10 (figura [5.7](#page-73-0) (c)). Como se pode observar na figura, esta amostra apresenta boa definição, não sofreu contração excessiva, e apresenta a coloração esperada para o PEEK sinterizado. Quando comparada com as amostras anteriores, esta apresenta extremidades definidas, e a dimensão e concentração das lacunas de material não sinterizado, é mais reduzida e em menor quantidade. Concluiu-se assim a etapa de seleção dos parâmetros energéticos do laser, potência, velocidade de varrimento e frequência a utilizar.

### <span id="page-74-1"></span>5.2.3 Delay

Apesar dos resultados obtidos para a amostra P12V2500F10 terem sido, em geral, bastante satisfatórios, é percetível a presença de uma linha carbonizada nas amostras. Esta linha carbonizada indica que o laser incide por um período mais prolongado naquela região específica, sendo portanto necessário perceber de onde vem este problema e eliminálo.

<span id="page-74-0"></span>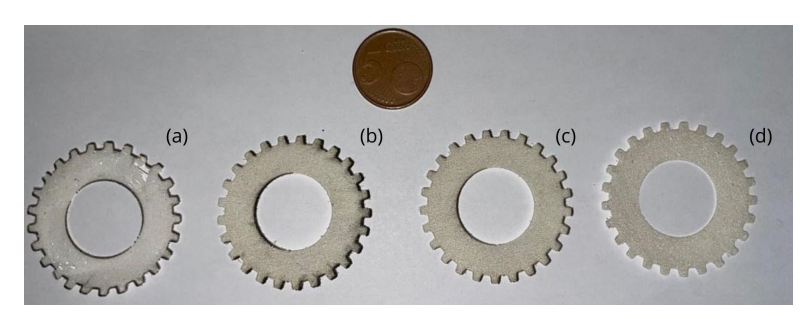

Figura 5.8: Variação do delay. (a) - P12V2500F10.D10S2; (b) - P12V2500F10.D10S3; (c) - P12V2500F10.D03S3; (d) - P12V2500F10.D01S3).

Neste subcapítulo, investimos num desenho tipo roda dentada, com 25 dentes, 40 mm de diâmetro interno e 20 mm de diâmetro interno. A utilização deste desenho foi apenas de modo a tornar mais simples a perceção da orientação da zona carbonizada, não sendo portanto o objetivo a construção de uma roda dentada funcional. Deste modo, a roda dentada desenhada não é normalizada. As amostras obtidas podem ser vistas na figura [5.8.](#page-74-0)

De modo a perceber de onde poderia vir o problema foi consultado o manual do software Marking Mate (anexo [C,](#page-120-0) Eastern Logic Inc., [s.d.\)](#page-86-0). Neste manual são descritos os diferentes tipos de delay possíveis de controlar através do Marking Mate: i) start point delay; ii) poly delay; iii) end point delay. É ainda descrito como saber qual dos tipos de delay é necessário afinar e se o valor está demasiado longo ou demasiado curto.

Uma vez que já havia suspeita de que o problema de delay fosse no parâmetro de end point delay aumentou-se este de 0,30 ms para 1,00 ms, e manteve-se a estratégia de varrimento zigzag (P12V2500F10.D10S2). Esta amostra apresenta ainda bordas carbonizadas (figura [5.8](#page-74-0) (a)).

No entanto, devido à estratégia de varrimento utilizada, ainda não foi possível definir o parâmetro de delay adequado. Ao alterar a estratégia de varrimento, por exemplo de zigzag para unidirecional (figura [5.5\)](#page-72-1), é possível distinguir a posição do efeito de incidência dos parâmetros de delay. Deste modo alterou-se a estratégia de varrimento para unidirecional, que descreve uma trajetória de varrimento da esquerda para a direita com salto, e chegou-se à amostra P12V2500F10.D10S3 (figura [5.8](#page-74-0) (b)). Assim, o efeito de incidência do end point delay passará para o fim do movimento, estando concentrado no lado direito da amostra, como é possível observar na figura [5.8.](#page-74-0) Isto é, a zona carbonizada passa a estar nos locais de fim de varrimento, ou seja, imediatamente antes do fim dos movimentos de varrimento. Assim, de acordo com a informação no manual do Marking Mate (anexo [C\)](#page-120-0), o parâmetro a otimizar deve ser o end point delay, que se encontra demasiado elevado.

Para a amostra seguinte, a P12V2500F10.D03S3 (figura [5.8](#page-74-0) (c)), o end point delay voltou a ser o predefinido, 0,30 ms, mantendo a estratégia de varrimento unidirecional. Como a diminuição 1,00 ms para 0,30 ms não foi suficiente para eliminar o problema, diminuiu-se ainda mais o end point delay para 0,10 ms, e obteve-se por fim a amostra P12V2500F10.D01S3 (figura [5.8](#page-74-0) (d)). Chegou-se assim a uma amostra que já não apresenta nenhuma zona carbonizada, e concluiu-se a otimização do end point delay, fixando este parâmetro em 0,10 ms.

#### 5.2.4 Estratégia de Varrimento

No subcapítulo anterior [\(5.2.3\)](#page-74-1) já se obteve a camada com as características que se desejava. Porém, a estratégia de varrimento utilizado foi o unidirecional, que demora mais tempo do que o zigzag. Para tornar o processo mais rápido, a melhor hipótese seria a utilização do varrimento em zigzag. Porém, ao mudar de estratégia obteve-se a amostra P12V2500F10.D01S2 (figura [5.9](#page-75-0) (a)) que apresenta marcas do varrimento, e é bastante mais frágil comparativamente com a P12V2500F10.D01S3 (figura [5.9](#page-75-0) (b)).

<span id="page-75-0"></span>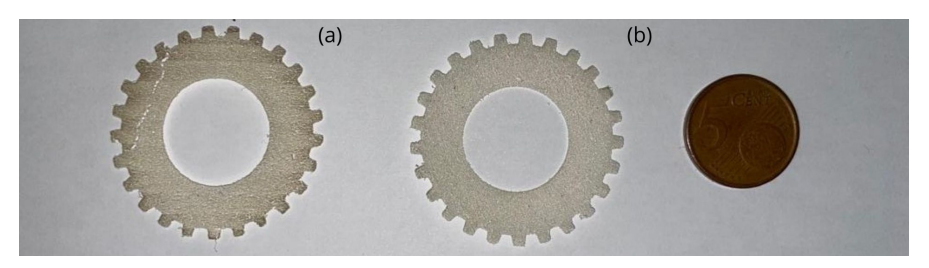

Variação da estratégia de varrimento.

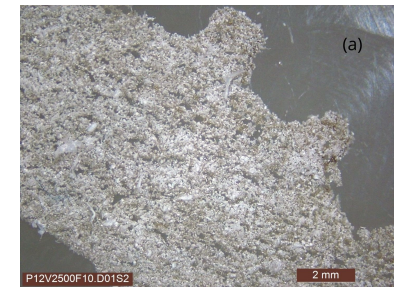

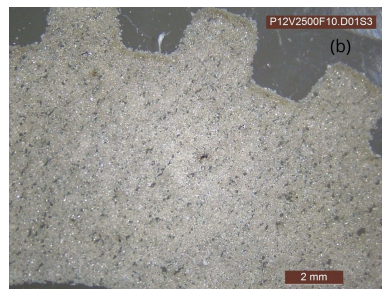

Figura 5.9: Variação da estratégia de varrimento: imagens macro e microscópicas de diferentes amostras. (a) - P12V2500F10.D01S2; (b) - 12V2500F10.D01S3.

Na figura [5.9](#page-75-0) estão as imagens microscópicas obtidas para as amostras P12V2500F10.D01S2 (a) e P12V2500F10.D01S3 (b). A amostra obtida através de varrimento em zigzag (P12V2500F10.D01S2) apresenta pouca definição nos dentes da roda dentada e menor

agregação do pó. Já a amostra obtida através de varrimento unidirecional (P12V2500F10.D01S3) apresenta bons resultados. Da análise visual, e apesar de haver diferença de 8 s na produção de cada camada entre as duas estratégias de varrimento, concluiu-se que o varrimento unidirecional confere melhores características à amostra.

#### 5.2.5 Parâmetros Selecionados

<span id="page-76-0"></span>Na tabela [5.2](#page-76-0) estão os parâmetros selecionados para a produção da peça tridimensional.

Tabela 5.2: Parâmetros selecionados para a produção da peça tridimensional.

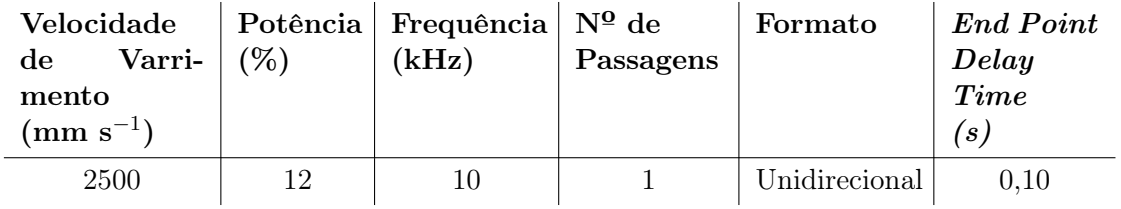

### <span id="page-76-2"></span>5.3 Seleção da Altura da Camada

Através da análise do estado da arte, concluiu-se que a maioria dos autores utiliza uma altura de camada que corresponde a cerca do dobro do diâmetro médio do pó a utilizar. No caso da presente dissertação, e como referido no subcapítulo [5.1,](#page-68-0) o diâmetro médio é de  $50 \mu$ m, o que implica que a altura da camada, segundo a literatura, deverá ser cerca de 100  $\mu$ m.

Porém, é necessário também fazer uma análise às amostras obtidas na sinterização de uma camada, de modo a perceber qual a espessura correspondente e garantir que haverá interação entre as camadas sucessivas. Para isto, utilizou-se um micrómetro de modo a medir a espessura de camada obtida através usando os parâmetros optimizados, tabela [5.2.](#page-76-0)

Tabela 5.3: Espessura de uma camada sinterizada.

<span id="page-76-1"></span>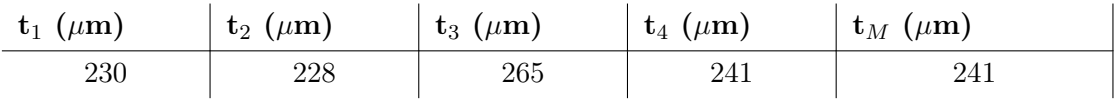

Foram realizadas medições em quatro amostras, e chegou-se a uma espessura média  $t_M=241 \mu m$  (tabela [5.3\)](#page-76-1). Sendo  $t_M$  maior que 100  $\mu$ m, consegue-se garantir que uma subida de  $100 \mu m$  permite interação com a camada inferior. Deste modo, para a produção da peça final será usada esta altura de camada.

Uma vez que o UGS não é um software desenvolvido para controlo de máquinas PBF, foi necessário calcular o valor de passo correspondente a uma subida com a altura pretendida.

De modo a encontrar este valor foi medida a profundidade de uma das plataformas utilizando um paquímetro,  $h_1=47,40$  mm. De seguida, foi enviado um sinal de subida de 1 mm, e chegou-se a  $h_2=42,30$  mm. Deste modo, conclui-se que um sinal de subida de 1 mm corresponde a uma variação de altura de 5,10 mm, com a incerteza associada a um

paquímetro digital ( $\pm$  0,01 mm). Assim, é possível calcular a quanto corresponde uma subida de 100  $\mu$ m (0,100 mm) através da equação [5.1.](#page-77-0)

<span id="page-77-0"></span>
$$
\frac{5,10\,\text{mm}}{1\,\text{mm}} = \frac{0,1}{x} \quad \Rightarrow \quad x = \frac{1\,\text{mm} \times 0.1\,\text{mm}}{5,10\,\text{mm}} = 0,0196\,\text{mm} = 0,02\,\text{mm} \tag{5.1}
$$

Assim, de modo a conseguir uma altura de camada de 100  $\mu \mathrm{m},$ é necessário definir no UGS o passo dos motores para 0,02 mm.

## <span id="page-78-0"></span>Capítulo 6

# Peça Final e Discussão dos Resultados

O capítulo [6](#page-78-0) explora a chegada à peça final, o culminar de todo o trabalho desenvolvido ao longo do semestre, e é feita a discussão dos resultados obtidos na dissertação.

A matéria-prima e os parâmetros laser foram definidos nos subcapítulos [5.1,](#page-68-0) [5.2](#page-70-0) e [5.3,](#page-76-2) sendo a matéria-prima definida o PEEK 2000 FP e os parâmetros a utilizar presentes na tabela [5.2.](#page-76-0) Falta portanto testar o funcionamento da máquina no equipamento laser e obter uma peça tridimensional.

<span id="page-78-1"></span>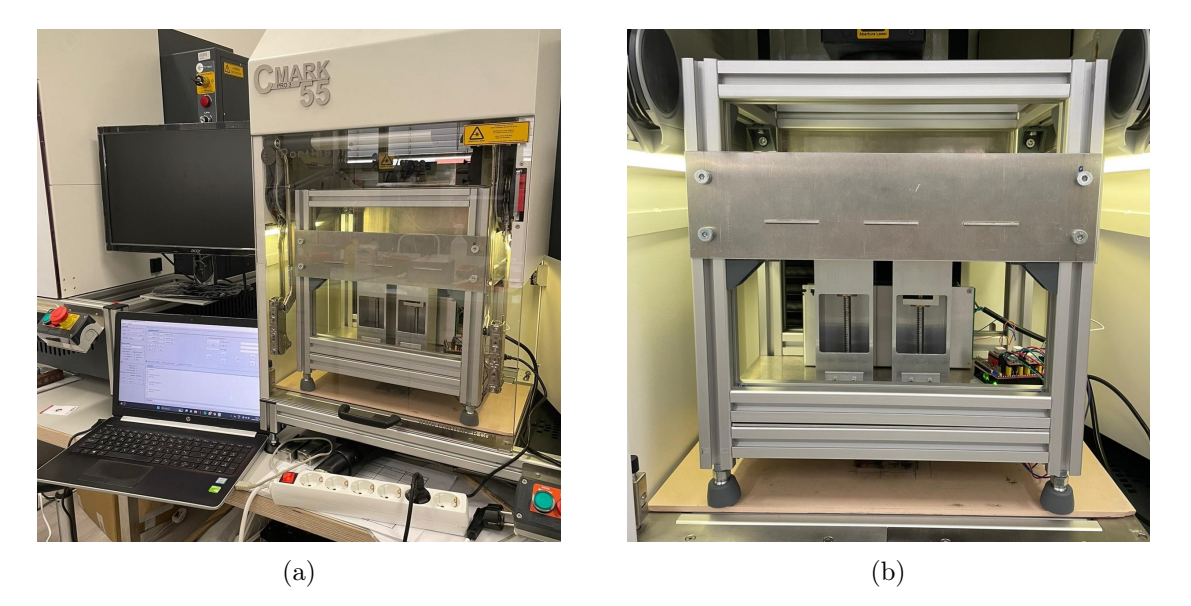

Figura 6.1: Máquina de prototipagem: (a) - setup para os testes; (b) - no interior do equipamento laser.

Em primeiro lugar, iniciou-se o software de controlo do equipamento laser, Marking Mate, e procedeu-se à seleção dos parâmetros laser já definidos, e à seleção da altura da lente respeitando a distância focal. Para a definição da distância focal no CMark 55 Pro 3 é tida em conta a distância entre a superfície de trabalho do equipamento e a altura em que vai ser dada a sinterização. Esta altura foi medida previamente, e correspondia a 263 mm (a altura medida é maior que a altura referida em [3.1](#page-43-0) uma vez que se usaram pés de borracha na máquina). A altura foi inserida no Marking Mate, o que levou o equipamento laser a movimentar o emissor laser de modo a que a lente e a altura de sinterização ficassem à distância focal.

Após este passo, é possível colocar a máquina interior do CMark 55 Pro 3 (figuras [6.1a](#page-78-1) e [6.1b\)](#page-78-1). Foi colocado pó na câmara de alimentação (à temperatura ambiente) e utilizando uma lâmina (como referido no subcapítulo [3.6\)](#page-50-0) procedeu-se à distribuição do mesmo para a câmara de construção, embora na câmara de construção já houvesse uma "cama"de pó, de modo a não haver contacto entre a peça a produzir e a chapa de alumínio o fundo da câmara. Por fim, foi efetuada a marcação para confirmação da área de incidência, e sinterização da roda dentada (figura [6.2\)](#page-79-0).

<span id="page-79-0"></span>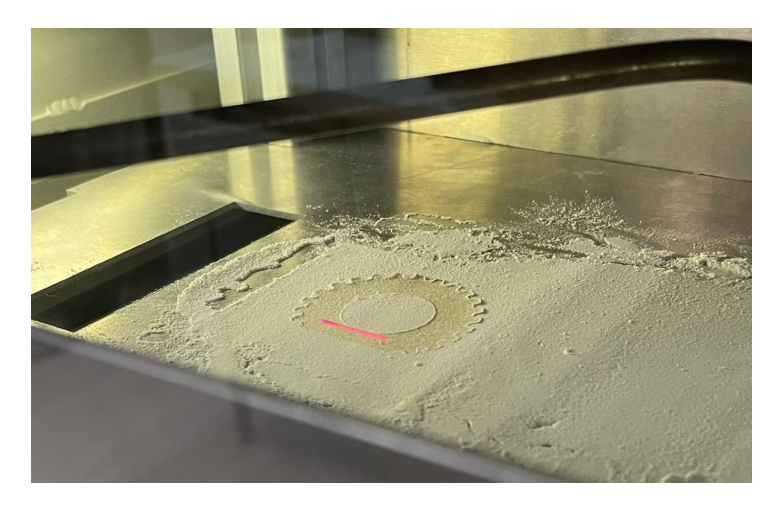

Figura 6.2: Sinterização da roda dentada na câmara de construção.

<span id="page-79-1"></span>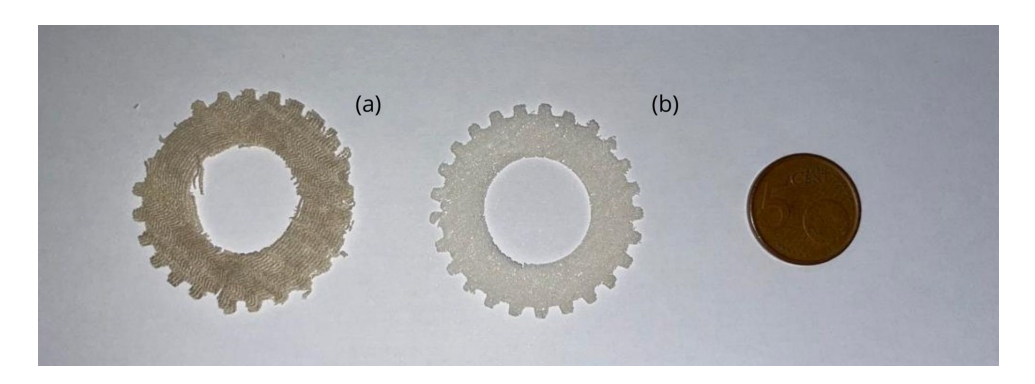

Figura 6.3: Primeiro teste: (a) - três camadas, (b) - uma camada.

No primeiro teste (figura [6.3\)](#page-79-1) deparou-se com um problema na distribuição de pó, já que o pó em vez de ser transportado por arrasto era transportado como uma película inteira que acabava por atravessar a câmara de construção sem lá permanecer. Através da análise da figura [6.3](#page-79-1) percebemos que a primeira camada da amostra obtida (b) é semelhante às obtidas no subcapítulo [5.2.](#page-70-0) Porém, ao fim de três camadas (a) são visíveis falhas na amostra, bem como desvios, devido à distribuição irregular do pó. No subcapítulo [5.1](#page-68-0) foram explicadas as motivações que levaram a escolher inicialmente o

PEEK 2000 FP ao invés do PEEK 1000 FP. Daqui para a frente serão realizados testes preliminares com o pó de PEEK 1000 FP, de modo a avaliar se a forma irregular deste pó terá influência positiva na distribuição e construção das peças.

De imediato verificou-se que o pó 1000 FP facilitou a distribuição, resultando em camadas mais homogéneas. Também as peças obtidas apresentaram características superiores às obtidas com o 2000 FP. Concluiu-se assim que a escolha do tipo de pó no subcapítulo [5.1](#page-68-0) não foi a mais adequada.

<span id="page-80-0"></span>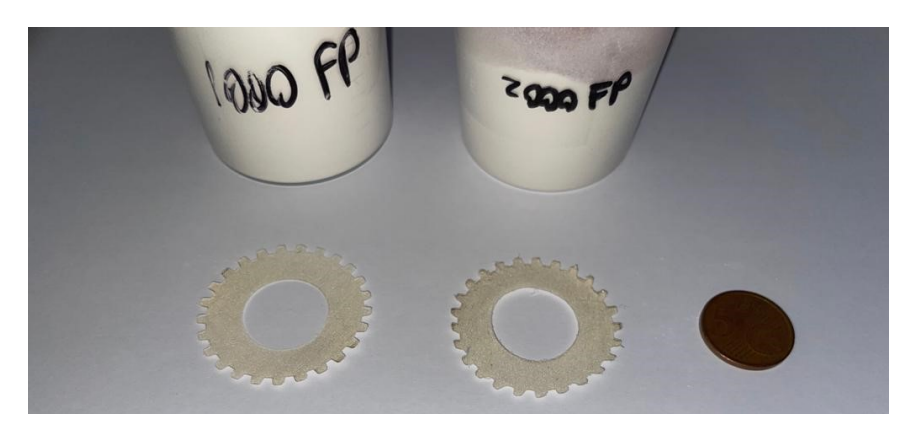

Figura 6.4: Comparação entre amostras a partir de 1000 FP (esquerda) e 2000 FP (direita): pó em caixa de petri, prensado.

É, porém, importante referir que, após a alteração do tipo de pó, foram realizados ensaios semelhantes aos realizados para a decisão dos parâmetros laser no subcapítulo [5.2](#page-70-0) (utilizando o método da caixa de petri com prensagem da camada de pó) e as amostrass obtidas são indistinguíveis, como é percetível na figura [6.4.](#page-80-0) Conclui-se assim que a diferença obtida entre peças com 1000 FP e 2000 FP deve-se exclusivamente ao problema da distribuição de pó.

Por fim, e já utilizando o PEEK 1000 FP, foi possível obter peças com até três camadas sucessivas. A comparação entre a peça de três camadas e uma amostra de uma camada pode ser observada na figura [6.5.](#page-80-1) Realizaram-se várias tentativas de produção de uma peça com mais de três camadas sucessivas, porém ao atingir a terceira camada observou-se constantemente deformações (empenos) nas extremidades da roda dentada.

<span id="page-80-1"></span>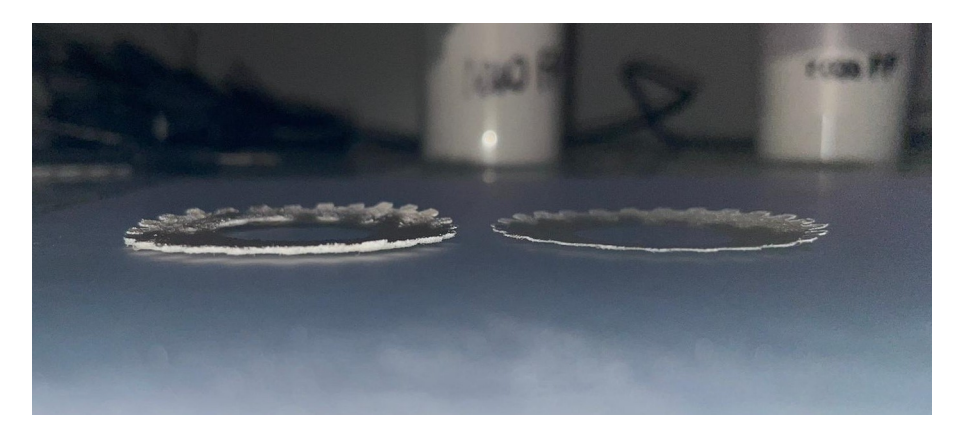

Figura 6.5: Comparação entre peça de 3 camadas (esquerda) e de uma camada (direita).

Na primeira tentativa, pensou-se que as deformações poderiam estar associadas à falta de aquecimento do pó. Deste modo, uma vez que a máquina não possui sistema de aquecimento, colocou-se o pó de PEEK no forno presente no laboratório de processamento laser, previamente aquecido a 250 ◦C antes da sinterização. O pó aquecido foi depositado de imediato na câmara de construção, e a sinterização foi efetuada de seguida. Porém, as deformações mantiveram-se, possivelmente dado ao arrefecimento do pó entre a saída do forno e início da sinterização.

Serviu de igual modo para reparar que ao arrefecer, o PEEK tem tendência para criar aglomerados, o que tornava ainda mais difícil a distribuição do pó entre as câmaras; e excessiva eletricidade estática, acabando por ficar muito pó agarrado à lâmina.

Já na segunda tentativa realizou-se uma etapa de compressão manual com a ajuda de um calcador com a dimensão da câmara de construção, antes de proceder à sinterização, para evitar deformações. Esta tentativa não surtiu efeito significativo.

O problema com a produção de peças com mais de três camadas foi portanto associado a problemas com o sistema de distribuição, devido à ineficiência do sistema utilizado (utilização de uma lâmina reta para distribuição manual) e à falta de aquecimento na máquina. Deste modo, pensa-se que a instalação do sistema de distribuição de pó já projetado e de um sistema de aquecimento na máquina poderão ser a solução para a produção de peças tridimensionais com maior número de camadas, sendo necessário um estudo mais aprofundado acerca da influência destas duas possíveis soluções.

Parte IV Conclusão

## Capítulo 7

## Conclusão e Trabalhos Futuros

Em conclusão, os objetivos desta dissertação foram atingidos. Obteve-se uma máquina de prototipagem 3D do tipo PBF, mais especificamente para a função SLS, e conseguiu-se obter uma peça dimensional.

De modo a conseguir cumprir com estes dois objetivos, foi necessário compreender detalhadamente o funcionamento de máquinas do tipo, para além de estudar o impacto que fatores, como as características do material a utilizar, e os parâmetros laser, podem ter na peça final. Foi projetada a máquina, foi montada e posta em funcionamento. Conseguiu-se obter uma peça final satisfatória tendo em conta a inexistência de um dispositivo de distribuição de pó fixo e de um sistema de aquecimento.

A presente dissertação apresentou diversos desafios: i) desde a etapa do projeto; ii) à criação de raiz uma máquina funcional, móvel, e de dimensões reduzidas; e iii) à seleção da matéria-prima e otimização dos parâmetros laser, que tiveram de ser testados diversas vezes até se conseguir chegar à decisão final.

O trabalho desenvolvido resultou num aprofundamento de conhecimentos em desenho e projeto mecânico, bem como em novas competências, tal como o funcionamento e manuseamento de equipamentos laser, e processamento de materiais. Promoveu ainda o desenvolvimento do meu espírito crítico e a fomentou a troca de conhecimento.

Por fim, além do êxito na criação da máquina e na produção da peça, a tese contribuiu ainda para o meu crescimento pessoal e profissional, solidificou a minha base de conhecimentos e preparou-me para desafios futuros.

Apesar do sistema de distribuição de pó ter sido projetado, este acabou por não ser produzido e montado. A sua produção e montagem é essencial, já que se percebeu aquando das tentativas de obter a peça final, que a distribuição de pó tem um grande impacto nas características da peça.

O sistema de aquecimento é também necessário, podendo a falta do mesmo ser a causa de não se conseguir produzir peças com mais de três camadas, devido a deformações (empeno).

Uma melhor interface de controlo da máquina seria também um trabalho futuro a realizar, pois simplificaria a utilização da mesma.

Por fim, é ainda necessária a otimização dos parâmetros laser de modo a obter peças mais rígidas e com maior adesão entre camadas.

## **Bibliografia**

- Andersen, S. A., K. E. Nielsen, D. B. Pedersen e J. S. Nielsen (ago. de 2017). "Considerations on the construction of a Powder Bed Fusion platform for Additive Manufacturing". Em: *Physics Procedia* 89, pp. 3–10. ISSN: 18753892. DOI: [10.1016/j.phpro.](https://doi.org/10.1016/j.phpro.2017.08.004) [2017.08.004](https://doi.org/10.1016/j.phpro.2017.08.004).
- Berretta, S., O. Ghita e K. E. Evans (out. de 2014). "Morphology of polymeric powders in Laser Sintering (LS): From Polyamide to new PEEK powders". Em: European Polymer Journal 59, pp. 218–229. ISSN: 00143057. DOI: 10.1016/j.eurpolymj. [2014.08.004](https://doi.org/10.1016/j.eurpolymj.2014.08.004).
- Budding, A. e T. H. Vaneker (2013). "New strategies for powder compaction in powderbased rapid prototyping techniques". Em: Procedia CIRP 6, pp. 527–532. issn: 22128271. doi: [10.1016/j.procir.2013.03.100](https://doi.org/10.1016/j.procir.2013.03.100).
- Budynas, R. G. e J. K. Nisbett (2010). Shigley's Mechanical Engineering Design. McGraw-Hill. isbn: 9788580555554.
- Butscher, A., M. Bohner, S. Hofmann, L. Gauckler e R. Müller (mar. de 2011). "Structural and material approaches to bone tissue engineering in powder-based threedimensional printing". Em: Acta Biomaterialia 7.3, pp. 907–920. issn: 1742-7061. DOI: [10.1016/j.actbio.2010.09.039](https://doi.org/10.1016/j.actbio.2010.09.039).
- Collins, D. (jun. de 2019). How to calculate motor drive torque for belt and pulley systems. Linear Motion Tips. Acesso em: 3 de julho de 2023. URL: https://www. [linearmotiontips.com/how-to-calculate-motor-drive-torque-for-belt-and](https://www.linearmotiontips.com/how-to-calculate-motor-drive-torque-for-belt-and-pulley-systems/)[pulley-systems/](https://www.linearmotiontips.com/how-to-calculate-motor-drive-torque-for-belt-and-pulley-systems/).
- Das, D. (mar. de 2023). Stepper Motor Control with A4988 Stepper Motor Driver and Arduino UNO. Circuit Digest. Acesso em: 29 de junho de 2023. URL: https:// [circuitdigest . com / microcontroller - projects / interface - a4988 - stepper](https://circuitdigest.com/microcontroller-projects/interface-a4988-stepper-motor-driver-with-arduino)  [motor-driver-with-arduino](https://circuitdigest.com/microcontroller-projects/interface-a4988-stepper-motor-driver-with-arduino).
- Diener, S., A. Zocca e J. Günster (dez. de 2021). "Literature review: Methods for achieving high powder bed densities in ceramic powder bed based additive manufacturing". Em: Open Ceramics 8. ISSN: 26665395. DOI: [10.1016/j.oceram.2021.100191](https://doi.org/10.1016/j.oceram.2021.100191).

<span id="page-86-0"></span>Eastern Logic Inc. (s.d.). MarkingMate 2.7.

- Evonik Industries AG (s.d.). High Performance in Powder Form: VESTAKEEP® PEEK Powders. Acesso em: 14 de junho de 2023. URL: [https://industrial.vestakeep.](https://industrial.vestakeep.com/en/products-and-services/powder) [com/en/products-and-services/powder](https://industrial.vestakeep.com/en/products-and-services/powder).
- Fahad, E. (abr. de 2020). Arduino CNC Shield V3.0 and A4988 Hybrid Stepper Motor Driver Joystick. Electronic Clinic. Acesso em: 11 de maio de 2023. URL: [https :](https://www.electroniclinic.com/arduino-cnc-shield-v3-0-and-a4988-hybrid-stepper-motor-driver-joystick/) [//www.electroniclinic.com/arduino- cnc- shield- v3- 0- and- a4988- hybrid](https://www.electroniclinic.com/arduino-cnc-shield-v3-0-and-a4988-hybrid-stepper-motor-driver-joystick/)[stepper-motor-driver-joystick/](https://www.electroniclinic.com/arduino-cnc-shield-v3-0-and-a4988-hybrid-stepper-motor-driver-joystick/).
- Ferreira, A. (set. de 2020). Polímeros. Estudar Eng. Mecânica. Acesso em: 9 de novembro de 2023. url: [https://estudomec.info/files/MCM2\\_Polimeros.pdf](https://estudomec.info/files/MCM2_Polimeros.pdf).
- Florian, D. (mar. de 2021). Building a Selective Laser Sintering (SLS) 3D Printer! [Video]. YouTube. URL: https://www.youtube.com/watch?v=0jjczQkK2zM&t=921s.
- Fluidotronica Equipamentos Industriais, Lda. (s.d.). Produtos. Acesso em: 19 de junho de 2023. URL: <https://www.fluidotronica.com/pt/>.
- GitHub (2021). GRBL. Accesso em: 5 de maio de 2023. URL: [https://github.com/](https://github.com/grbl/grbl) [grbl/grbl](https://github.com/grbl/grbl).
- Goodridge, R. D., C. J. Tuck e R. J. Hague (fev. de 2012). "Laser sintering of polyamides and other polymers". Em: Progress in Materials Science 57 (2), pp. 229–267. issn: 00796425. DOI: [10.1016/j.pmatsci.2011.04.001](https://doi.org/10.1016/j.pmatsci.2011.04.001).
- Grossin, D., A. Montón, P. Navarrete-Segado, E. Özmen, G. Urruth, F. Maury, D. Maury, C. Frances, M. Tourbin, P. Lenormand e G. Bertrand (mar. de 2021). "A review of additive manufacturing of ceramics by powder bed selective laser processing (sintering / melting): Calcium phosphate, silicon carbide, zirconia, alumina, and their composi-tes". Em: Open Ceramics 5. ISSN: 26665395. DOI: [10.1016/j.oceram.2021.100073](https://doi.org/10.1016/j.oceram.2021.100073).
- Han, W., L. Kong e M. Xu (dez. de 2022). Advances in selective laser sintering of poly-mers. DOI: [10.1088/2631-7990/ac9096](https://doi.org/10.1088/2631-7990/ac9096).
- International Organization for Standardization (2021). Additive manufacturing  $-$  General principles — Terminology. (ISO Standard No. 52900:2021). Acesso em: 10 de novembro de 2022. URL: https://www.iso.org/obp/ui/#iso:std:iso-astm: [52900:dis:ed-2:v1:en](https://www.iso.org/obp/ui/#iso:std:iso-astm:52900:dis:ed-2:v1:en).
- Kigure, T., Y. Yamauchi e T. Niino (2021). "Investigation into laser sintering of PEEK using commercially available low powder bed temperature machine". Em: Proceedings of the 32nd Annual International Solid Freeform Fabrication Symposium (1). DOI: [10.26153/tsw/17575](https://doi.org/10.26153/tsw/17575).
- Kumar, R., A. Jana, S. Gopireddy e C. Patel (dez. de 2020). "Effect of horizontal vibrations on mass flow rate and segregation during hopper discharge: discrete element method approach". Em: Sādhanā 45. DOI: [10.1007/s12046-020-1300-0](https://doi.org/10.1007/s12046-020-1300-0).
- <span id="page-87-0"></span>Leica Microsystems GmbH (s.d.). Leica EZ4 W EZ4 E Estereomicroscópio para o ensino médio e universitário. Acesso em: 22 de julho de 2023. URL: https://www. [leica- microsystems.com/pt/produtos/microscopios- oticos/microscopios](https://www.leica-microsystems.com/pt/produtos/microscopios-oticos/microscopios-estereos/p/leica-ez4-w/)[estereos/p/leica-ez4-w/](https://www.leica-microsystems.com/pt/produtos/microscopios-oticos/microscopios-estereos/p/leica-ez4-w/).
- Ling, X., X. Jing, C. Zhang e S. Chen (abr. de 2020). "Polyether ether ketone (PEEK) properties and its application status". Em: vol. 453. Institute of Physics Publishing. doi: [10.1088/1755-1315/453/1/012080](https://doi.org/10.1088/1755-1315/453/1/012080).
- MyTecTutor (s.d.). A4988 Stepper Motor Driver with Arduino. Acesso em: 29 de junho de 2023. url: [https://mytectutor.com/a4988- stepper- motor- driver- with](https://mytectutor.com/a4988-stepper-motor-driver-with-arduino/?utm_content=cmp-true)[arduino/?utm\\_content=cmp-true](https://mytectutor.com/a4988-stepper-motor-driver-with-arduino/?utm_content=cmp-true).
- Nazarov, A., I. Skornyakov e I. Shishkovsky (mar. de 2018). "The setup design for selective laser sintering of high-temperature polymer materials with the alignment control system of layer deposition". Em: *Machines* 6 (1). ISSN: 20751702. DOI: 10.3390/ [MACHINES6010011](https://doi.org/10.3390/MACHINES6010011).
- Nouri, A., A. Rohani Shirvan, Y. Li e C. Wen (dez. de 2021). "Additive manufacturing of metallic and polymeric load-bearing biomaterials using laser powder bed fusion: A review". Em: Journal of Materials Science Technology 94, pp. 196–215. issn: 1005 0302. DOI: [https://doi.org/10.1016/j.jmst.2021.03.058](https://doi.org/https://doi.org/10.1016/j.jmst.2021.03.058).
- Portlaser Technology, Lda. (s.d.). *CMARK Pro 3.* Accesso em: 12 de junho de 2023. URL: <https://www.portlaser.com/produto/cmark-pro-3/>.
- Rashid, A. A., S. A. Khan, S. G. Al-Ghamdi e M. Koç (out. de 2020). "Additive manufacturing: Technology, applications, markets, and opportunities for the built environment". Em: Automation in Construction 118. ISSN: 09265805. DOI:  $10.1016/j$ . [autcon.2020.103268](https://doi.org/10.1016/j.autcon.2020.103268).
- Relvas, C. (2018). O Mundo da Impressão 3D e o Fabrico Digital. Quântica Editora.
- Savalani, M., L. Hao e R. Harris (fev. de 2006). "Evaluation of CO2 and Nd:YAG lasers for the selective laser sintering of  $HAPEX(\mathbb{R})$ ". Em: *Proceedings of the Institution* of Mechanical Engineers Part B Journal of Engineering Manufacture 220. DOI: [10.](https://doi.org/10.1243/095440505X32986) [1243/095440505X32986](https://doi.org/10.1243/095440505X32986).
- Schmidt, M., D. Pohle e T. Rechtenwald (2007). "Selective Laser Sintering of PEEK". Em: CIRP Annals 56.1, pp. 205–208. ISSN: 0007-8506. DOI: [https://doi.org/10.](https://doi.org/https://doi.org/10.1016/j.cirp.2007.05.097) [1016/j.cirp.2007.05.097](https://doi.org/https://doi.org/10.1016/j.cirp.2007.05.097). url: [https://www.sciencedirect.com/science/](https://www.sciencedirect.com/science/article/pii/S0007850607000510) [article/pii/S0007850607000510](https://www.sciencedirect.com/science/article/pii/S0007850607000510).
- Sintratec AG (s.d.). Sintratec Kit 3D Printer World's First and Only SLS Assembly Kit. Acesso em: 9 de dezembro de 2022. URL: [https://sintratec.com/product/](https://sintratec.com/product/sintratec-kit/) [sintratec-kit/](https://sintratec.com/product/sintratec-kit/).
- Sofia, D., D. Barletta e M. Poletto (out. de 2018). "Laser sintering process of ceramic powders: The effect of particle size on the mechanical properties of sintered layers". Em: Additive Manufacturing 23, pp. 215-224. ISSN: 22148604. DOI: 10.1016/j. [addma.2018.08.012](https://doi.org/10.1016/j.addma.2018.08.012).
- Strobbe, D., S. Dadbakhsh, L. Verbelen, P. V. Puyvelde e J. P. Kruth (jan. de 2018). "Selective laser sintering of polystyrene: a single-layer approach". Em: Plastics, Rubber and Composites 47 (1), pp. 2-8. ISSN: 17432898. DOI: 10.1080/14658011.2017. [1399532](https://doi.org/10.1080/14658011.2017.1399532).
- Tamura, A., T. Fujita e A. Takeuchi (out. de 2021). "Selective powder feeding system in additive manufacturing using laser-induced forward transfer technique". Em: Additive Manufacturing 46. ISSN: 22148604. DOI: [10.1016/j.addma.2021.102226](https://doi.org/10.1016/j.addma.2021.102226).
- Tofail, S. A., E. P. Koumoulos, A. Bandyopadhyay, S. Bose, L. O'Donoghue e C. Charitidis (jan. de 2018). "Additive manufacturing: scientific and technological challenges, market uptake and opportunities". Em: *Materials Today* 21 (1), pp. 22–37. ISSN: 18734103. DOI: [10.1016/j.mattod.2017.07.001](https://doi.org/10.1016/j.mattod.2017.07.001).
- Tolochko, N. K., Y. V. Khlopkov, S. E. Mozzharov, M. B. Ignatiev, T. Laoui e V. I. Titov (set. de 2000). "Absorptance of powder materials suitable for laser sintering". Em: Rapid Prototyping Journal 6 (3), pp. 155–161. DOI: [10.1108/13552540010337029](https://doi.org/10.1108/13552540010337029).
- Toscano, A. (s.d.). PEEK vs PEKK, what is the difference? Roboze. Acesso em: 9 de novembro de 2023. url: [https://www.roboze.com/en/resources/peek-vs-pekk](https://www.roboze.com/en/resources/peek-vs-pekk-what-is-the-difference.html)[what-is-the-difference.html](https://www.roboze.com/en/resources/peek-vs-pekk-what-is-the-difference.html).
- UGS (2023). Universal G-Code Sender. Accesso em: 12 de junho de 2023. URL: [https:](https://winder.github.io/ugs_website/) [//winder.github.io/ugs\\_website/](https://winder.github.io/ugs_website/).
- Vlasea, M., M. A. Donmez, M. L. Vlasea, B. Lane, F. Lopez, S. Mekhontsev e A. Donmez (ago. de 2015). "Development of Powder Bed Fusion Additive Manufacturing Test Bed for Enhanced Real-Time Process Control Measurement Science for Additive Manufacturing View project Thermal properties of metallic powder bed in LPBF View project". Em: International Solid Freeform Fabrication Symposium, pp. 527-539. URL: <https://www.researchgate.net/publication/282219522>.
- Wang, H., P. Chen, Z. Shu, A. Chen, J. Su, H. Wu, Z. Chen, L. Yang, C. Yan e Y. Shi (jan. de 2023). "Laser powder bed fusion of poly-ether-ether-ketone/bioactive glass composites: Processability, mechanical properties, and bioactivity". Em: Composites Science and Technology 231. ISSN: 02663538. DOI: [10.1016/j.compscitech.2022.](https://doi.org/10.1016/j.compscitech.2022.109805) [109805](https://doi.org/10.1016/j.compscitech.2022.109805).
- Zhang, H. e S. LeBlanc (jul. de 2018). "Processing Parameters for Selective Laser Sin-tering or Melting of Oxide Ceramics". Em: IntechOpen. DOI: [10.5772/intechopen.](https://doi.org/10.5772/intechopen.75832) [75832](https://doi.org/10.5772/intechopen.75832).

Apêndice A

Desenhos de Definição

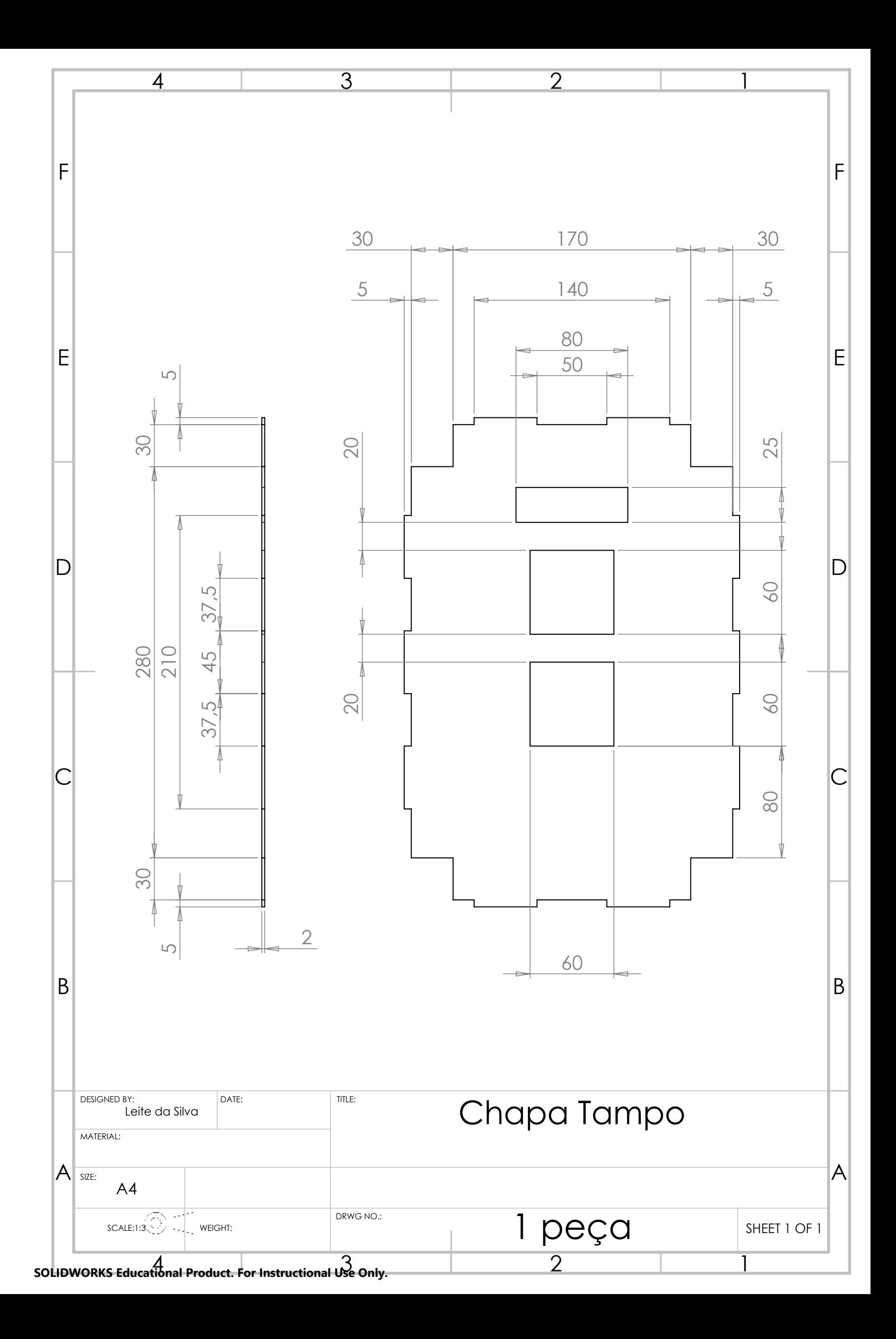

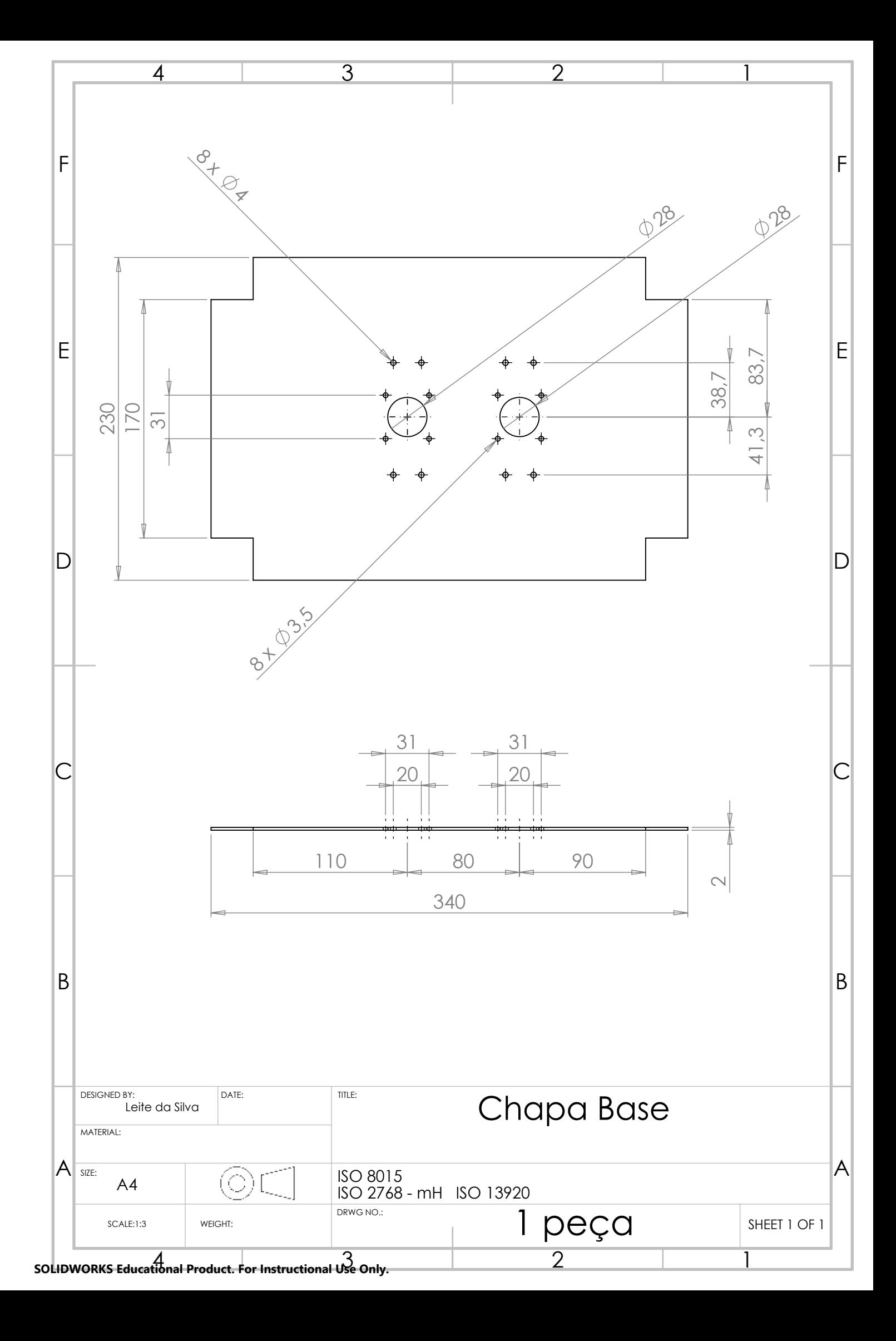

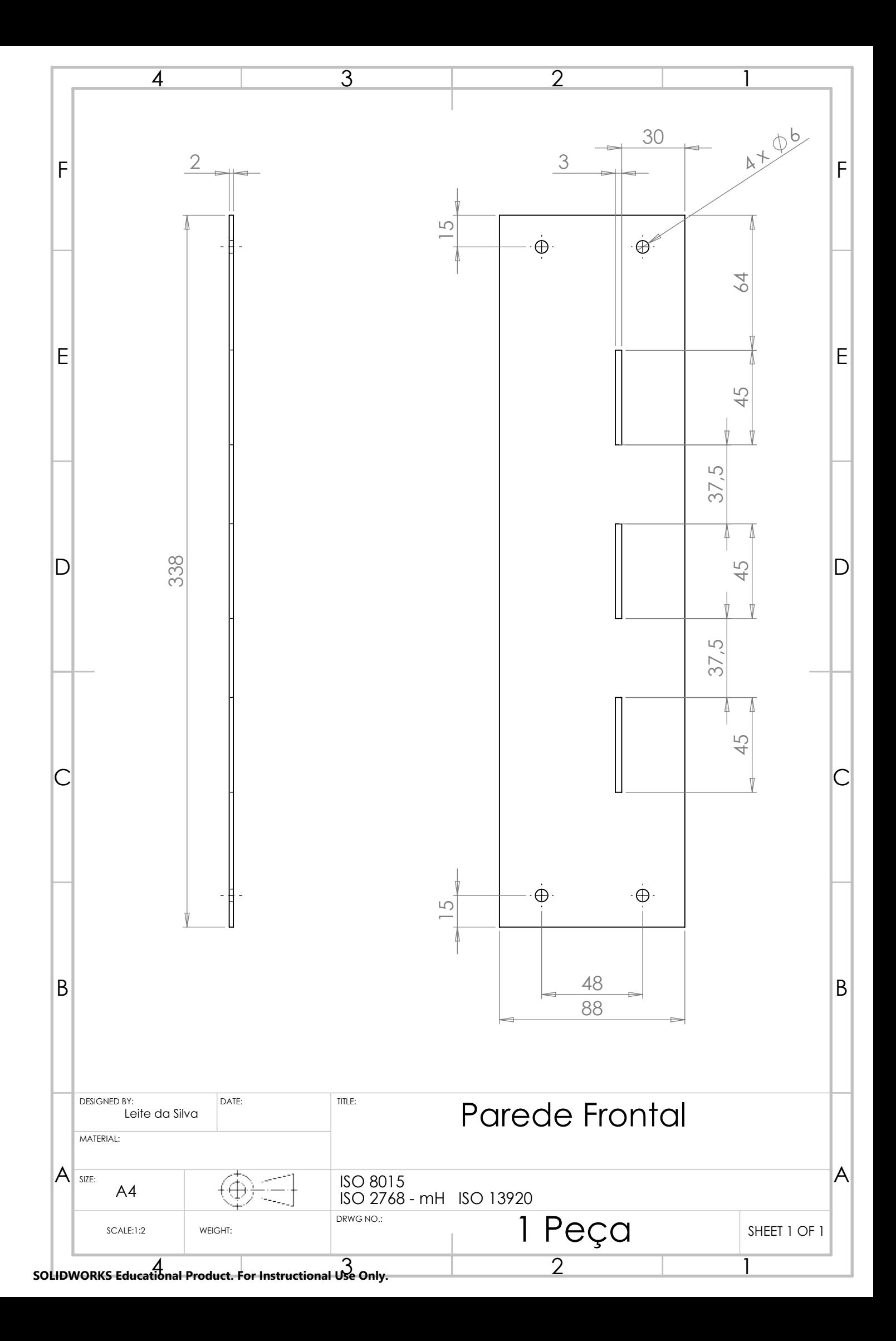

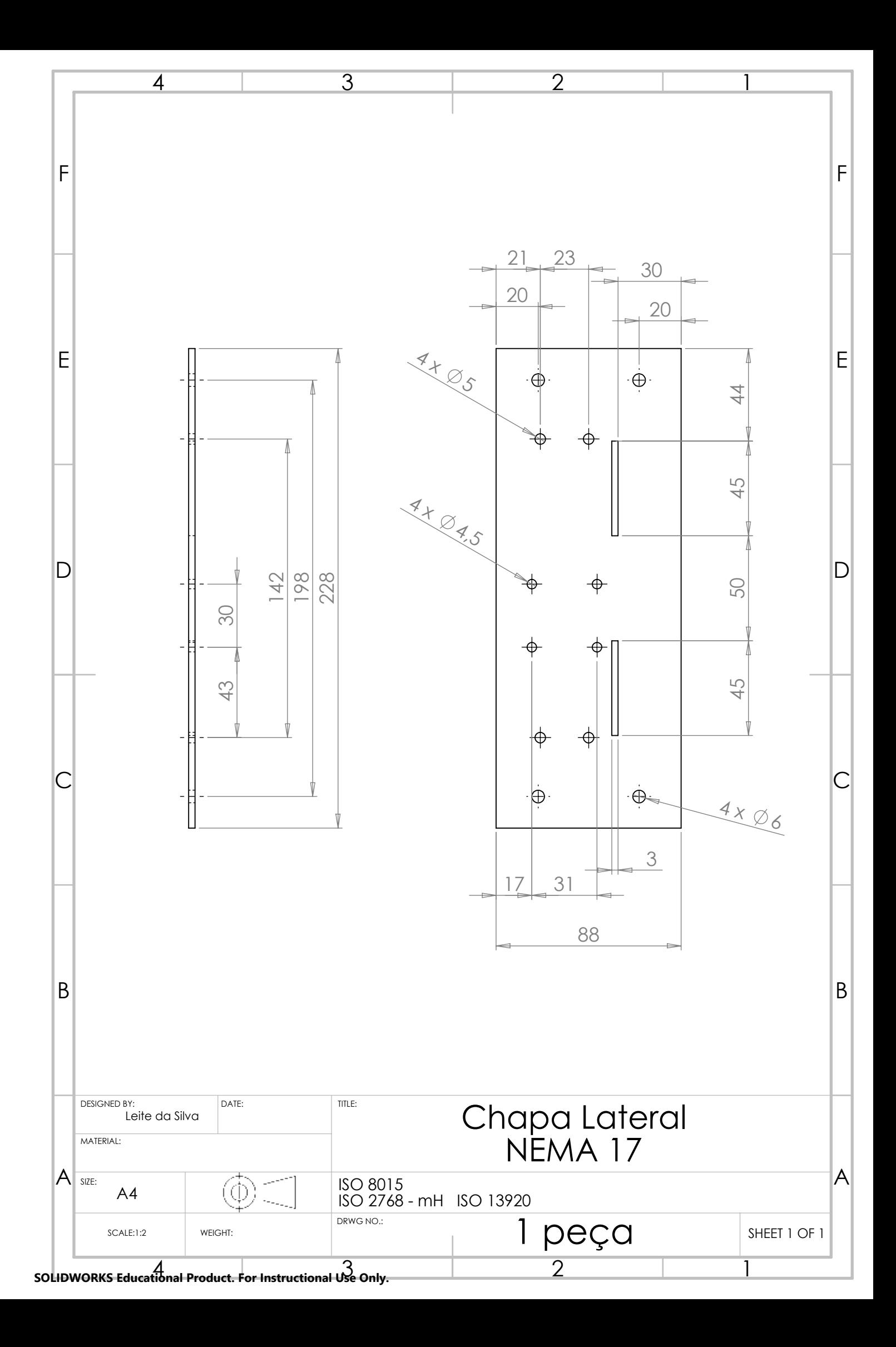

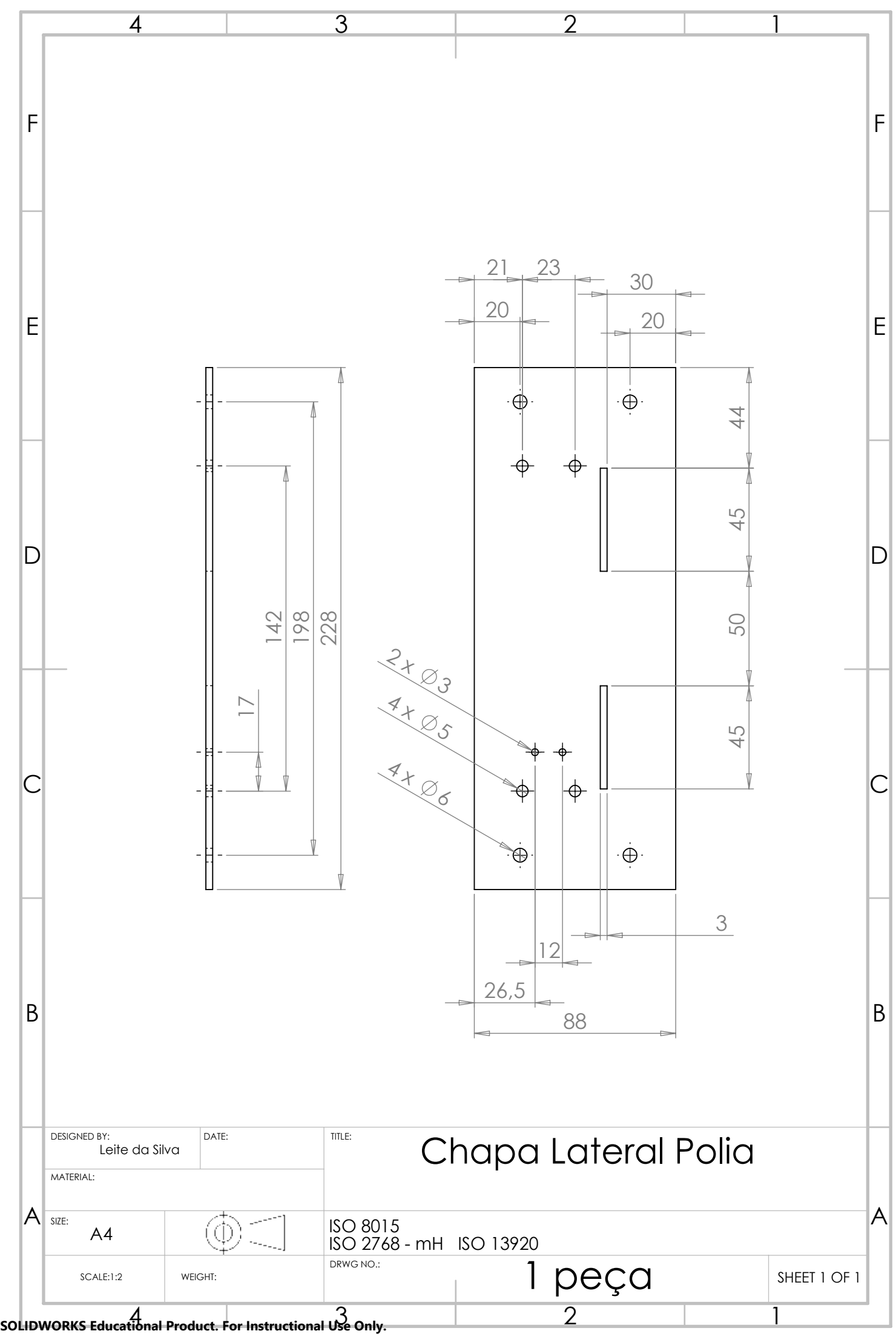

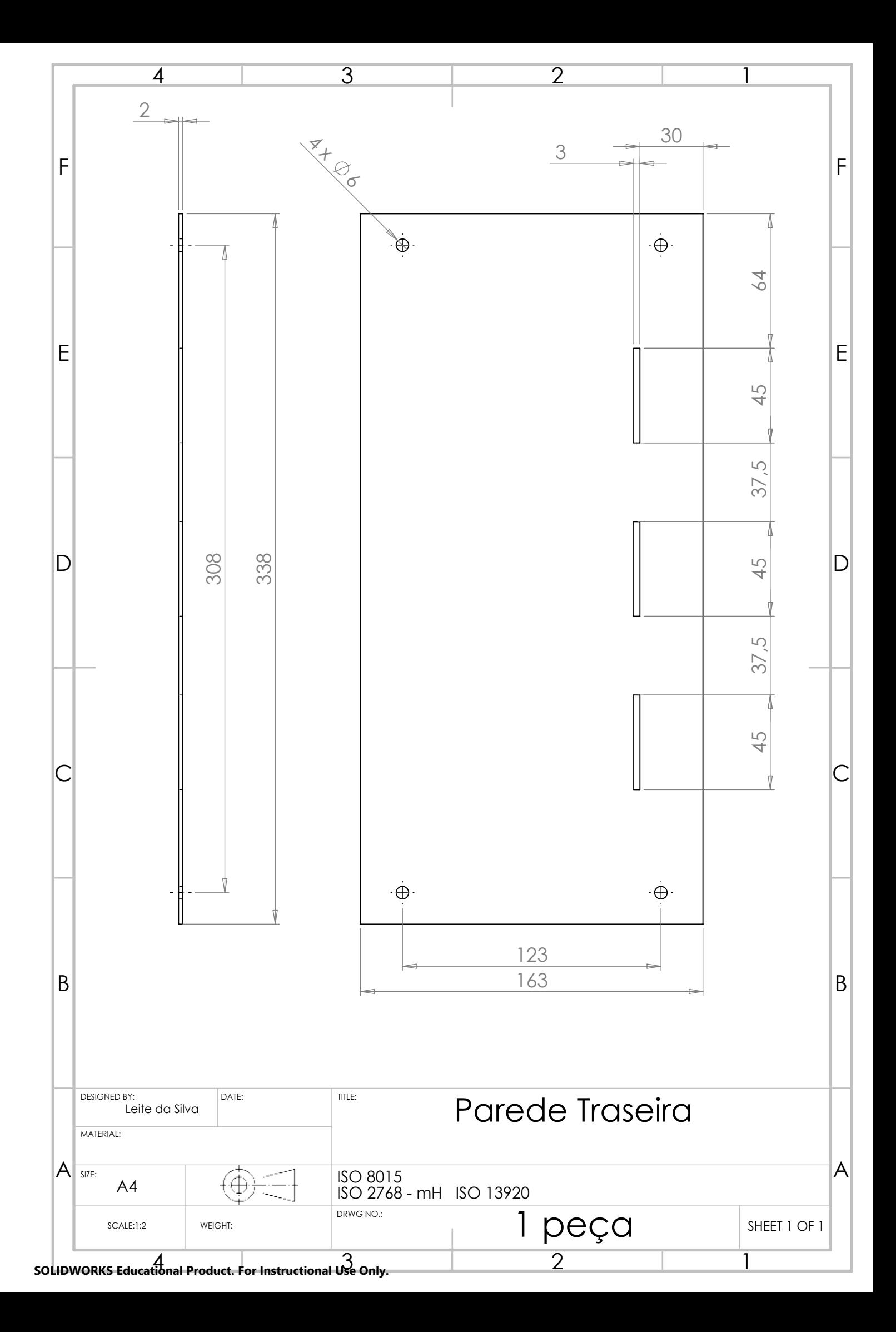

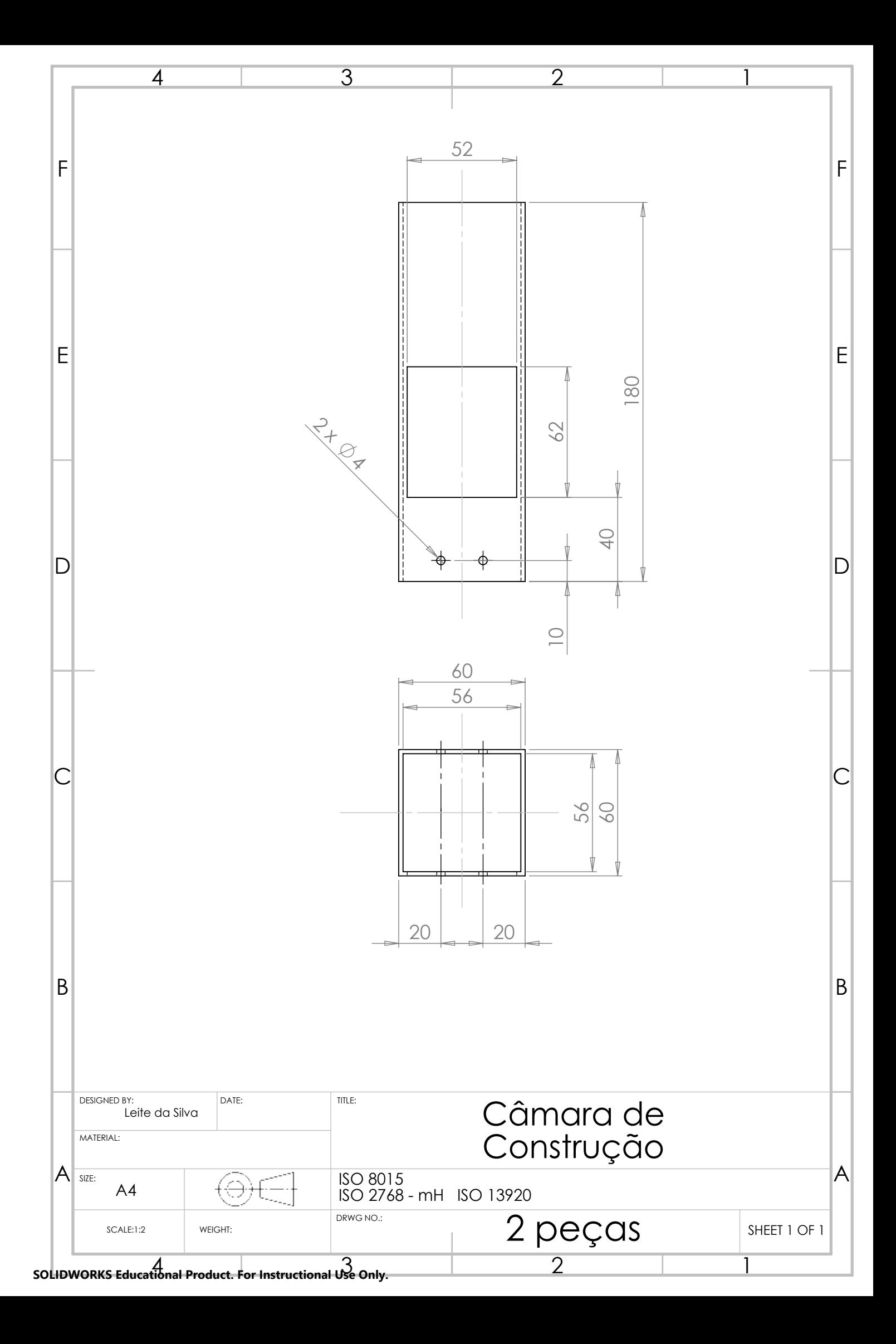

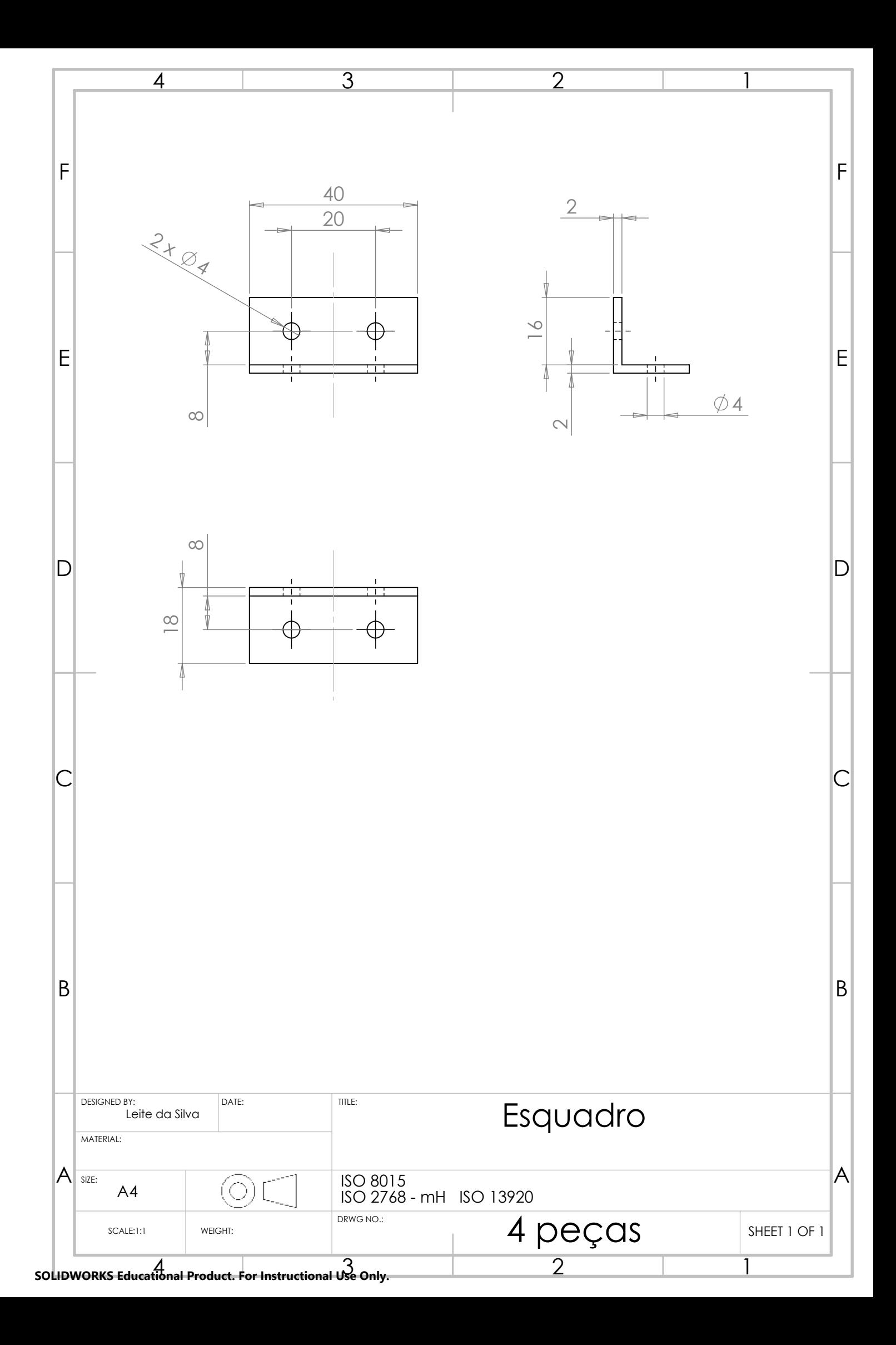

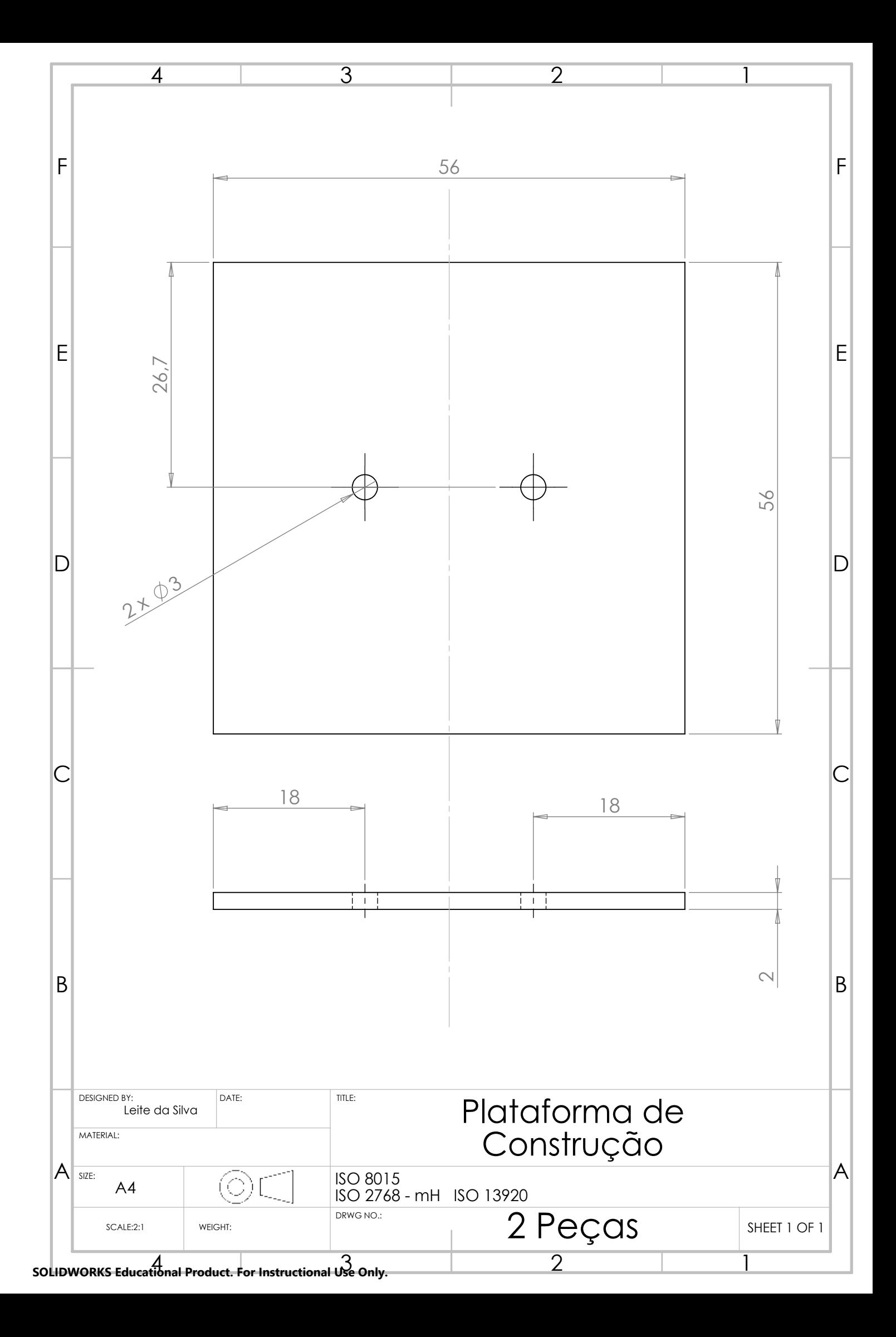

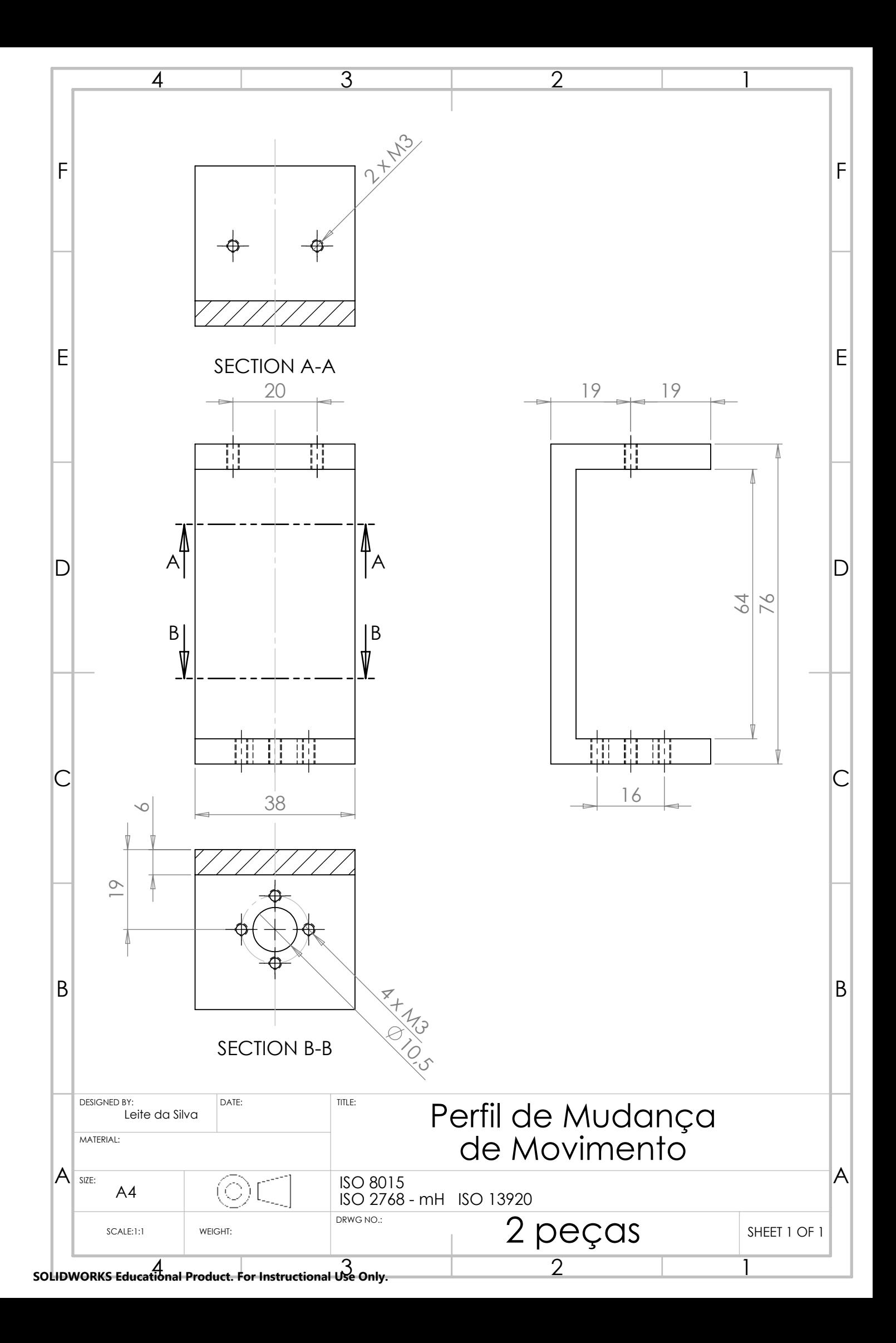

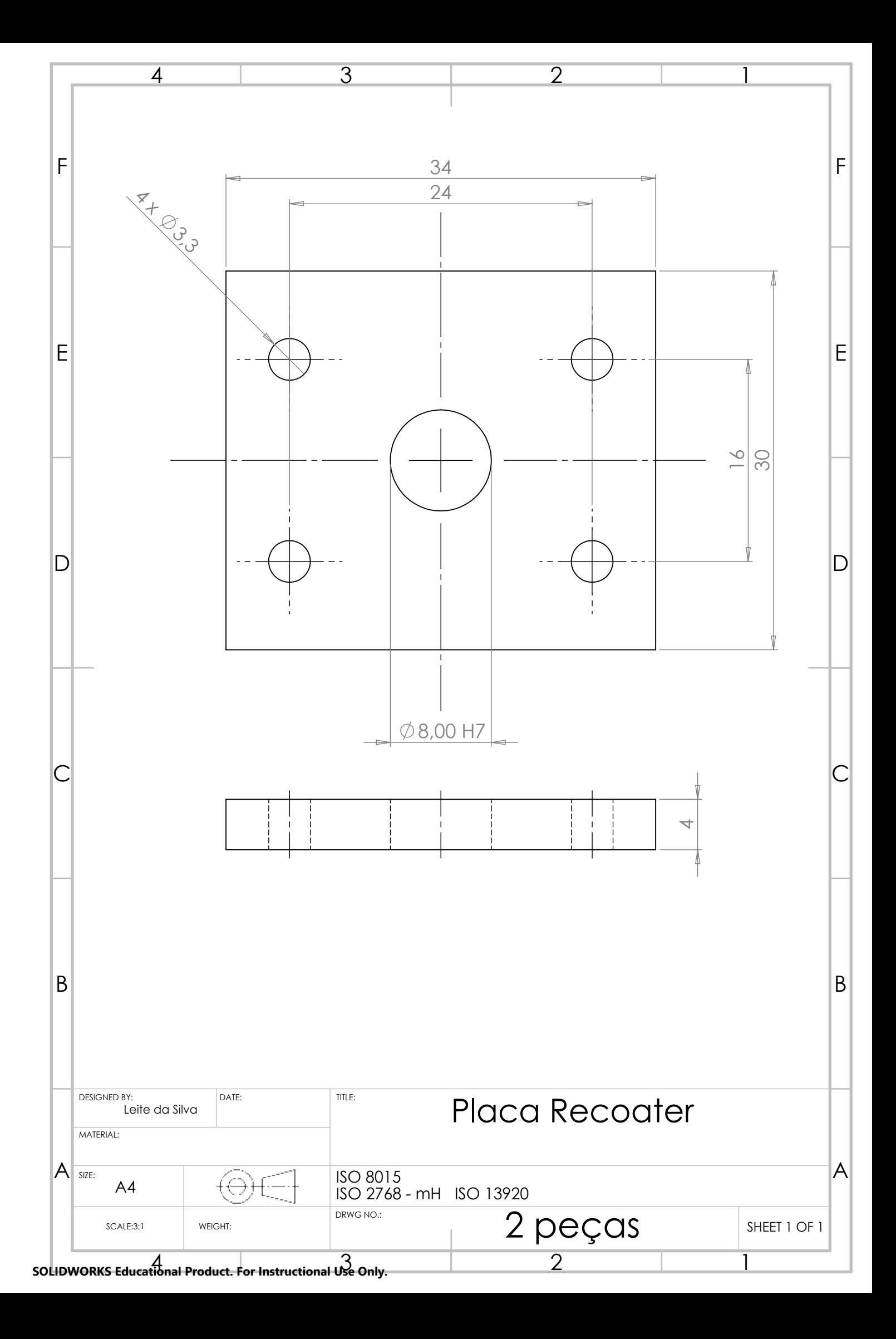

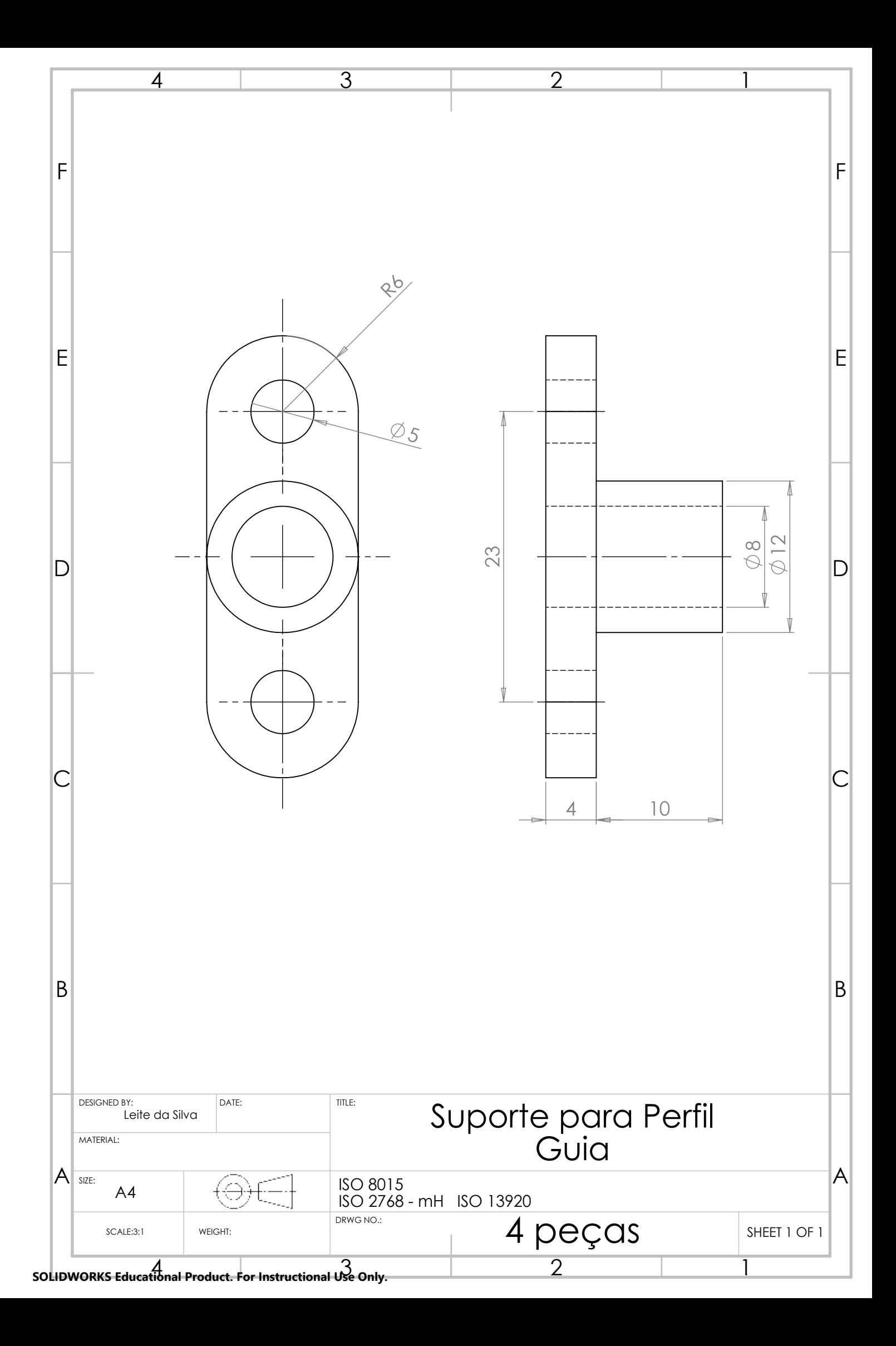

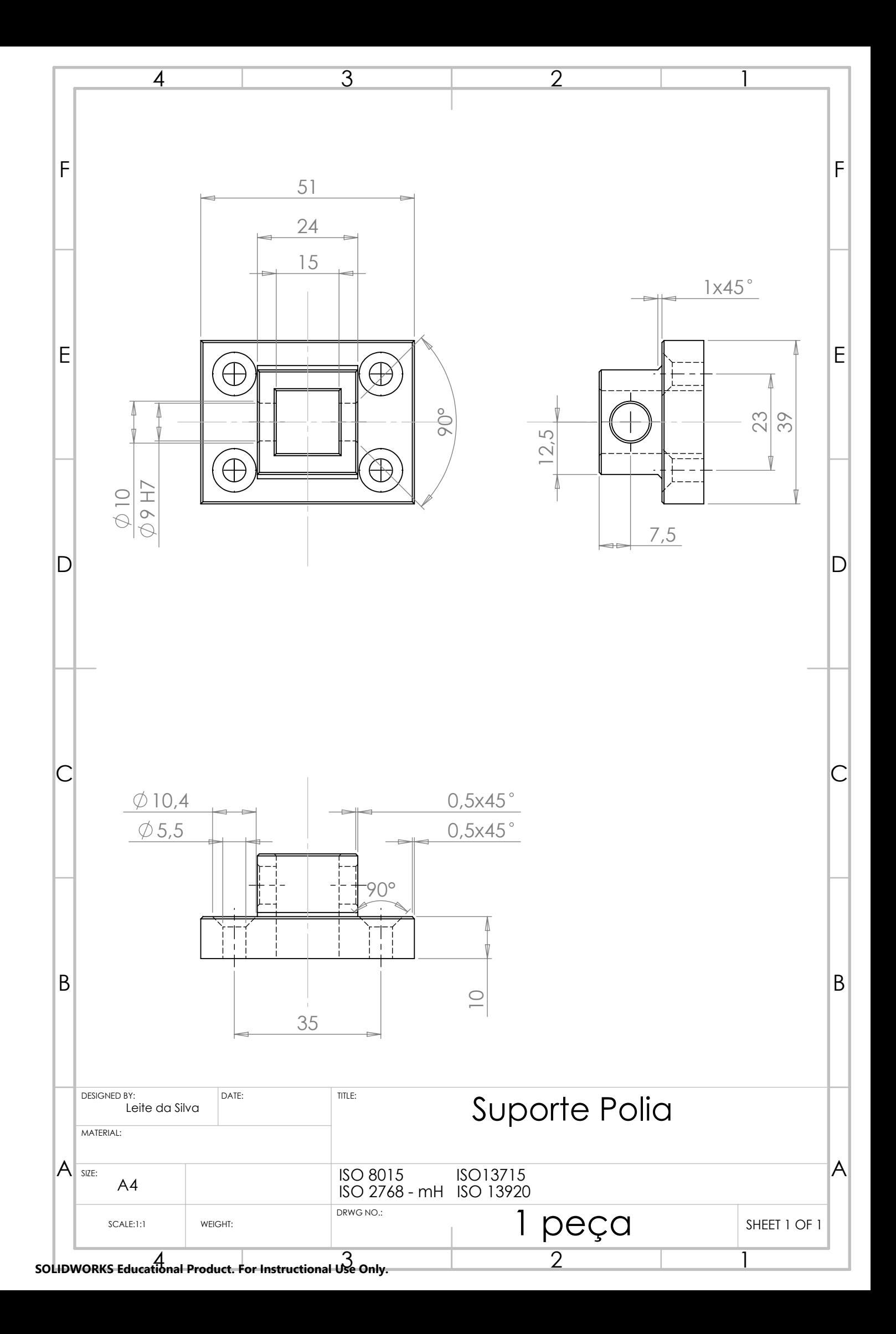

Anexo A

# Ficha Técnica do Motor de Passo NEMA 17HM15-0904S

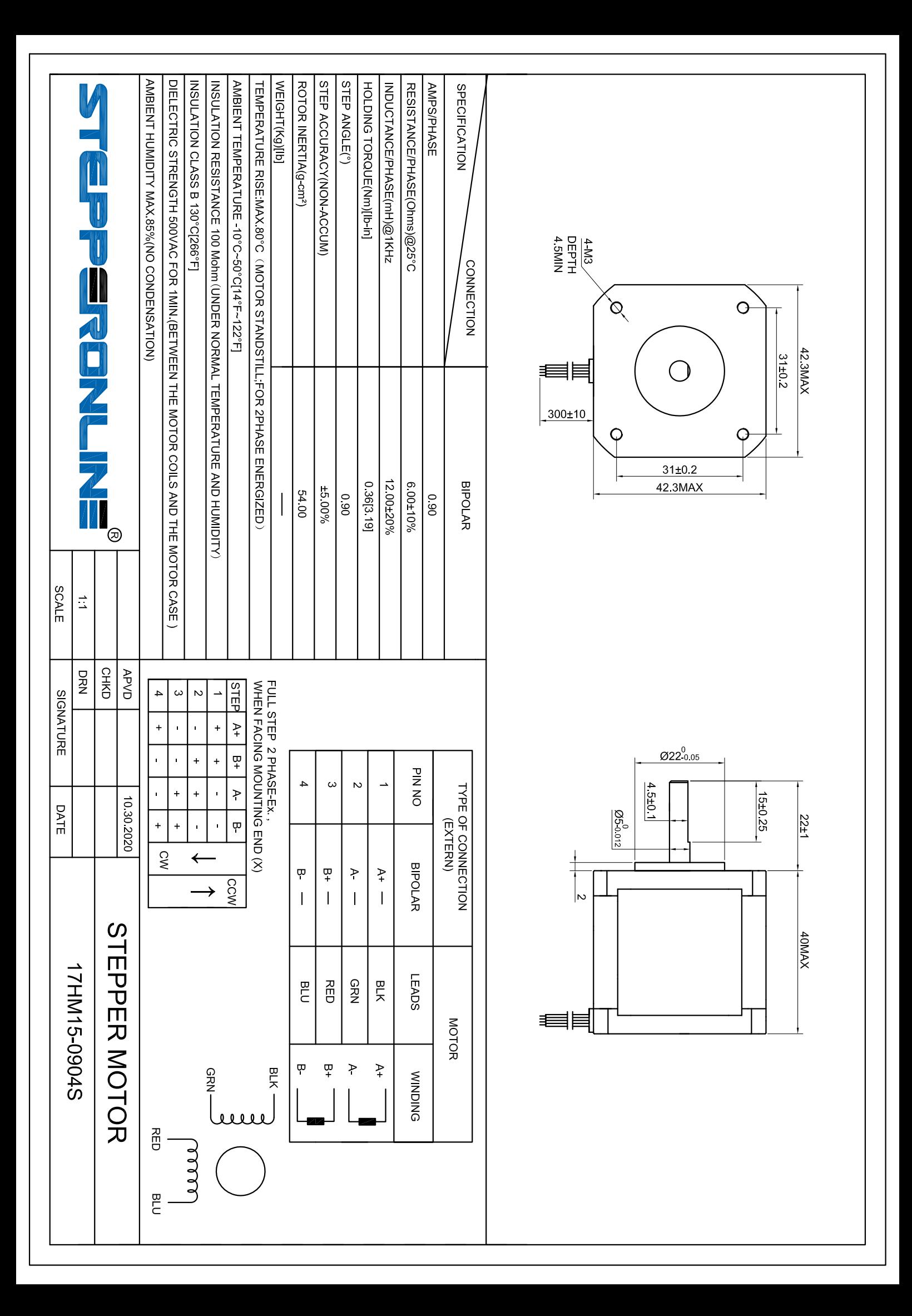

Anexo B

# Ficha Técnica da CNC Shield com driver A4988

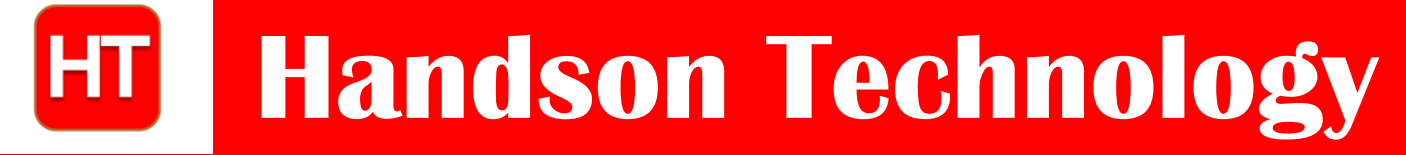

**User Manual**

# **3-Axis CNC/Stepper Motor Shield for Arduino**

The Arduino CNC Shield makes it easy to get your CNC projects up and running in a few hours. It uses opensource firmware on Arduino to control 4 stepper motors using 4 pieces of A4988 Stepper Motor driver breakout board, with this shield and ArduinoUno/Mega, you can build all kinds of robotics, linear motion project or projects including CNC routers, laser cutters and even pick&place machines.

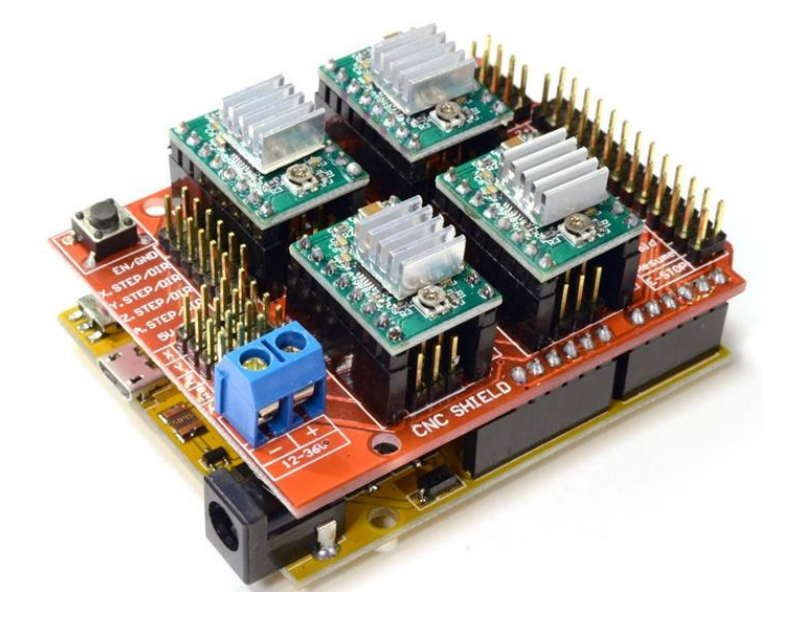

### **SKU: DRV1001**

### Brief Data:

- GRBL 0.9 compatible. (Open source firmware that runs on an Arduino UNO that turns G-code commands into stepper signals)
- $\bullet$  4-Axis support (X, Y, Z, A-Can duplicate X, Y, Z or do a full 4th axis with custom firmware using pins D12 and D13)
- 2 x End stops for each axis  $(6 \text{ in total})$
- Coolant enable
- Uses removable A4988 compatible stepper drivers. (A4988, DRV8825 and others)(Not Included)
- Jumpers to set the Micro-Stepping for the stepper drivers. (Some drivers like the DRV8825 can do up to 1/32 micro-stepping )
- Compact design.
- Stepper Motors can be connected with 4-pin Molex connectors or soldered in place.
- Runs on 12-36VDC. (At the moment only the DRV8825 drivers can handle up to 36V so please consider the operation voltage when powering the board.)
### **Table of Contents**

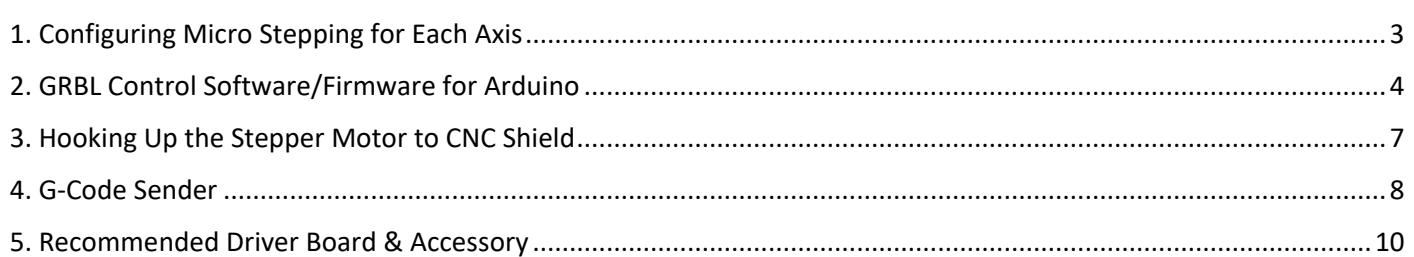

### 1. Configuring Micro Stepping for Each Axis

Each axis has 3 jumpers that can be set to configure the micro stepping for the A4988 plug-in driver board.

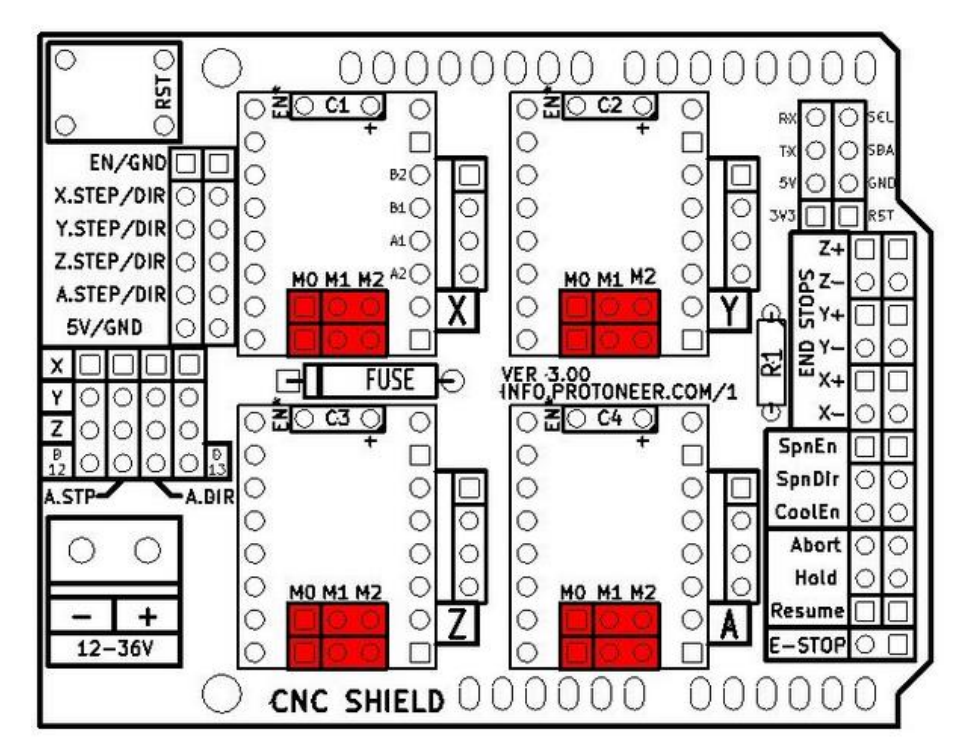

Micro-stepping jumper location, before inserting A4988.

In the tables below 'High' indicates that a jumper is insert and 'Low' indicates that no jumper is inserted.

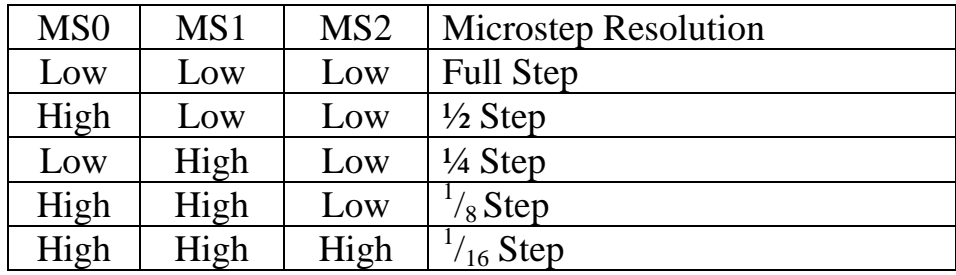

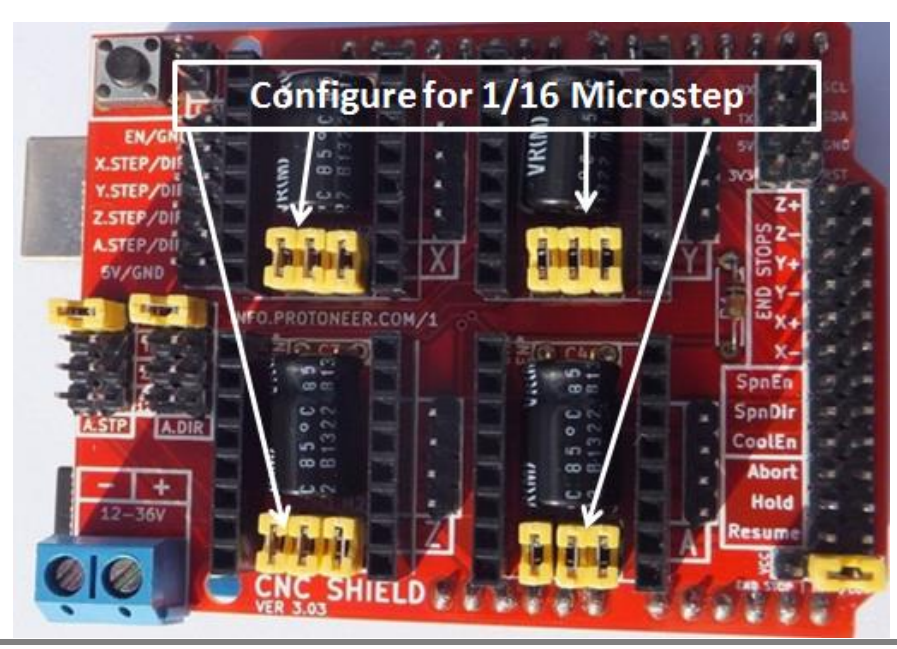

**3** *www.handsontec.com*

After setting the microstep jumper, you can plug-in A4988 driver boards as shown in the photo below. The photo also shown this CNC sit nicely on top of Arduino Uno board, without any external jumper wires.

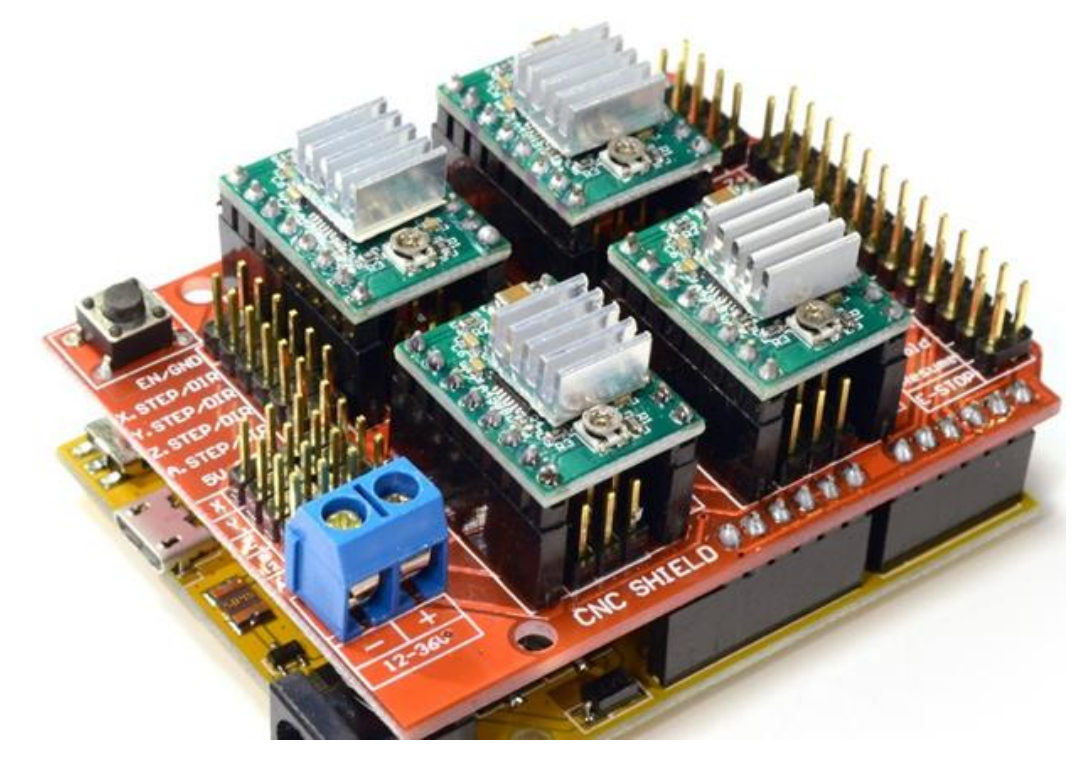

*!!! Beware of the orientation of the A4988 driver boards! You will destroy the A4988 driver board if plug-in with wrong orientation.*

### 2. GRBL Control Software/Firmware for Arduino

Before you can use this CNC shield with Arduino, a control firmware need to be downloaded into Arduino board. We are going to use 'GRBL' to accomplish our job. GRBL is open-source software that runs on an Arduino Uno that takes G-Code commands via Serial and turns the commands into motor signals. Grbl is a no-compromise, high performance, low cost alternative to parallel-port-based motion control for CNC machine. It accepts standards-compliant g-code and has been tested with the output of several CAM tools with no problems. Arcs, circles and helical motion are fully supported, as well as, all other primary g-code commands. Macro functions, variables, and most canned cycles are not supported, but we think GUIs can do a much better job at translating them into straight g-code anyhow.

A copy of this open-source firmware can be downloaded from the below link:

Following the below steps to prepare this CNC Shield board to function properly:

1. Download a copy of GRBL from: https://github.com/grbl/grbl

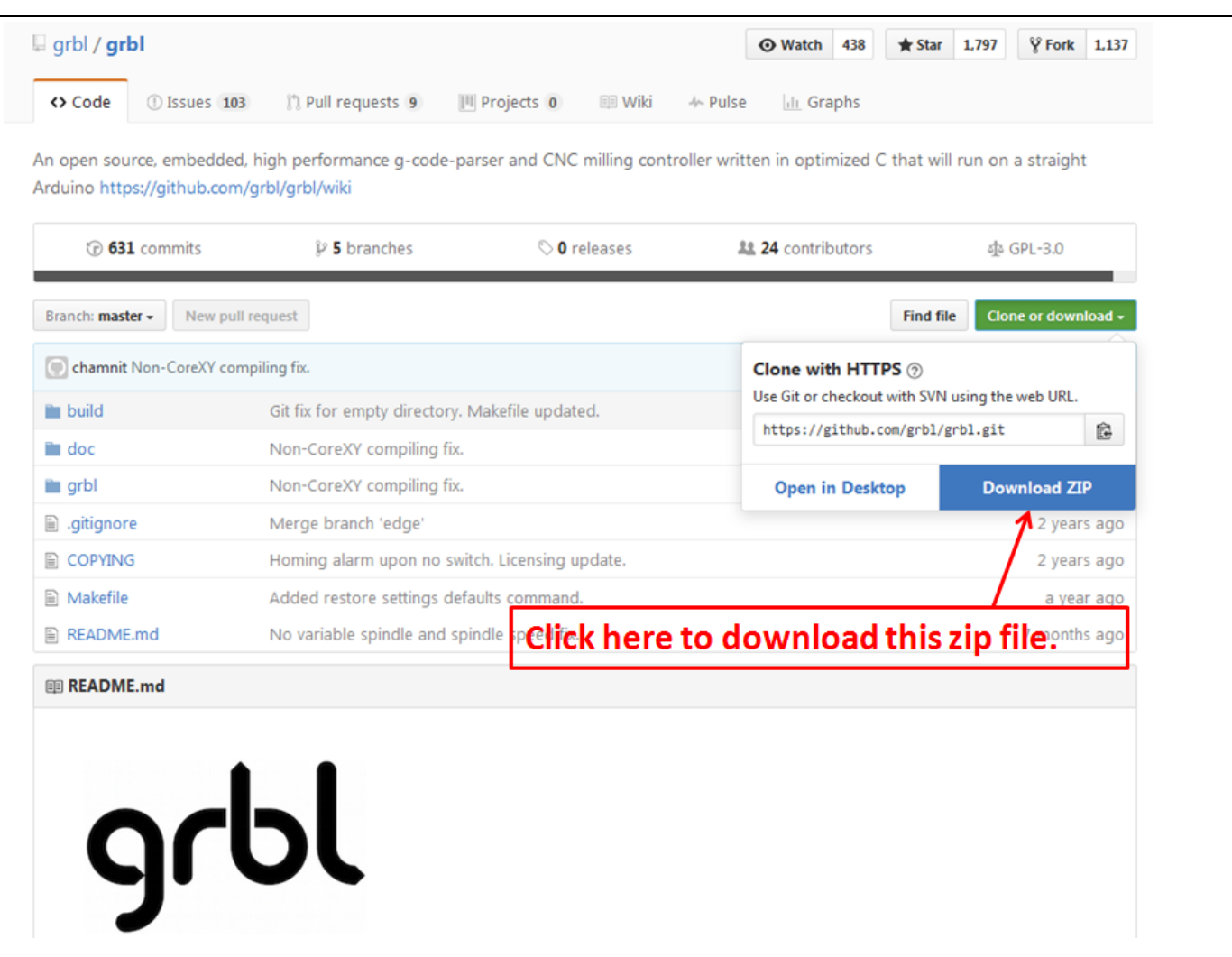

Unzip this file into your local hardisk location, you may want to create a special new folder for this purpose for easy locating of all files needed in your project. Locate an Arduino sketch "*grblUpload.ino*" in this folder where you have unzip the files.

Below is the files structures located in my local hardisk:

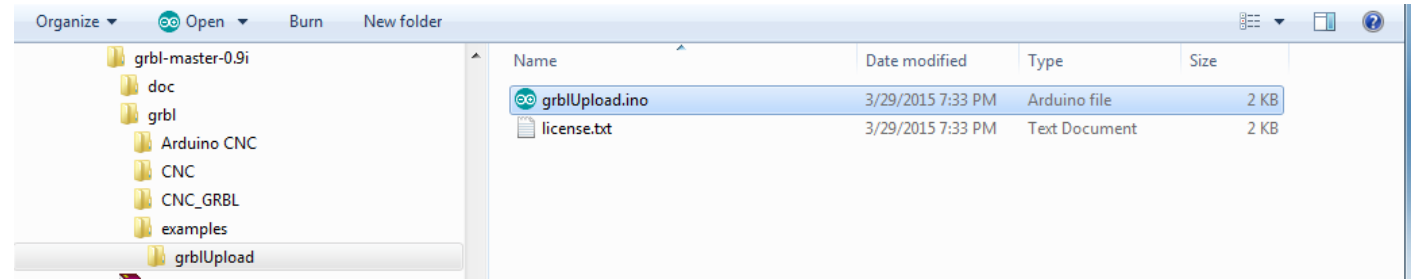

Open up this sketch "*grblUpload.ino*" and you should see the screen as below:

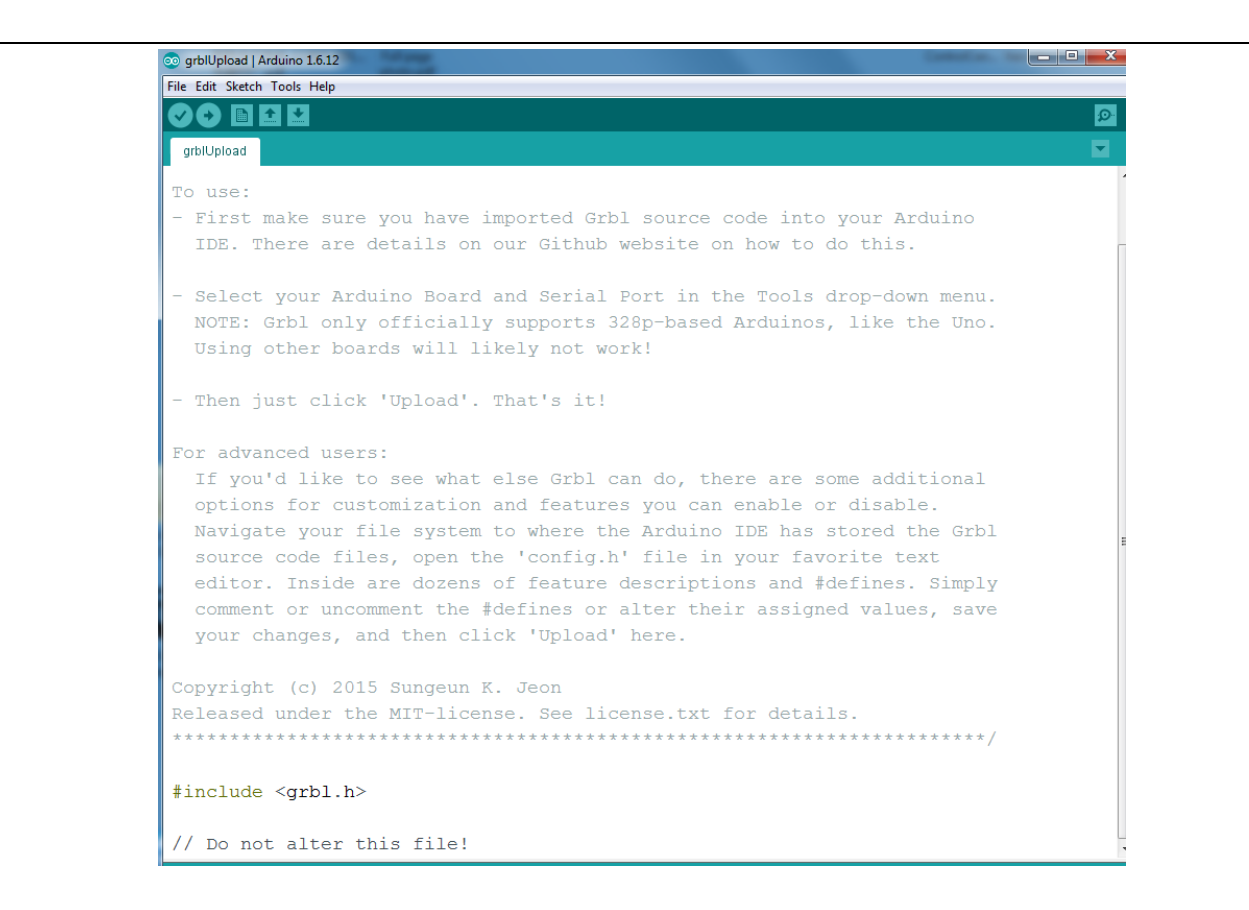

Click the upload icon as usual to "compile/upload" as you normally upload Arduino sketch. When you see 'done uploading', click the 'Serial Monitor' on Arduino IDE as shown below:

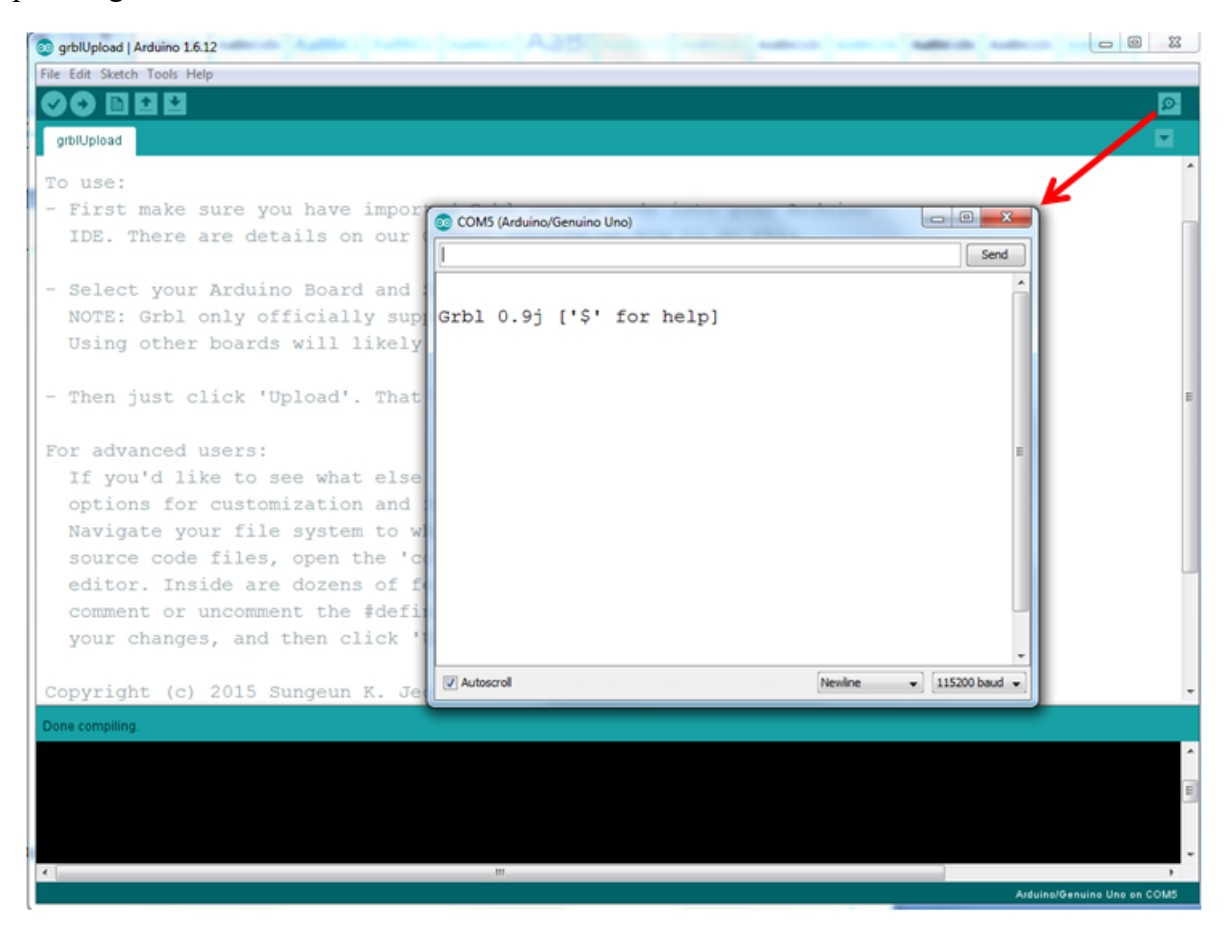

**6** *www.handsontec.com*

If you can receive response message " *Grbl 0.9j ['\$' for help]* " from your Serial Monitor, congratulation! You have successful uploaded the 'GRBL' firmware into your Arduino board.

### 3. Hooking Up the Stepper Motor to CNC Shield

Connect steppers motor to CNC Shield board as the below block diagram. of the CNC Shield connected to 3-stepper motor:

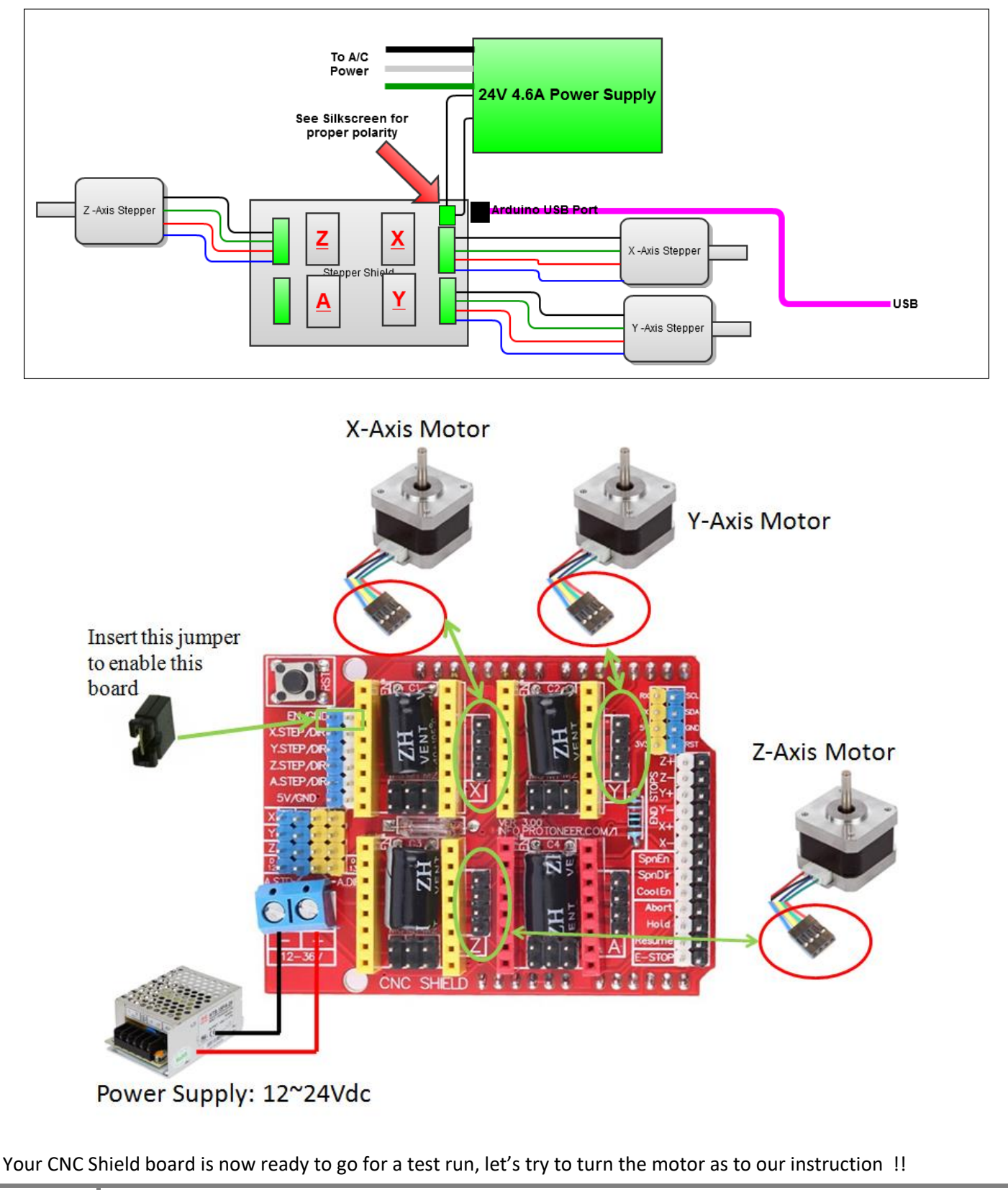

### 4. G-Code Sender

To send commands to your CNC/3-axis stepper motor driver board you need a g-code sender to send command and instruction.

Download the Universal-G-Code-Sender.

Universal GcodeSender is a Java based GRBL compatible cross platform G-Code sender. Use this program to run a GRBL controlled CNC machine. Once downloaded, connect the UNO board USB to your computer and take note of the COM port it is connected to.

Run the *start-windows.bat* or the *JAR* file directly.

You will be presented with the following screen:

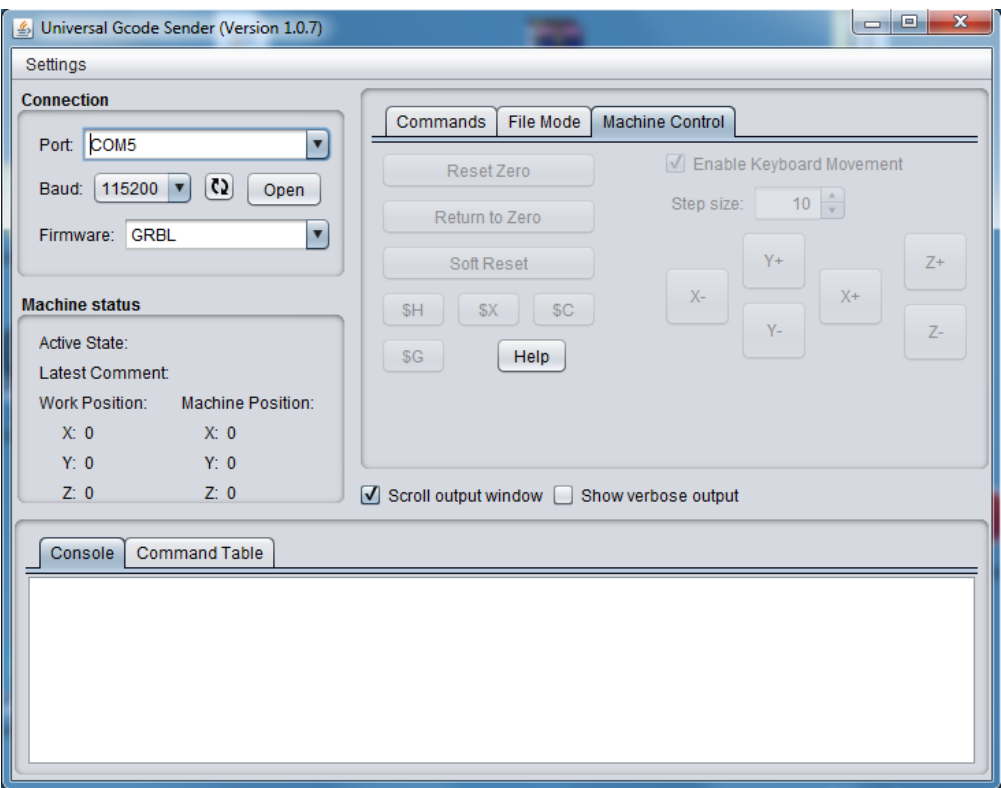

Click the "Machine Control" tab. Select the "Port" number which your Arduino board is attached to. Select 115200 as the Baud rate as this is the speed configured in "GRBL" firmware. Click "Open" button to start the communication for controlling this shield board.

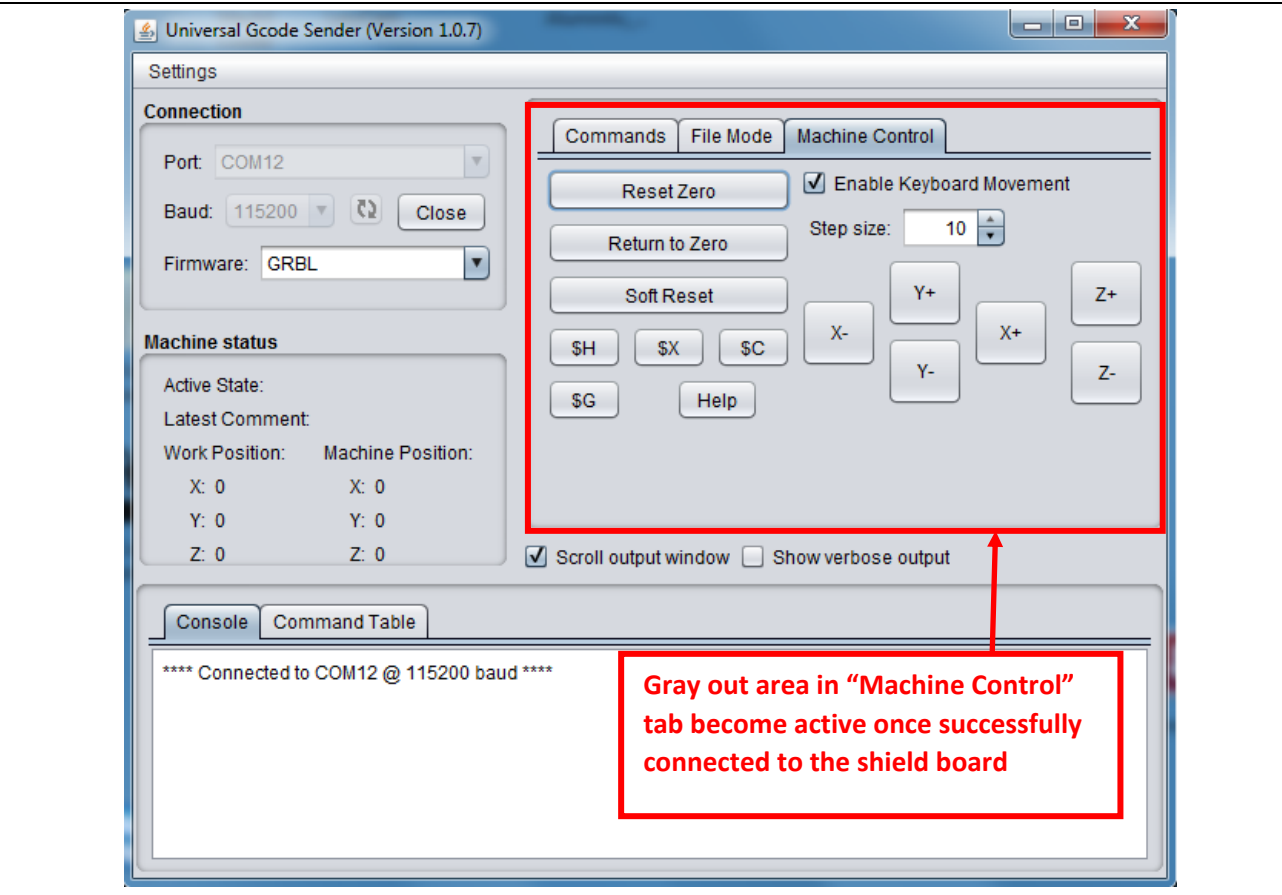

Now, you are ready to control the XYZ stepper motor connected to shield board. Click X+ or X- for example, the stepper motor attached to X terminal will turn in forward or reverse direction.

This will complete our initial setup for driving 3-axis stepper motor connected to this shield board with "GRBL" loaded to Arduino controller board using "Universal G-Code Sender" user interface.

### 5. Recommended Driver Board & Accessory

- CNC/3-Axis Stepper Motor Driver Shield for Arduino Board
- **A4988 Stepper Motor Driver Module**
- GT2 Pulley 5mm Bore
- 5mm to 8mm Motor Shaft Coupler

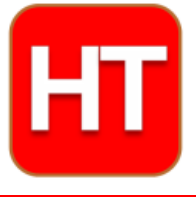

**Handsontec.com** We have the parts for your ideas

**HandsOn Technology provides a multimedia and interactive platform for everyone interested in electronics. From beginner to diehard, from student to lecturer. Information, education, inspiration and entertainment. Analog and digital, practical and theoretical; software and hardware.** 

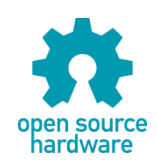

**Hands***On* **Technology support Open Source Hardware (OSHW) Development Platform.**

# *Learn : Design : Share*

## *www.handsontec.com*

### **The Face behind our product quality…**

**In a world of constant change and continuous technological development, a new or replacement product is never far away – and they all need to be tested.**

**Many vendors simply import and sell wihtout checks and this cannot be the ultimate interests of anyone, particularly the customer. Every part sell on Handsotec is fully tested. So when buying from Handsontec products range, you can be confident you're getting outstanding quality and value.**

**We keep adding the new parts so that you can get rolling on your next project.**

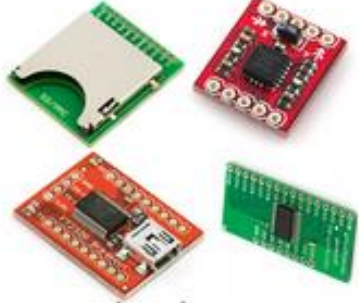

www.handsontec.com Breakout Boards & Modules Connectors Connectors Electro-Mechanical Parts

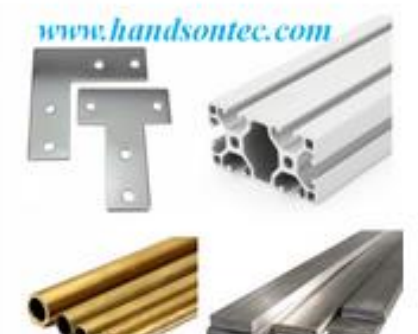

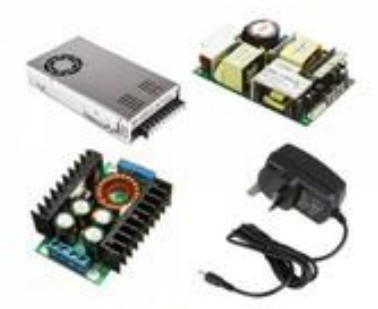

www.handsontec.com

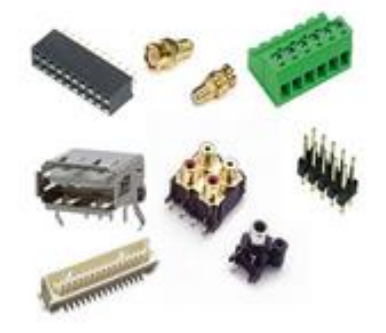

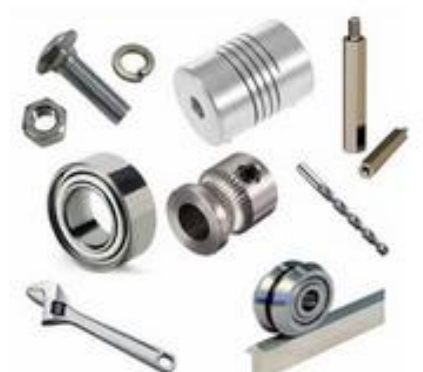

www.handsontec.com **Engineering Material Mechanical Hardware** 

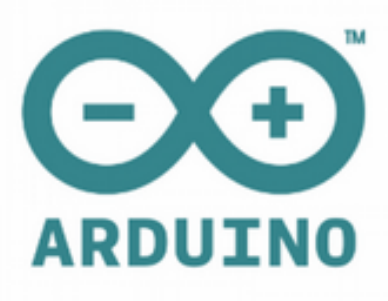

Power Supply Arduino Board & Shield Tools & Accessory

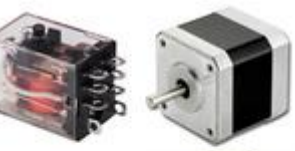

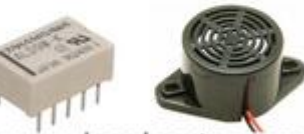

www.handsontec.com

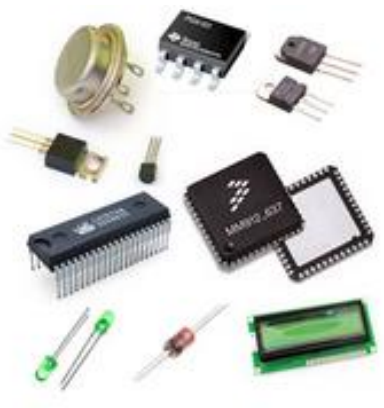

Electronics Components

P

Tools & Accessory www.handsontec.cor

Anexo C

### Manual da Portlaser Marking Mate 2.7 (Páginas 172 a 174)

### **MarkingMate 2.7 A-24**

### **3.2.4 Delay**

Adjust the delay time parameters which affect the mark quality, see Fig 3.2.12.

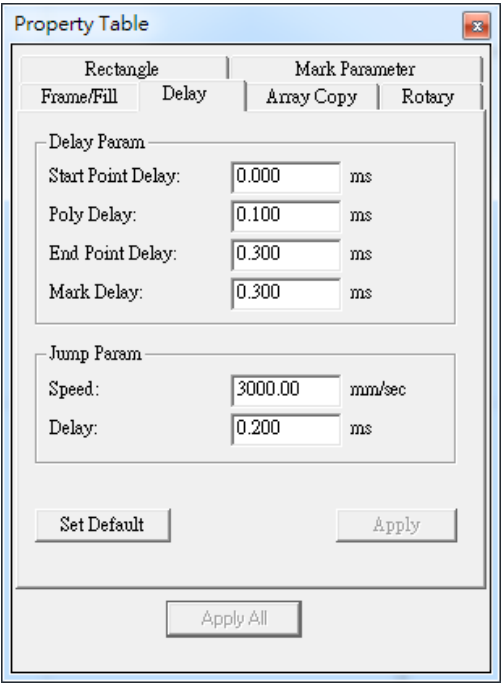

Fig. 3.2.12

**Delay Param:** Provides four parameters for users to regulate. Users can adjust the required delay time based on the mark result.

### **Start Point Delay:**

The time difference between the lens starts moving and the laser starts hitting. The default value is 0. It can be set depending on users needs. This value can also be negative, and it means the lens will start moving after the laser hitting through the setting time. Table 3.1 shows the different result under different Start Point Delay Time.

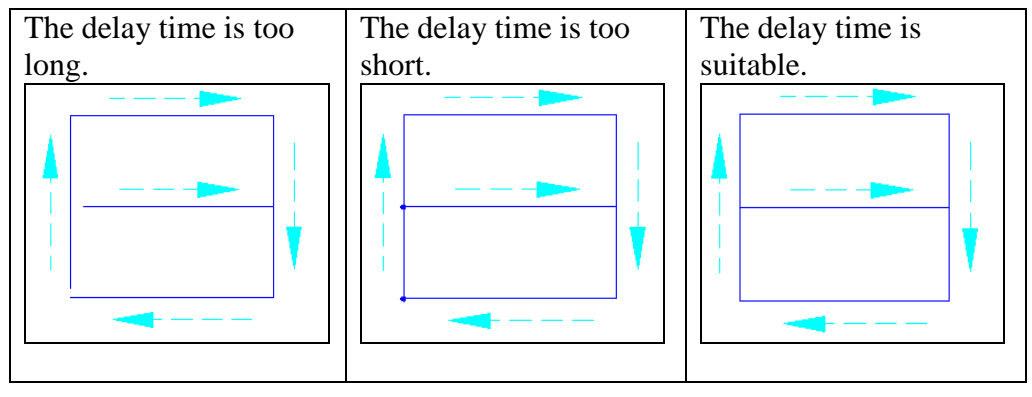

Table 3.1

### **MarkingMate 2.7 A-24**

### **Poly Delay:**

The time value will affect the mark quality of the connection part of two segments. Table 3.2 shows the mark result under different settings.

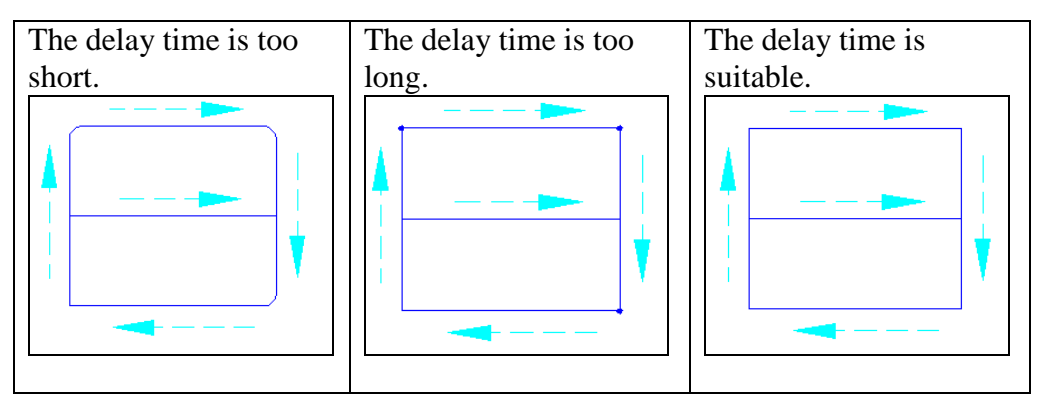

Table 3.2

### **End Point Delay:**

The time value will affect the accuracy on the ending of the object. Table 3.3 shows the mark result under different settings.

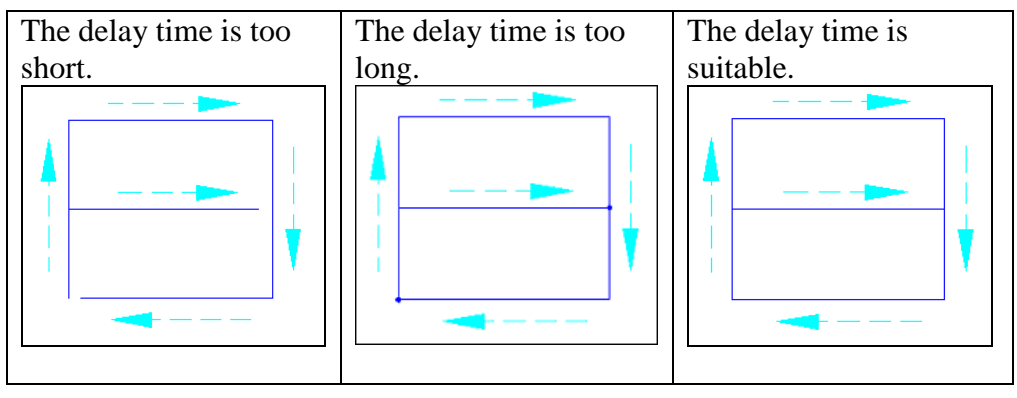

Table 3.3

### **Mark Delay:**

The delay time that ensures the scanner will reach the assigned position before the next command (mark or jump) starts. This delay time includes the End Point Delay.

### **MarkingMate 2.7 A-24**

### **End Point Delay and Mark Delay**

If there is no tail marking at the marking end stage, end point delay and mark delay are totally equal. On the other hand, if there is a tail seen as the figure below:

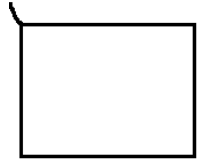

User will need to adjust mark delay. First of all, set both end point delay and mark delay to 0. This time the result will be seen as below:

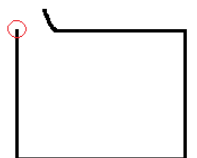

Then enlarge the mark delay until the tail is disappeared. Seen as below:

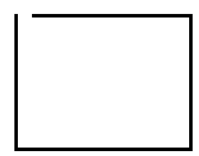

At this moment synchronously add end point delay and mark delay. Until rectangle start point and end point is the same point. See as below:

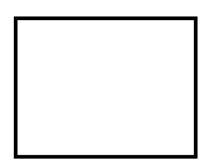

**Jump Param:** Set the parameters about the moving of lens.

**Speed:** The moving speed of lens. The maximum value must refer to the manual of the lens.

**Delay:** The waiting time laser needs to start hitting after the lens moves to the mark position.